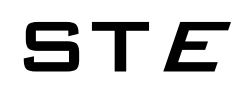

### Enhanced Soft Starter

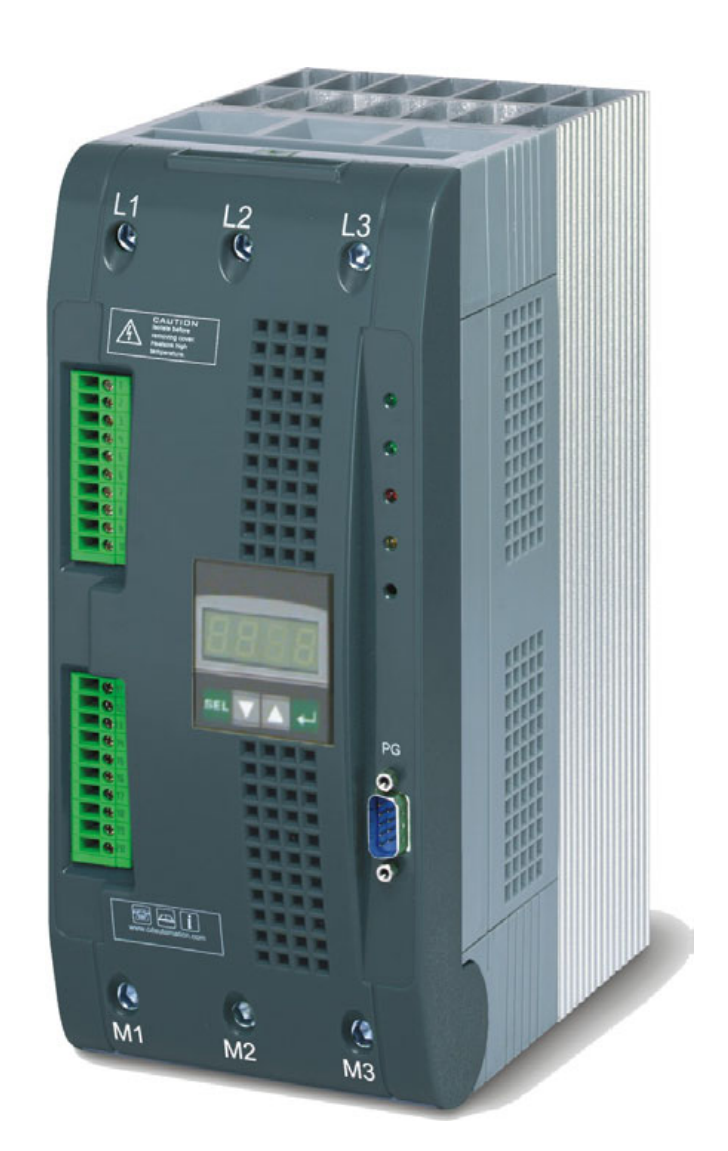

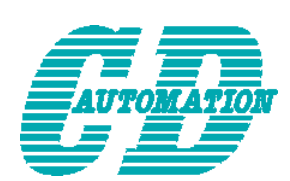

**CD Automation S.r.l.**  Via Picasso 34/36 - 20025 – Legnano (MI) – ITALY Tel +39 0331 577479 – Fax +39 0331 579479 E-Mail: info@cdautomation.com - WEB: www.cdautomation.com

#### **SOMMARIO**

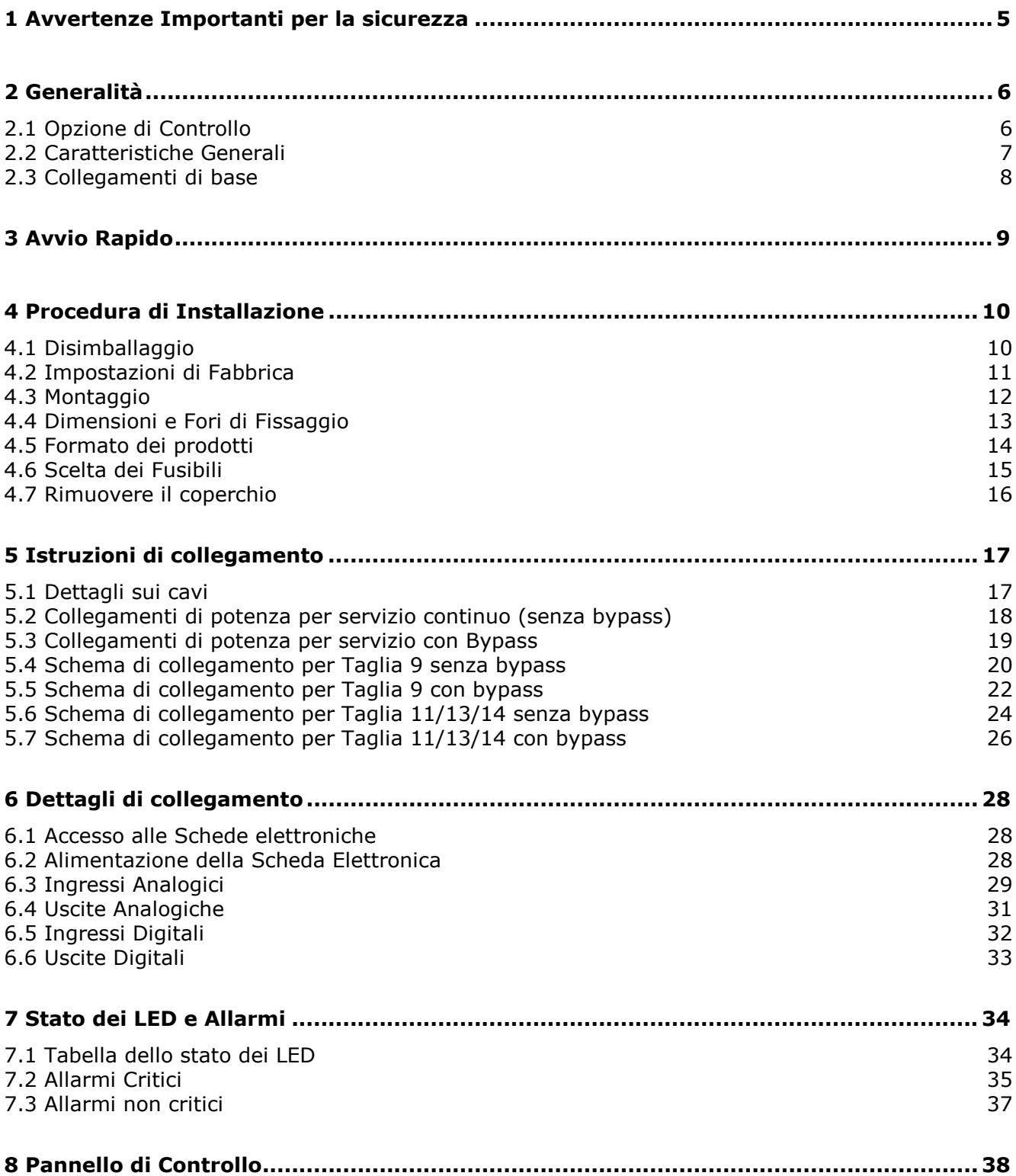

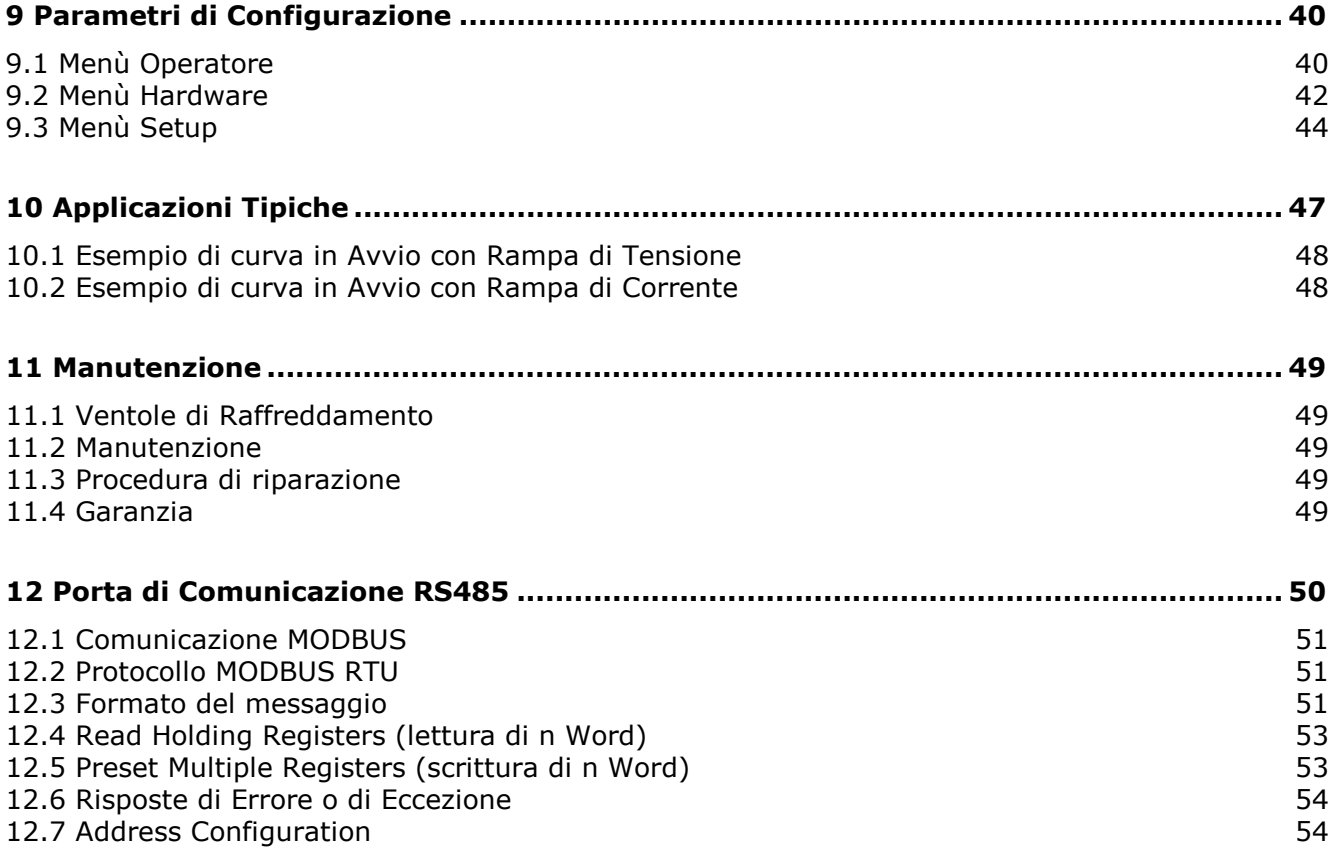

## **1 Avvertenze Importanti per la sicurezza**

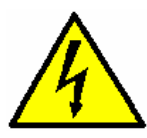

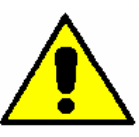

Prima di qualsiasi operazione sulle parti meccaniche o elettriche dell'installazione, controllare che i cavi di controllo e di alimentazione dell'unità siano isolati dalle fonti di tensione.

Durante il funzionamento il motore può essere bloccato annullando l'ordine di avvio, ma il dispositivo d'avviamento rimane alimentato.

Se l'incolumità del personale richiede la prevenzione di questo improvviso riavvio, questo sistema di arresto elettronico non è sufficiente: utilizzare un appropriato dispositivo elettromeccanico per assicurare che l'unità sia elettricamente isolata dalla linea in ingresso.

Il dispositivo d'avviamento lavora in magniera ottimale con i dispositivi di sicurezza che, in caso di un difetto, possono arrestare il dispositivo d'avviamento e conseguentemente il motore.

Il motore in se può essere bloccato da un bloccaggio meccanico. Infine, anche le variazioni di tensione o buchi sulla linea possono causare gli arresti.

Se la causa dell'arresto sparisce, c'è il rischio di un nuovo riavvio che può mettere le macchine, l'installazione o il personale in pericolo. In questo caso l'utilizzatore deve prendere le precauzioni necessarie contro il possibile riavvio, ad esempio tagliando l'alimentazione.

Questo dispositivo d'avviamento deve essere installato in conformità degli standards internazionali e nazionali.

Installare il dispositivo in conformità è responsabilità dell'integratore di sistemi che deve osservare le direttive EMC ed altre all'interno dell'Unione Europea. Le specifiche contenute in questo documento devono essere applicate per aderire ai requisiti essenziali delle direttive EMC.

Il dispositivo d'avviamento STE deve essere considerato come componente: da solo non può essere considerato a soddisfare tutte le direttive europee (direttiva macchine e direttiva di compatibilità elettromagnetica). È responsabilità dell'integratore finale a garantire la conformità ai relativi standards

### **Note**

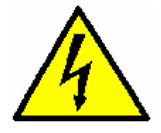

**Pericolo:** Questa icona è presente in tutte le procedure operative dove la non osservanza delle istruzioni può provocare lesioni gravi o morte

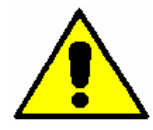

**Attenzione:** Questa icona è presente in tutte le procedure operative dove la non osservanza delle istruzioni può provocare danni all'unità SOFT STARTER..

CD Automation si riserva il diritto di apportare modifiche ai propri prodotti e a questo manuale senza alcun preavviso.

### **2 Generalità**

Il dispositivo d'avviamento STE è di terza generazione, molto sofisticato, usato per l'avviamento di motori asincroni trifase con rotore a gabbia. Esso è il miglior metodo utilizzato per ridurre l'assorbimento di corrente durante l'avvio del motore.

L'avviamento mediante softstarter avviene fornendo al motore in avviamento una tensione gradualmente crescente nel tempo sino alla sua completa accelerazione, rilasciando il minimo di corrente necessario per avviare il motore. Il dispositivo d'avviamento STE può avere un contattore di by-pass esterno che viene attivato automaticamente al termine dell'avvio. Dopo l'avvio, quando il contattore di by-pass esterno è operativo, il dispositivo STE controlla il funzionamento del motore:

- Protezione Termica
- Misura di Corrente, Frequenza, Potenza
- Allarmi ed operazioni di Arresto

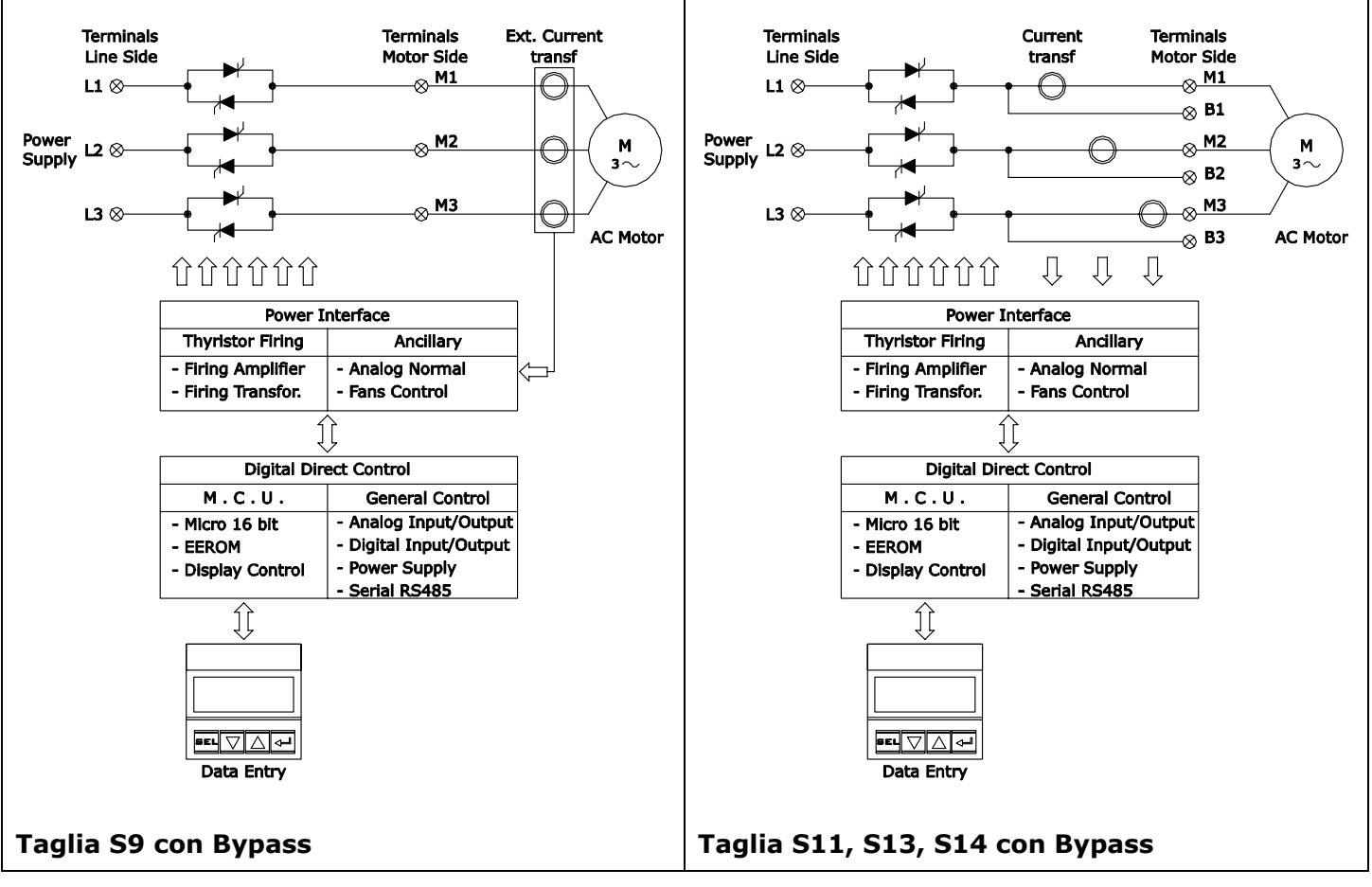

Il controllo elettronico di STE è completamente Digitale con un potente microprocessore ad alte prestazioni collegato ad un pannello di controllo che permette di visualizzare gli allarmi, i segnali d'ingresso e d'uscita e, da accesso a tutti i parametri di configurazione.

La Comunicazione RS485 con protocollo MODBUS permette di avere il pieno controllo del dispositivo: fino a 127 avviatori possono essere collegati ad un computer o ad un dispositivo master.

### **2.1 Opzione di Controllo**

Dopo l'avvio normalmente la tensione di linea alimenta il motore in AC a piena tensione: In questa condizione, con l'opzione di CONTROLLO, la tensione può essere ridotta da un segnale presente in morsettiera (0÷10Vdc o 4÷20mA).

Questa opzione è molto utile per i carichi speciali (es. ventilatori) dove è possibile ottenere una variazione di velocità tramite la variazione di tensione, questa soluzione è sicuramente piu'economica rispetto l'utilizzo di un inverter.

### **2.2 Caratteristiche Generali**

Avvio del motore con metodi differenti:

- Rampa di tensione (o rampa di coppia) dalla TENSIONE INIZIALE alla piena tensione (o a coppia nominale) con limite di corrente.
- Rampa di Corrente.
- Kickstart (o impulso di tensione) fino all' 80% della tensione nominale senza limite di corrente usato per carichi ad alto attrito che richiede un alto valore di coppia iniziale per un breve periodo.

Decellerazione del motore con metodi differenti:

- Rampa di tensione.
- Ruota libera con rilascio del contattore principale.

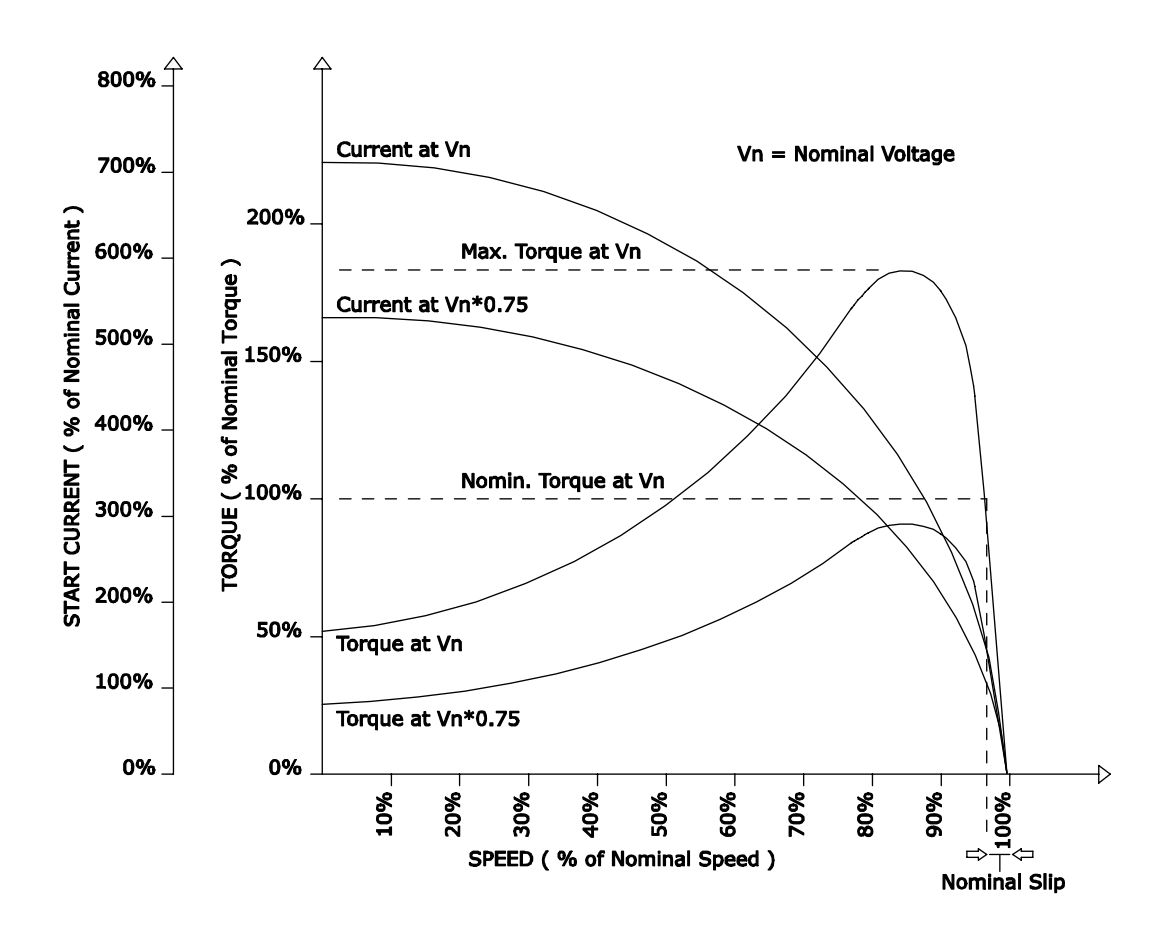

### **2.3 Collegamenti di base**

### **Collegamento a Stella (3 fili)**

$$
I_M = I_S = I_L
$$

$$
V_M = \frac{V_L}{\sqrt{3}}
$$

IL = Corrente di Linea

- IS = Corrente del Soft Starter
- IM = Corrente del Motore (Avvolgimento)
- VL = Tensione di Linea
- VM = Tensione de Motore

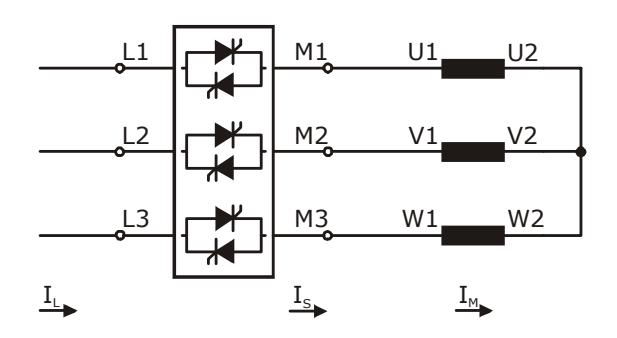

#### **Collegamento a Triangolo (3 fili)**

$$
I_M = \frac{I_L}{\sqrt{3}} \qquad I_S = I_L \qquad V_M = V_L
$$

IL = Corrente di Linea

- IS = Corrente del Soft Starter
- IM = Corrente del Motore (Avvolgimento)
- VL = Tensione di Linea
- VM = Tensione de Motore

#### **Collegamento a Triangolo Aperto (6 fili)**

$$
I_M = I_S = \frac{I_L}{\sqrt{3}}
$$
 
$$
V_M = V_L
$$

- IL = Corrente di Linea
- IS = Corrente del Soft Starter
- IM = Corrente del Motore (Avvolgimento)
- VL = Tensione di Linea
- VM = Tensione de Motore

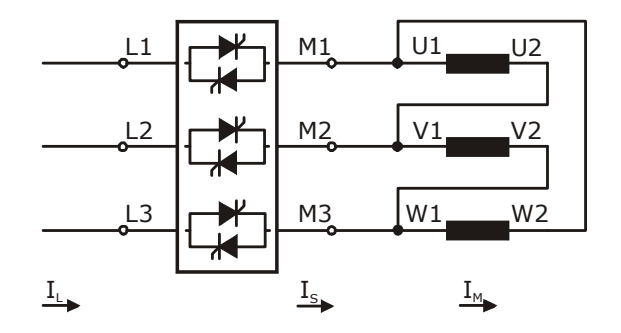

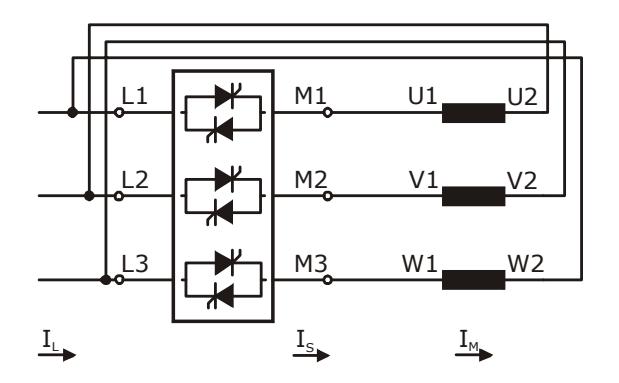

### **3 Avvio Rapido**

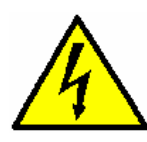

*Attenzione: questa procedura deve essere eseguita solo da personale specializzato.*

L'avvio delle unità STE deve essere effettuato da personale elettrotecnico che abbia familiarità con i dispositivi d'avviamento "Soft starters" e delle loro applicazioni. Questa lista tratta i punti necessari per un avvio di base:

- 1. Verifica le Connessioni di Base Assicurarsi che la corrente massima del Soft Start è in linea con le specifiche richieste per l'applicazione. (Vedere par. 2.3)
- 2. Verificare le Impostazioni di Fabbrica (Vedere par. 4.2)
- 3. Verificare il Montaggio dell'Soft Starter STE (Vedere par. 4.3)
- 4. Verificare lo Schema di Collegamento:
	- Tutti i collegamenti devono essere in linea ai cablaggi indicati su questo manuale. • Verificare che non ci sia un corto circuito sul carico.
	- (Vedere par. 5)
- 5. Fornire all'unità, la corretta Alimentazione della scheda Elettronica (Vedere par. 6.2)
- 6. Se non specificati nel Codice Ordinazione:
	- Impostare la Corrente a pieno carico (In) del motore in AC nel parametro P017  $FL$ -R.
	- Impostare il Limite di Corrente nel parametro P018 LL (Rif. alle Applicazioni Tipiche Par. 10). (Vedere par. 8)
- 7. Applicare il comando di Start. Se il motore non inizia a girare, arrestare l'unità, aumentare la tensione iniziale (parametro P022  $U$ -5 $k$ ) ed avviare ancora. Attenzione: valori troppo elevati di tensione iniziale possono causare rush di corrente e shock meccanici.
- 8. Quando il motore comincia a girare, se la velocità del motore non accelera al valore nominale, aumentare il limite di corrente. Se la corrente durante l'accelerazione è troppo alta, aumentare la rampa di accelerazione (parametro P020  $rP_{-}$  $\cup$ )
- 9. Applicare il comando di Stop ed attendere l'arresto del motore.

#### **Il Soft Starter STE è pronto all'uso.**

### **4 Procedura di Installazione**

### **4.1 Disimballaggio**

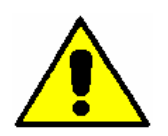

*Attenzione: Prima dell'installazione, assicurarsi che l'unità non abbia subito danni durante il trasporto. In caso di danneggiamento, notificarlo immediatamente al corriere.* 

L'etichetta di identificazione riporta tutte le informazioni relative alle impostazioni di fabbrica dell'unità, questa etichetta è posta sull'unità, come rappresentato in figura sotto.

Verificare che il prodotto corrisponda effettivamente a quello ordinato (vedere par. 4.2).

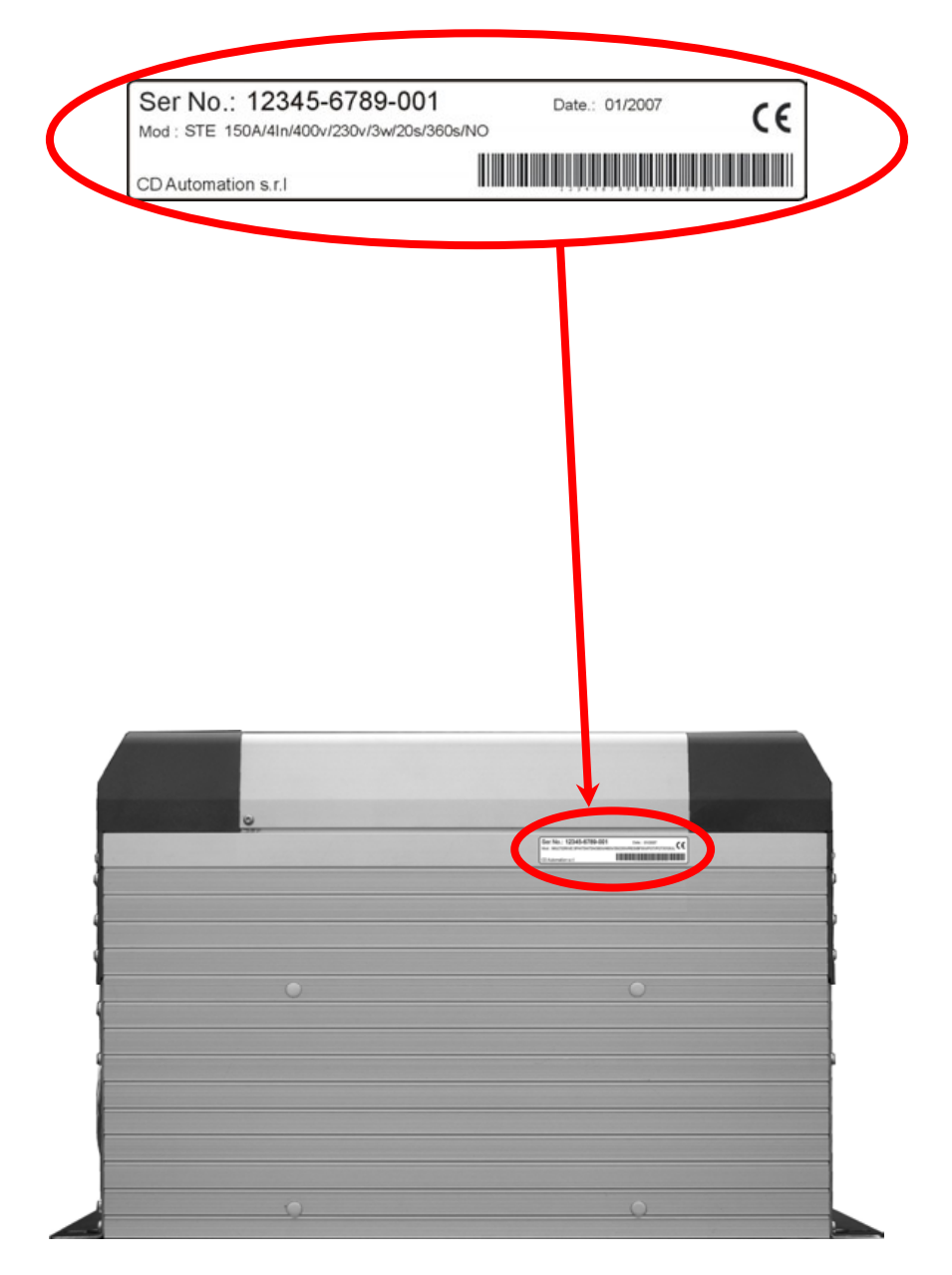

### **4.2 Impostazioni di Fabbrica**

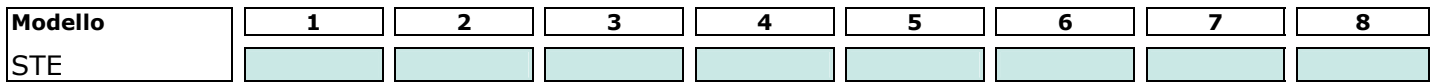

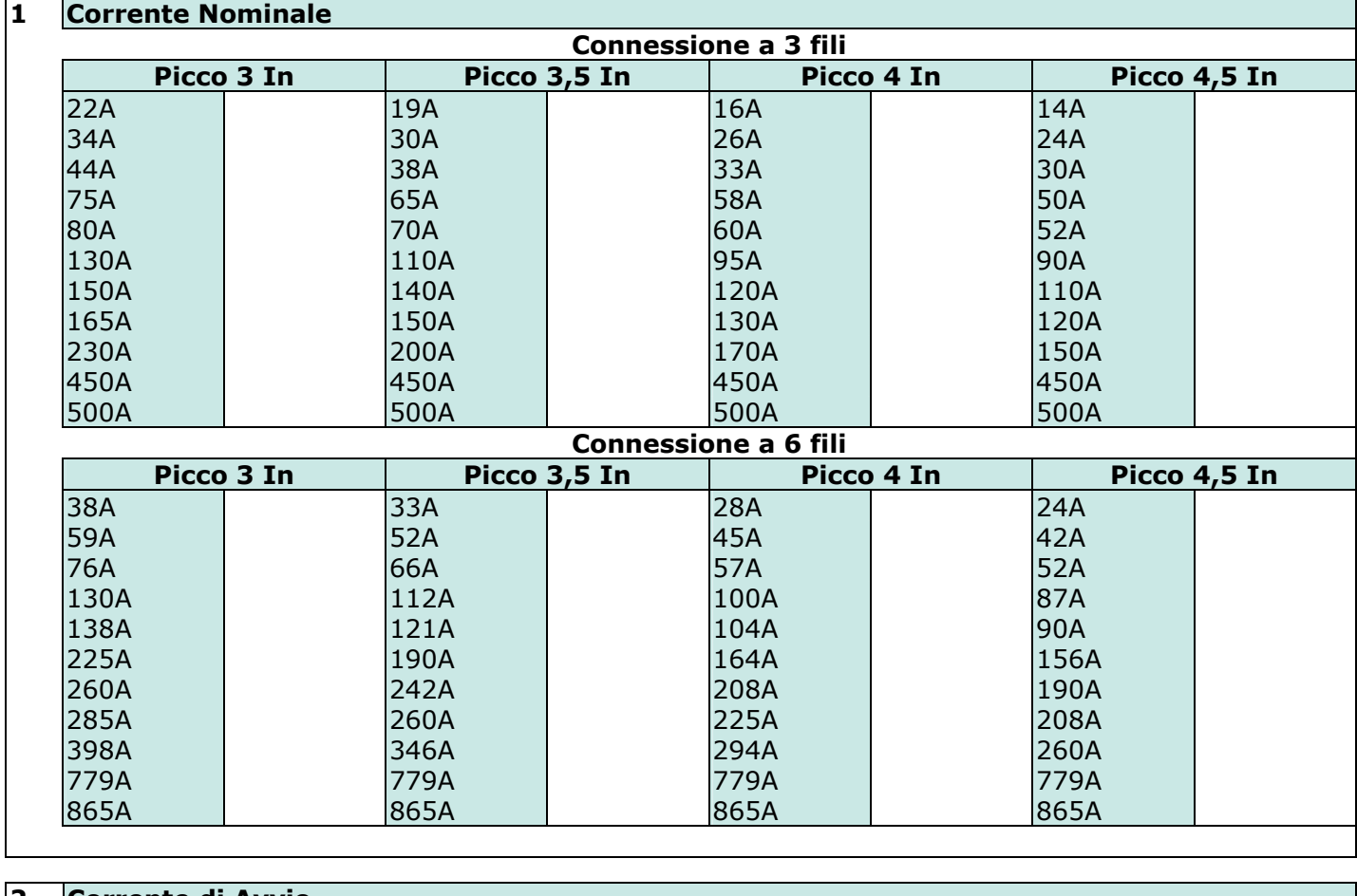

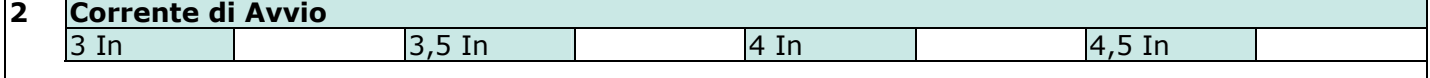

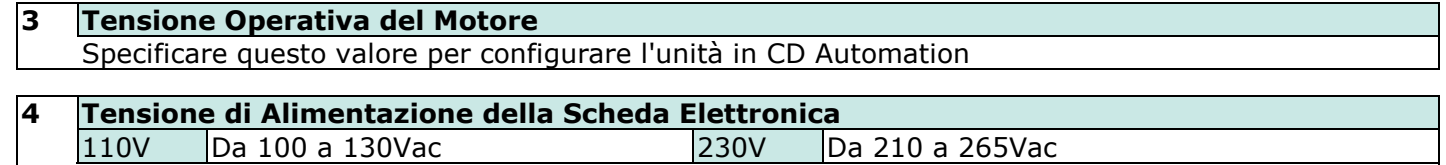

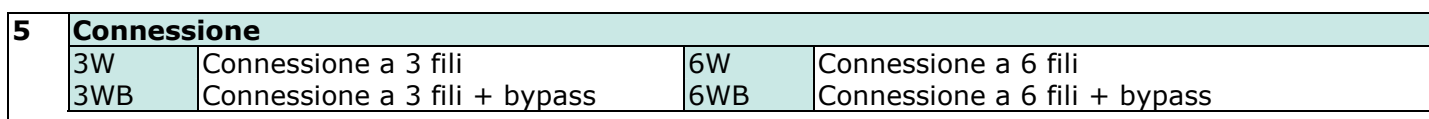

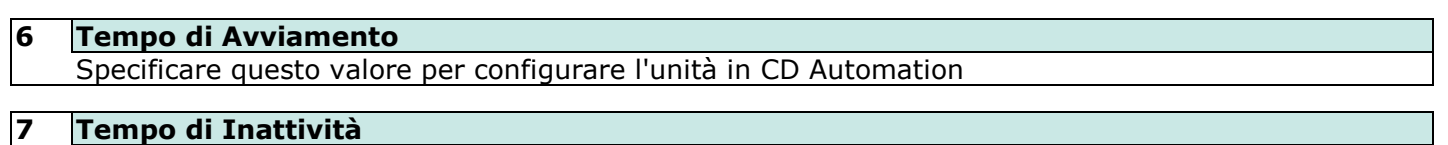

Specificare questo valore per configurare l'unità in CD Automation

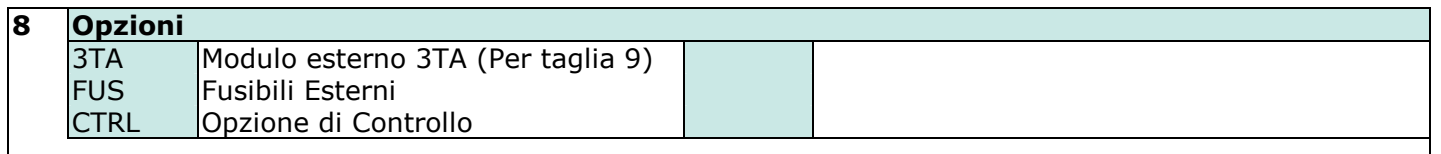

### **4.3 Montaggio**

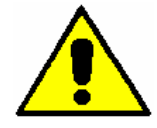

*Attenzione: Controllare che nessun liquido, polvere o oggetti conduttivi possono cadere nell'avviatore.* 

Il Soft Starter STE deve essere sempre montate in posizione verticale al fine di facilitare il raffreddamento del dissipatore. Mantenere le distanze minime in orizzontale e in verticale come rappresentato. Quando più unità sono montate all'interno di un armadio elettrico mantenere una circolazione dell'aria come rappresentato in figura.

La dissipazione di calore del dispositivo d'avviamento mentre il motore sta funzionando con bypass chiuso è minima (circa 40 watt).

Senza bypass la dissipazione di calore è circa 3xIn watt.

Durante l'avvio la dissipazione di calore aumenta fino a 10/20xIn watt, dipendende dalla corrente di avvio. Se il motore è avviato frequentemente l'armadio dovrebbe essere progettato per la più alta dissipazione di calore con ad esempio una ventilazione supplementare

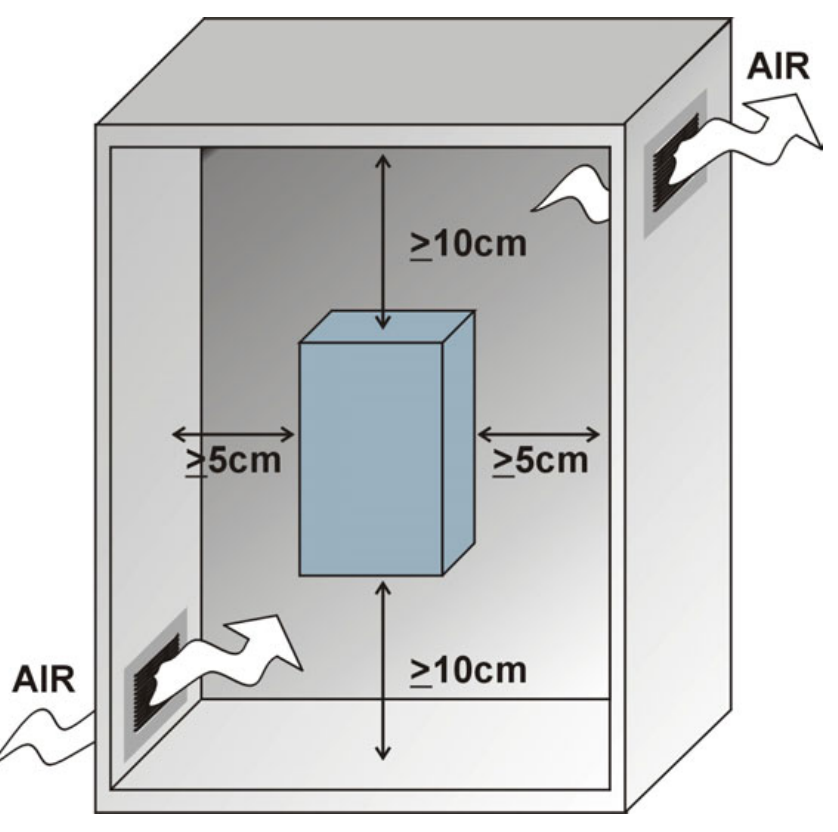

#### **4.3.1 Condizioni ambientali di installazione**

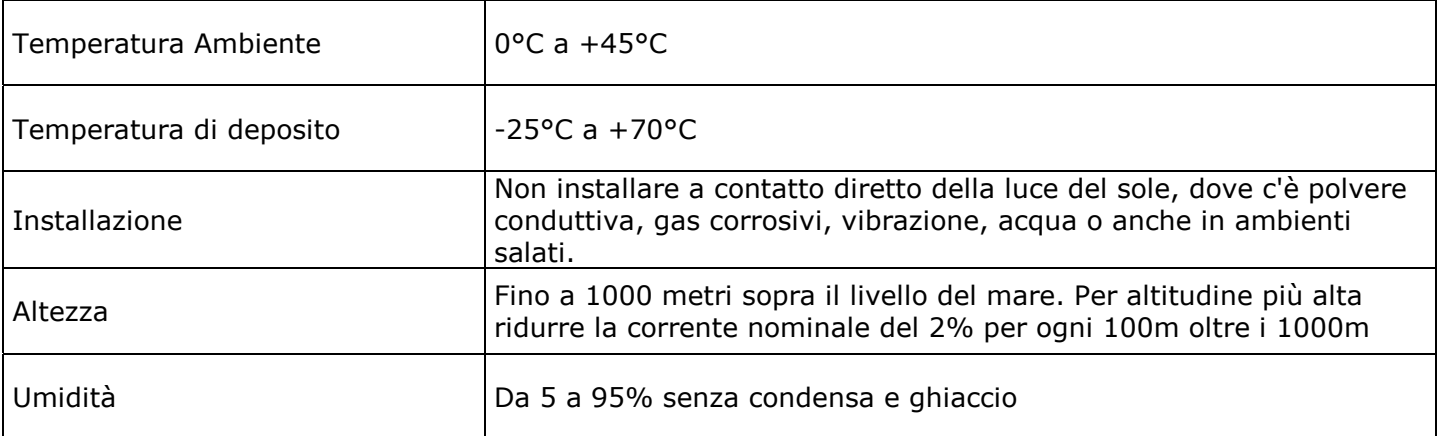

### **4.4 Dimensioni e Fori di Fissaggio**

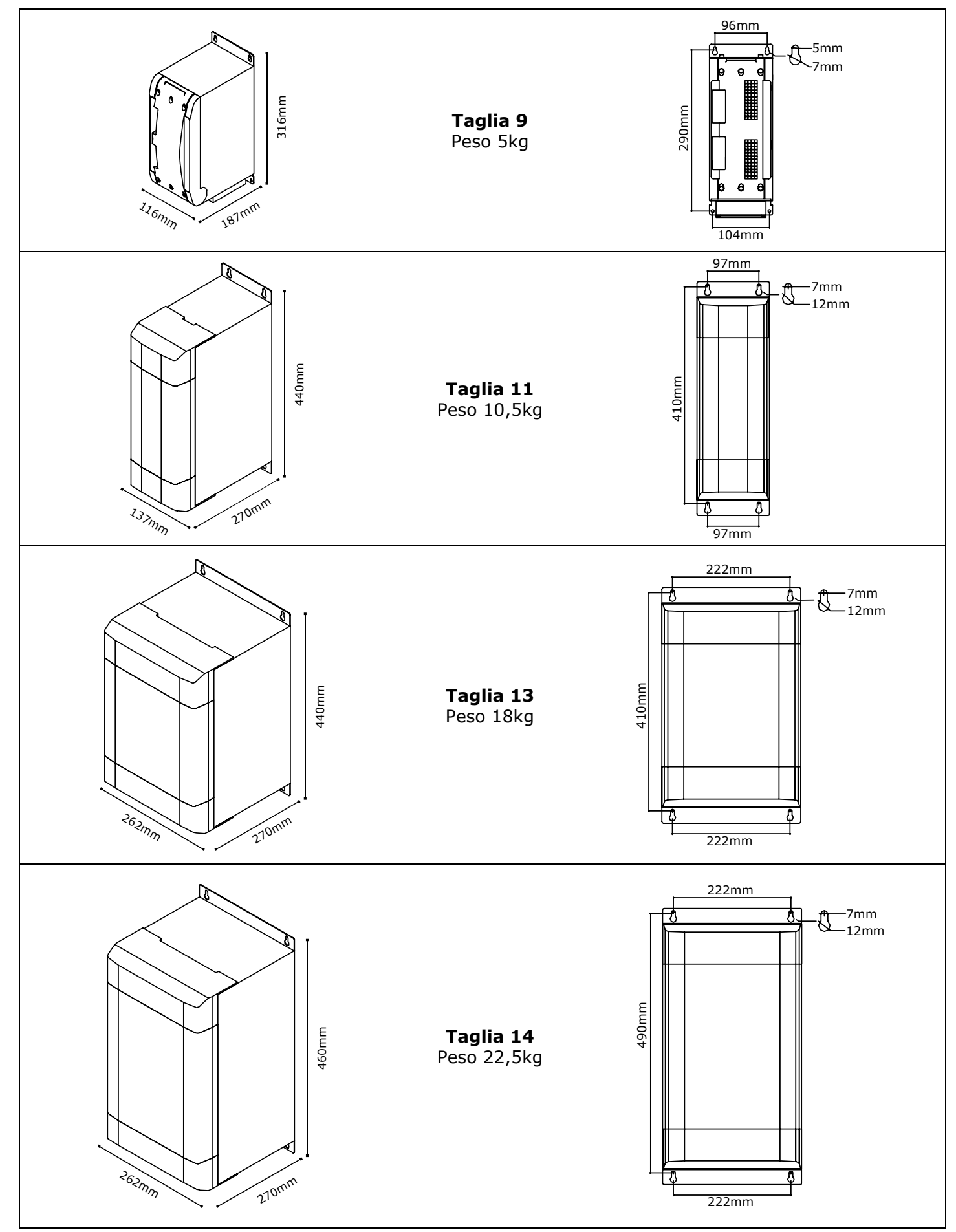

### **4.5 Formato dei prodotti**

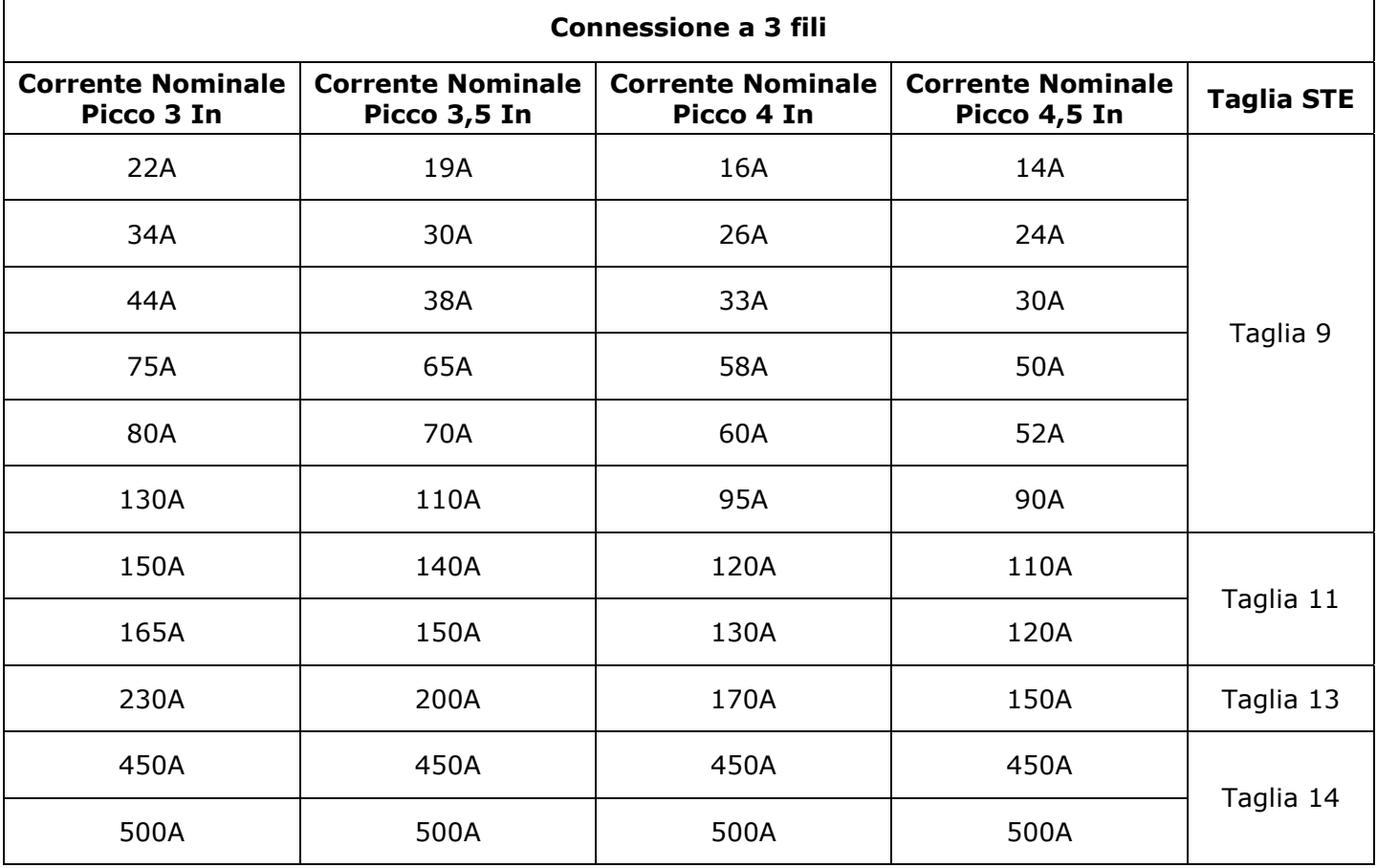

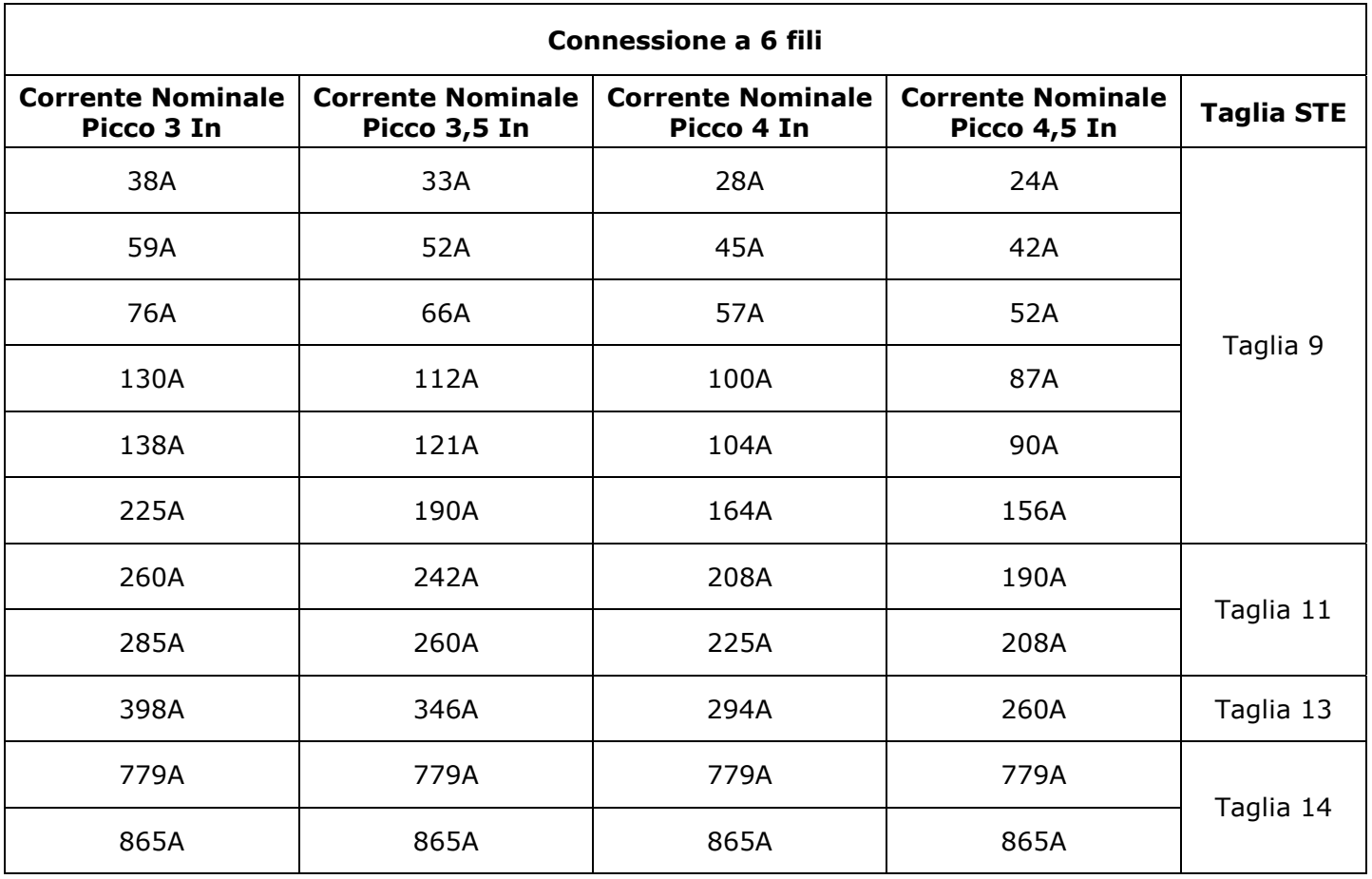

### **4.6 Scelta dei Fusibili**

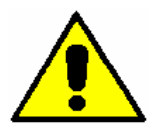

*Attenzione: UTILIZZARE SOLO FUSIBILI EXTRARAPIDI CON APPROPRIATO I²T*

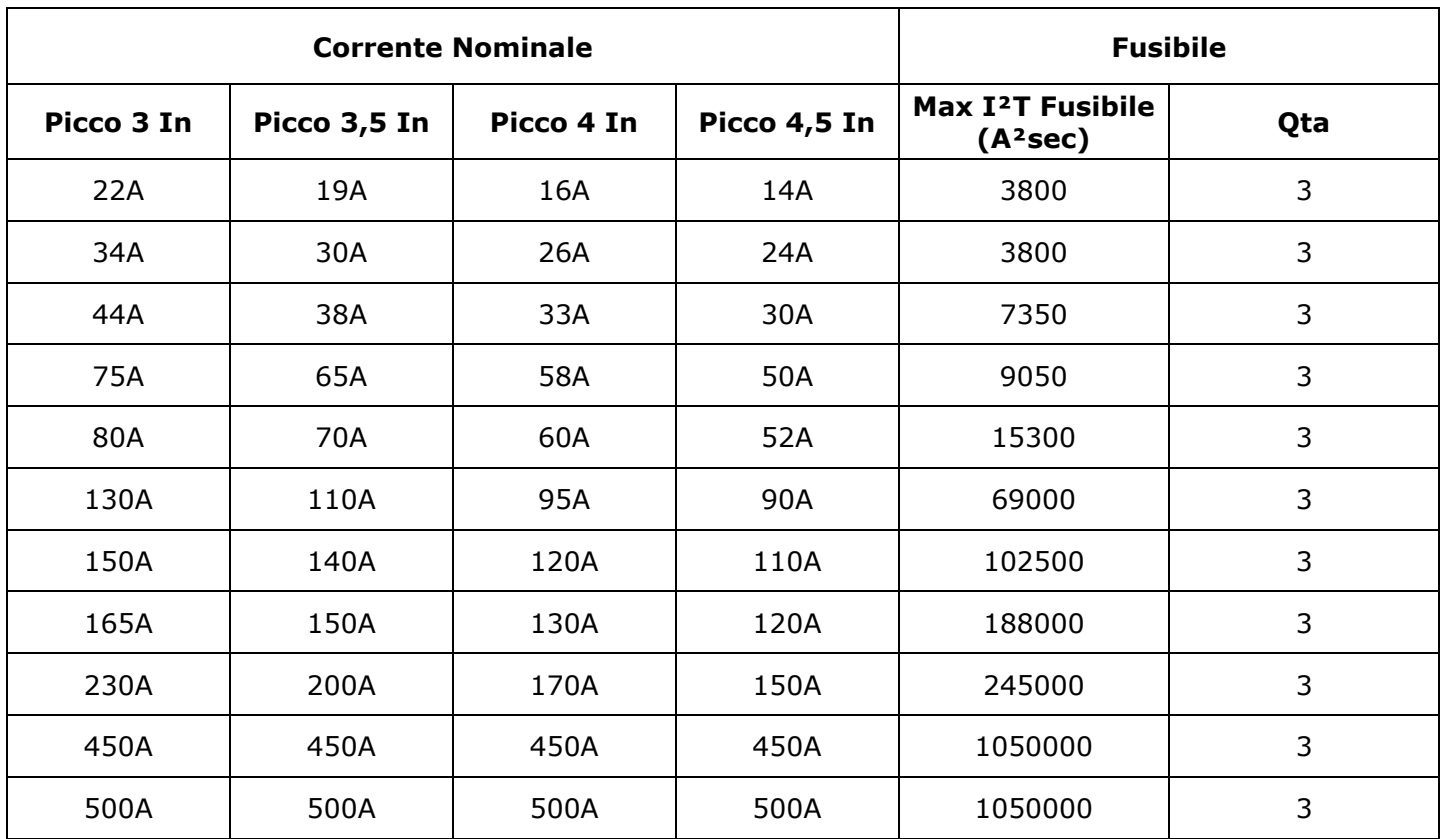

Per un collegamento a 6 fili, la corrente del Soft Starter è la stessa della corrente di avvolgimento del motore, per ottenere la corrente di linea moltiplicare il valore per 1.73

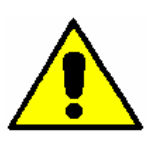

*Attenzione: Se si utilizzano Fusibili diversi da quelli consigliati, utilizzare sempre fusibili con I²t 20% più basso di quello dei thyristor.* 

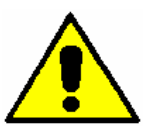

*Attenzione: I fusibili extrarapidi sono utilizzati solo per proteggere l'unità e non per proteggere l'installazione.* 

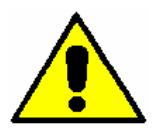

*Attenzione: La garanzia del Soft Starter STE decade se si utilizza fusibili non appropriati. Vedere tabella sopra riportata.* 

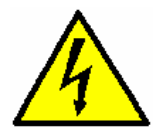

*Pericolo: L'istallazione deve essere protetta da sezionatori di linea o fusibili sezionabili.*

# $\epsilon$

### **4.7 Rimuovere il coperchio**

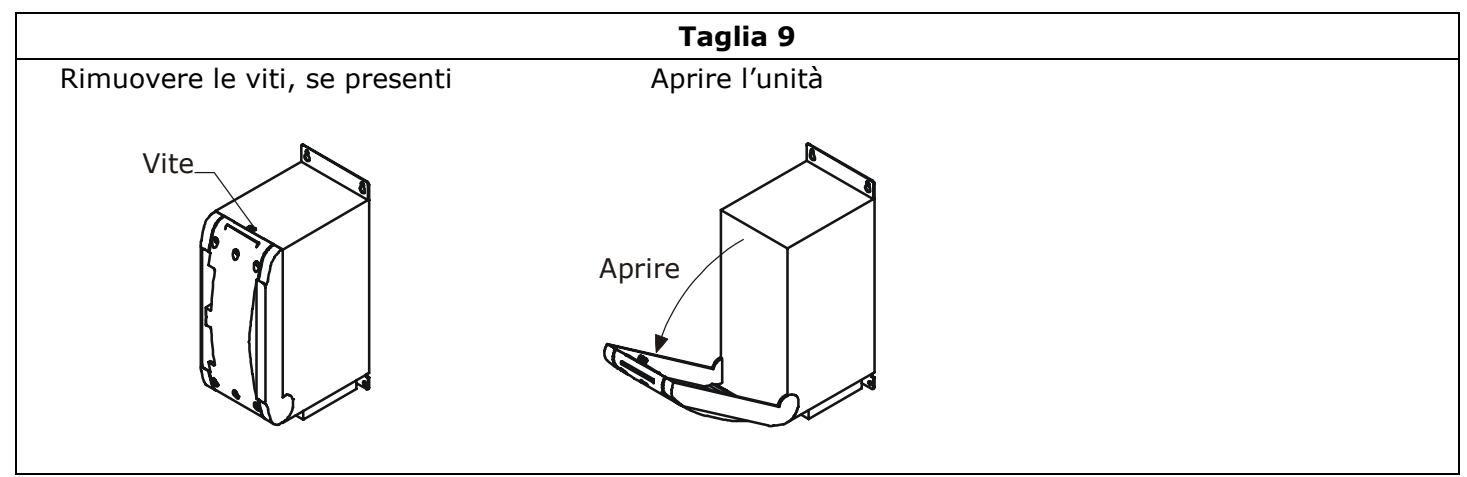

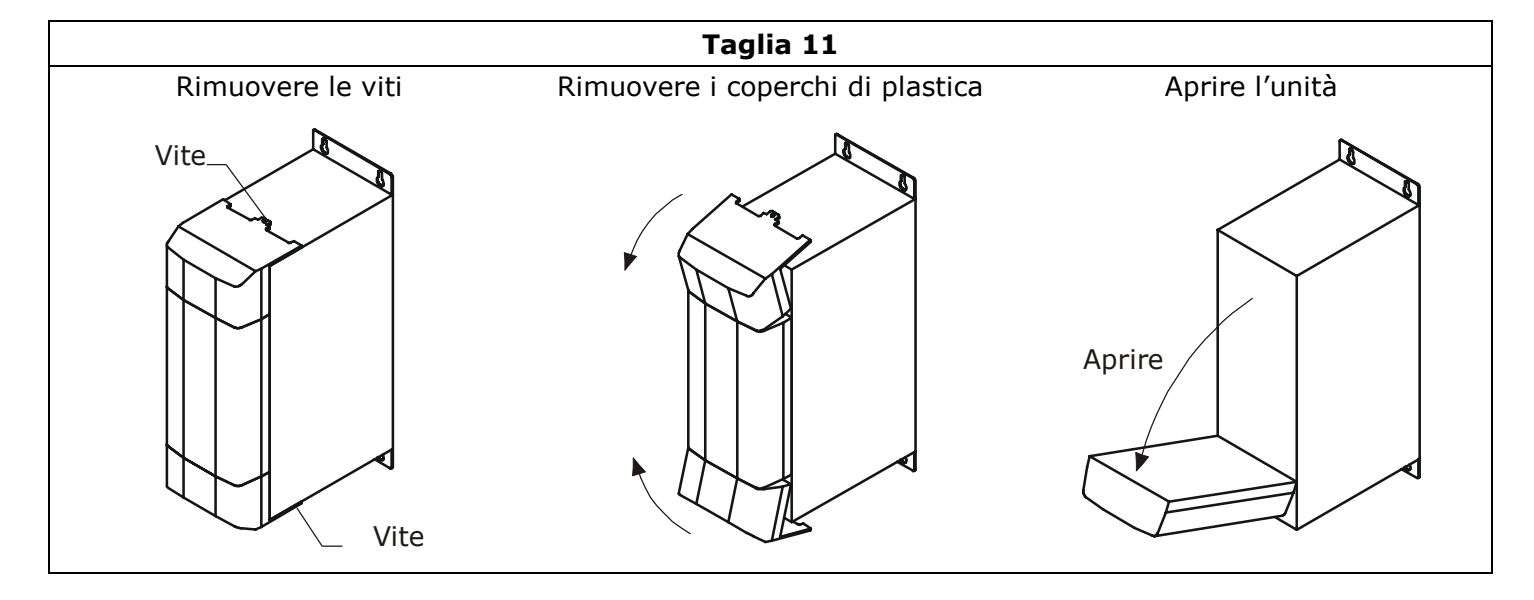

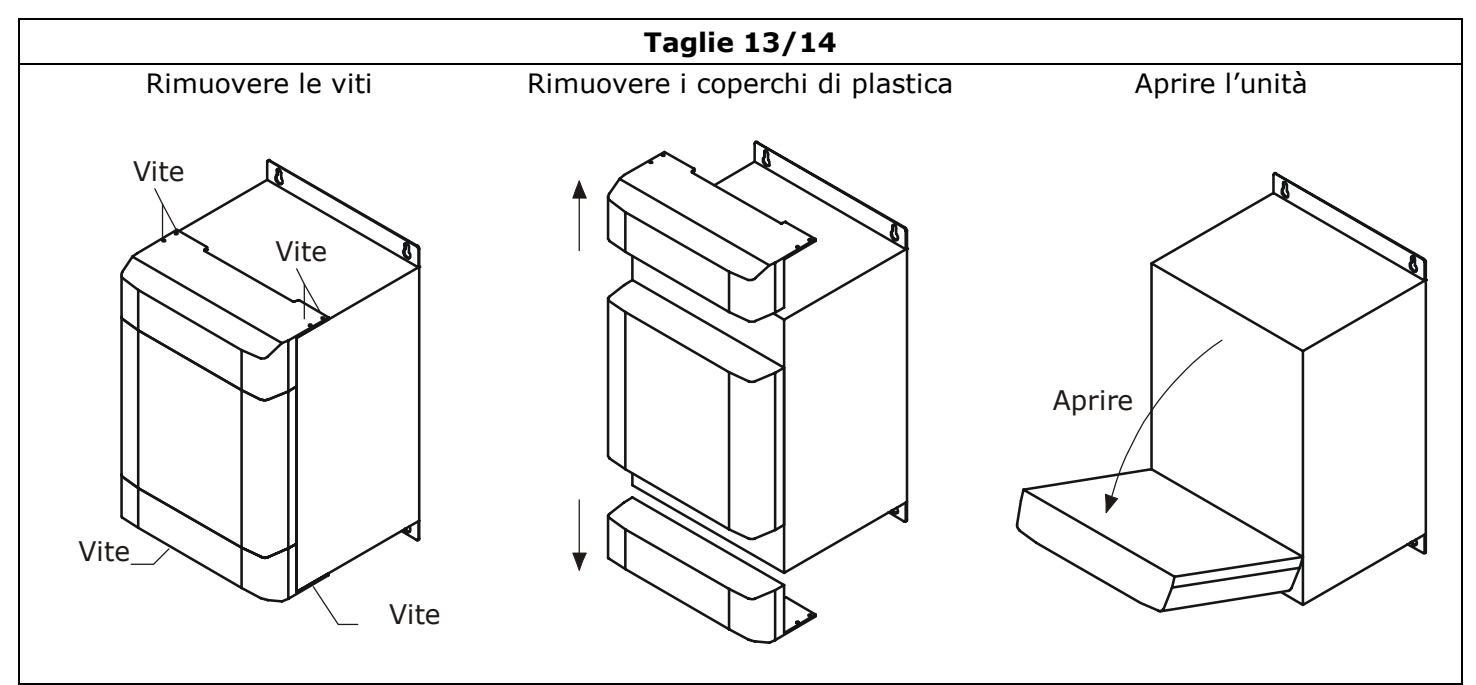

### **5 Istruzioni di collegamento**

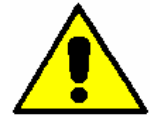

*Attenzione: questa procedura deve essere eseguita solo da personale specializzato.* 

- Accertarsi che l'alimentzione della scheda di controllo sia disinserita.
- Accertarsi che l'alimentzione di linea sia disinserita.
- Accertarsi che il relativo accoppiamento al motore corrisponda alla tensione di linea.
- Utilizzare cavi in conformità alle instuzioni riportate su questo manuale.
- Collegare il dispositivo d'avviamento all'alimentazione di potenza e di controllo seguendo lo schema di collegamento riportato su questo manuale.

### **5.1 Dettagli sui cavi**

Usare conduttori in rame omologati per applicazioni a 75°C.

#### **5.1.1 Serraggio (suggerito) dei Cavi di Potenza**

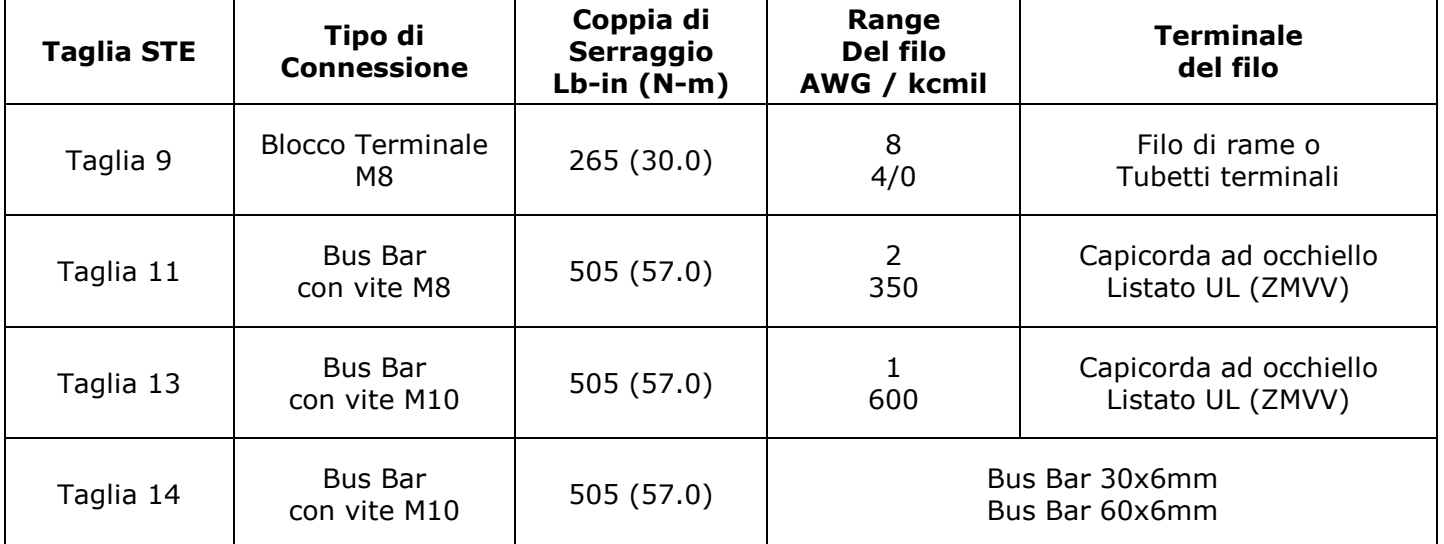

#### **5.1.2 Dimensionamento (suggerito) dei Cavi di Potenza**

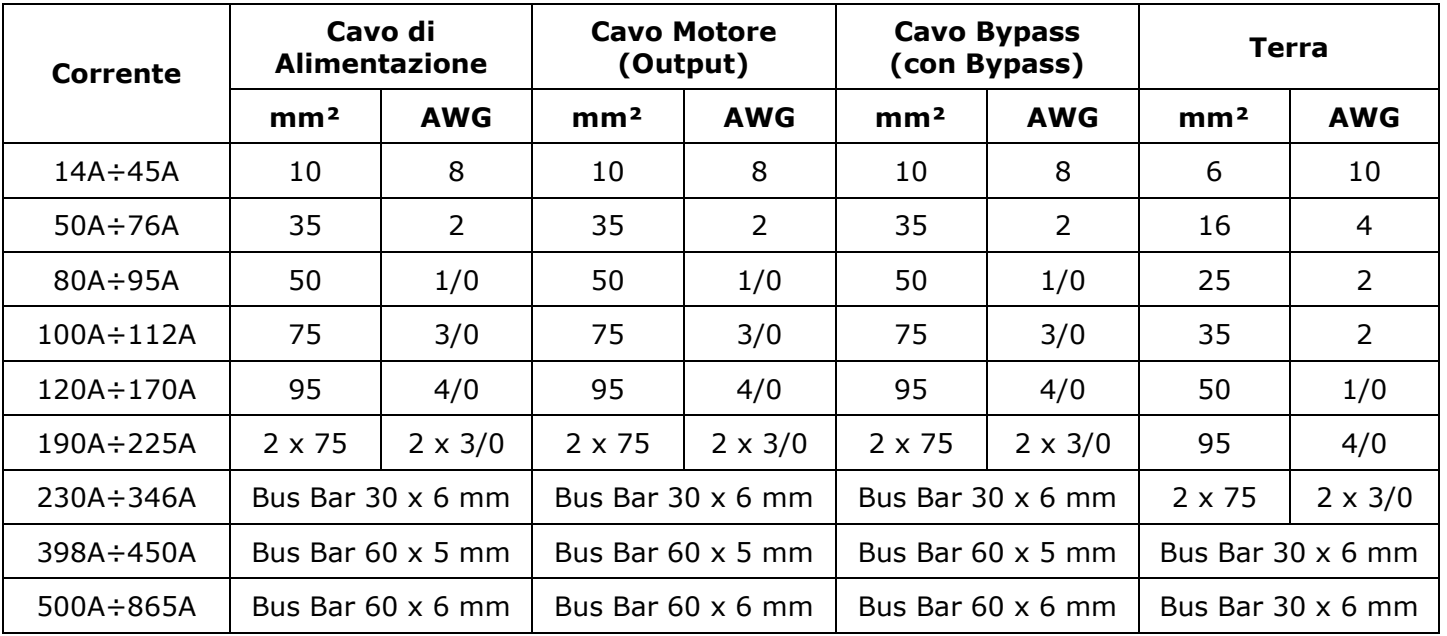

#### **5.1.3 Dimensionamento dei Cavi della Morsettiera di comando**

Cavo massimo di collegamento per tutte le taglie: 1.5 mm² (14 AWG)

### **5.2 Collegamenti di potenza per servizio continuo (senza bypass)**

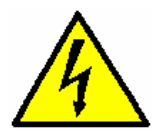

*Pericolo: Prima di collegare o scollegare, essere sicuri che i cavi siano isolati dalla tensione* 

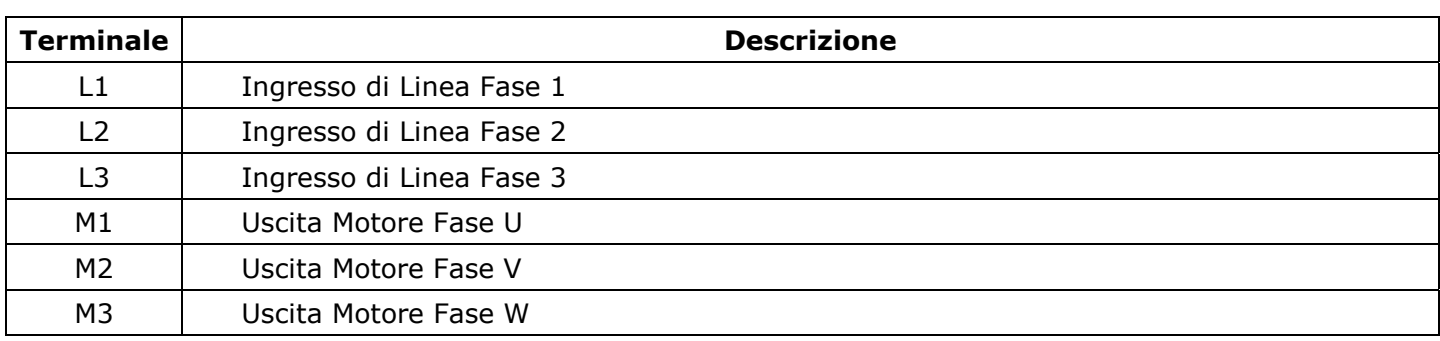

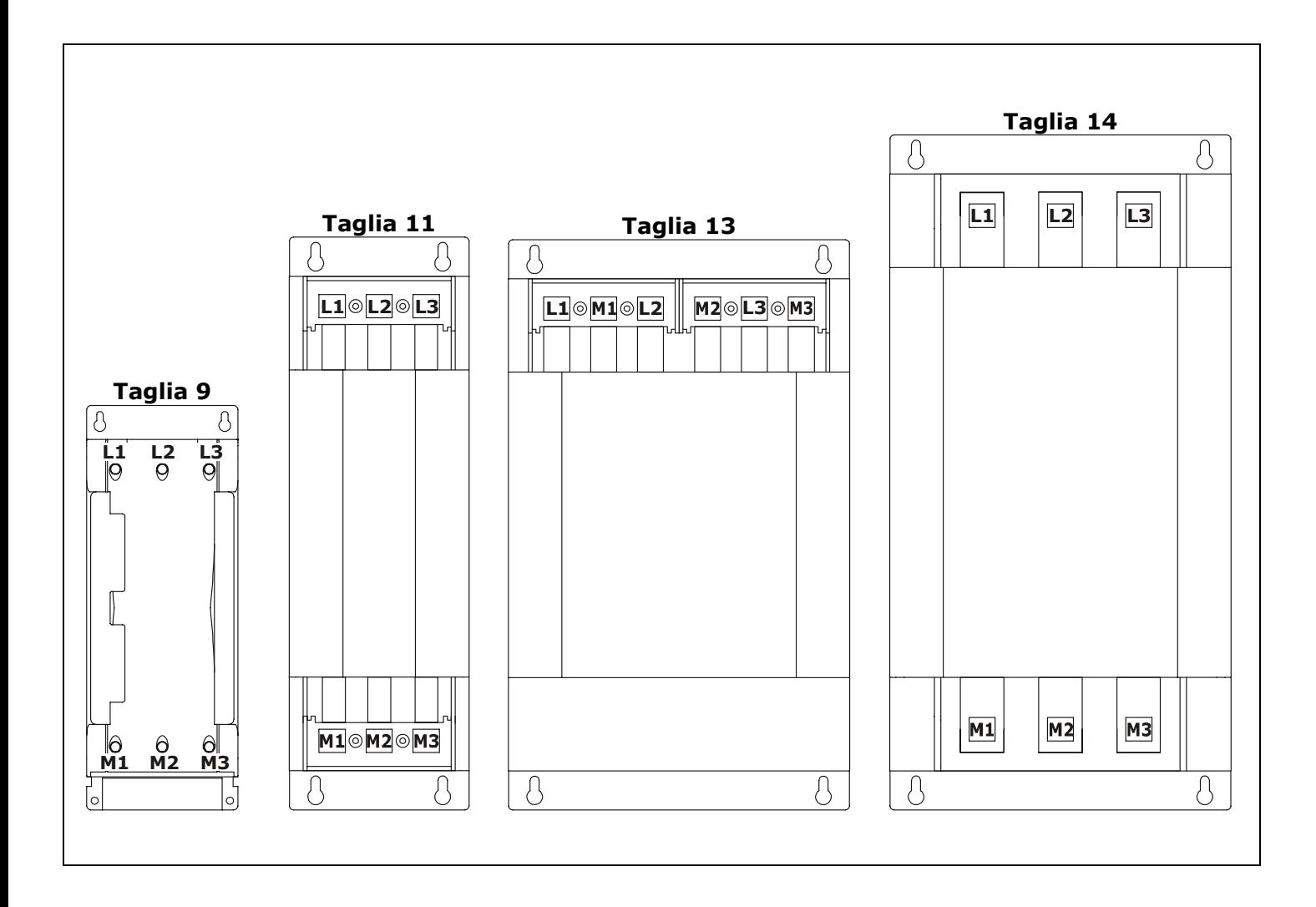

### **5.3 Collegamenti di potenza per servizio con Bypass**

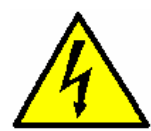

*Pericolo: Prima di collegare o scollegare, essere sicuri che i cavi siano isolati dalla tensione.* 

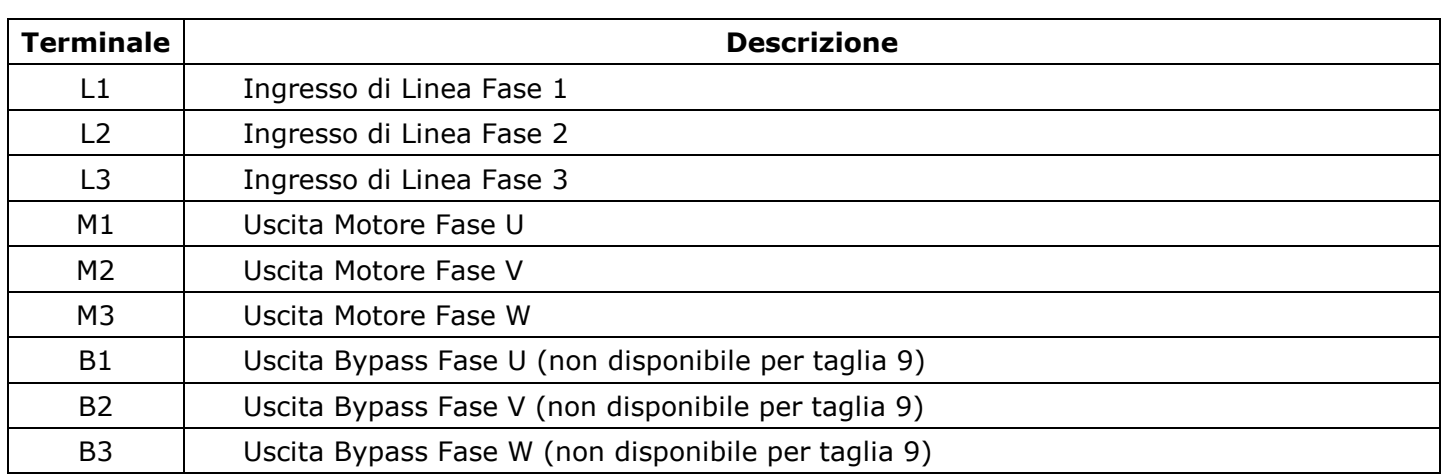

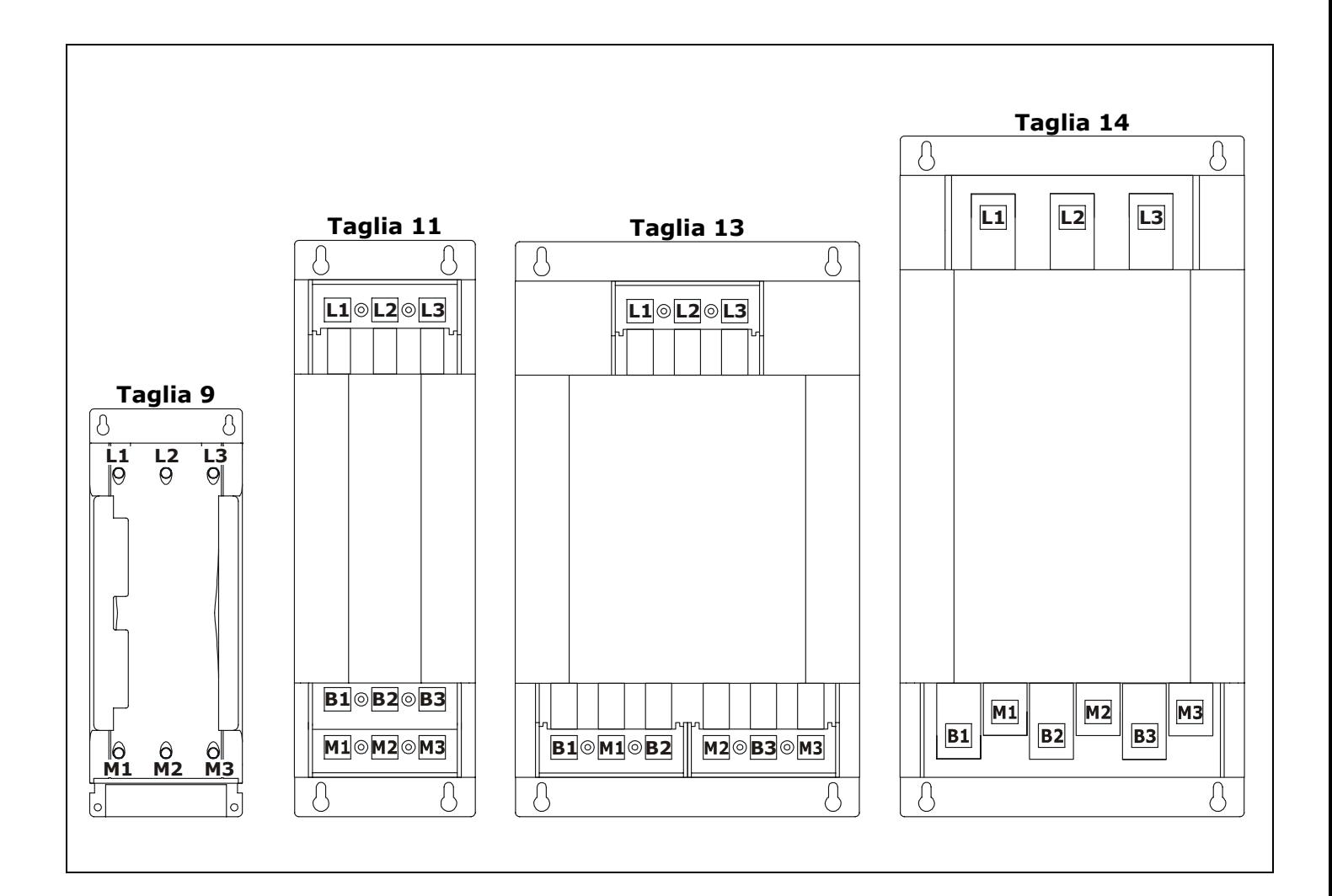

### **5.4 Schema di collegamento per Taglia 9 senza bypass**

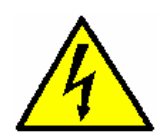

*Pericolo: Prima di collegare o scollegare, essere sicuri che i cavi siano isolati dalla tensione.* 

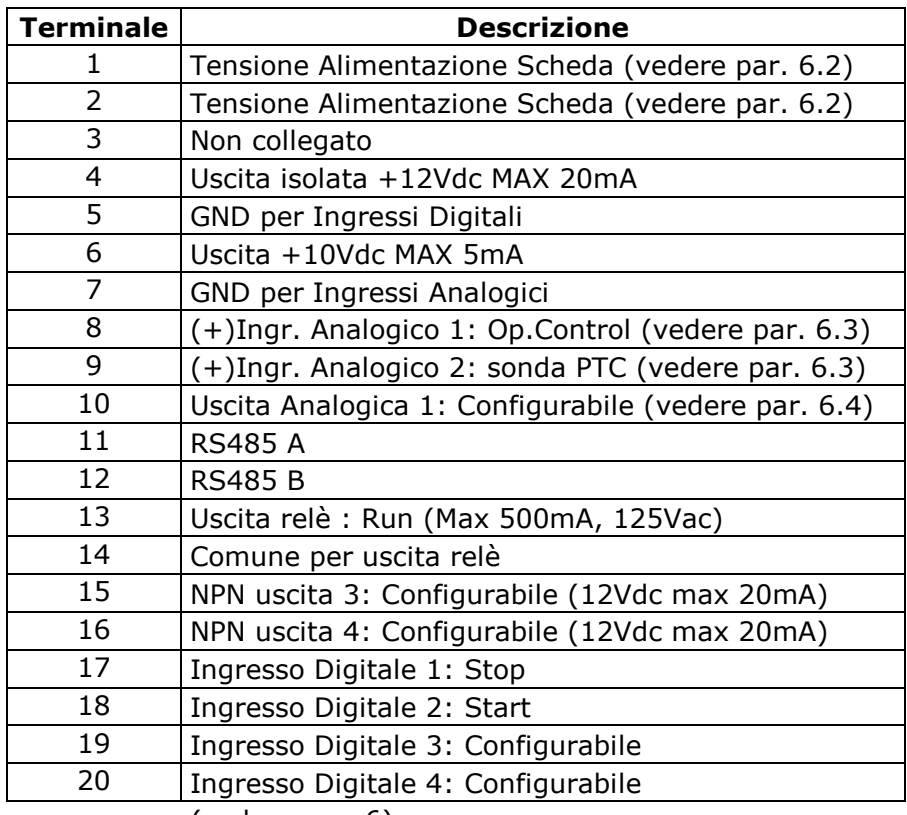

(vedere par. 6)

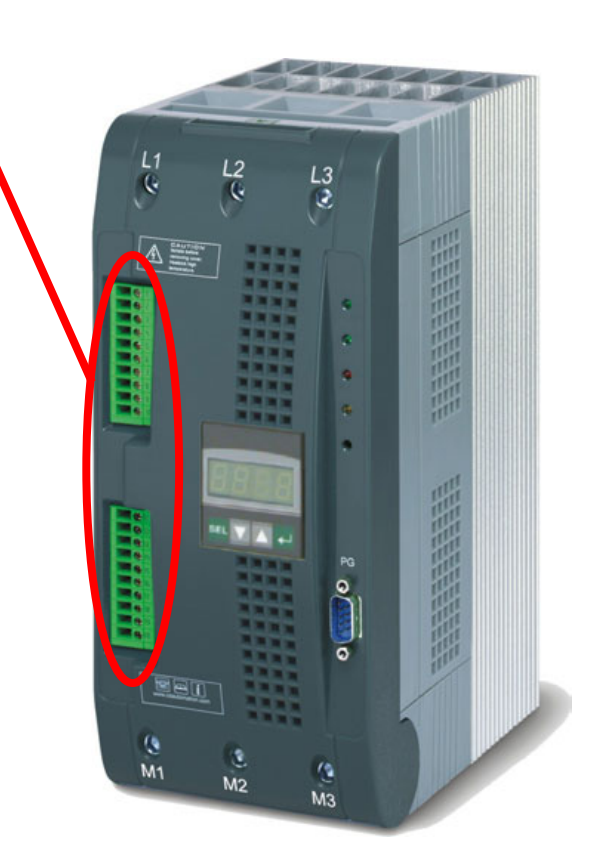

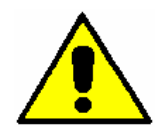

*Attenzione: questa procedura deve essere eseguita solo da personale specializzato.* 

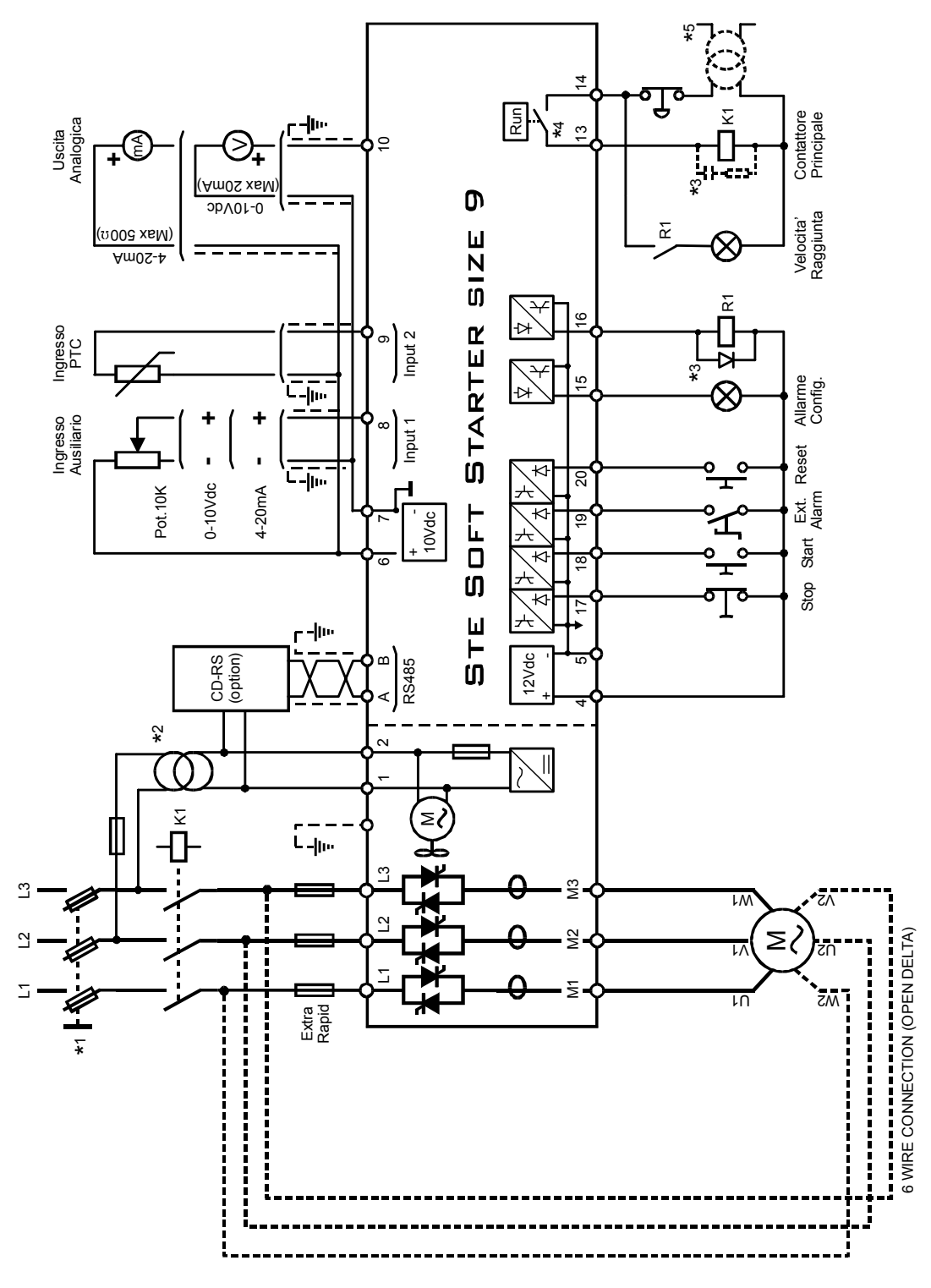

#### *NOTE:*

- \* *L'installazione deve essere protetta da un interruttore termico o da fusibili. Aprire l'interruttore senza il comando di Stop, genera l'allarme di Bassa tensione*
- \*² *Dimensionare il trasformatore esterno in base alla tensione di alimentazione della scheda elettronica (riportata sull'etichetta identificativa)*
- \*³ *In base al tipo di alimentazione scelta per le lampade di segnalazione e la bobina del contattore principale prevedere degli opportuni attenuatori di disturbi*
- \* *Rispettare i limiti del contatto (vedere par. 6.6)*
- \* *Alimentare gli ausiliari prima del comando di marcia.*

### **5.5 Schema di collegamento per Taglia 9 con bypass**

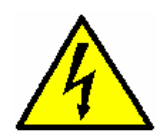

*Pericolo: Prima di collegare o scollegare, essere sicuri che i cavi siano isolati dalla tensione.* 

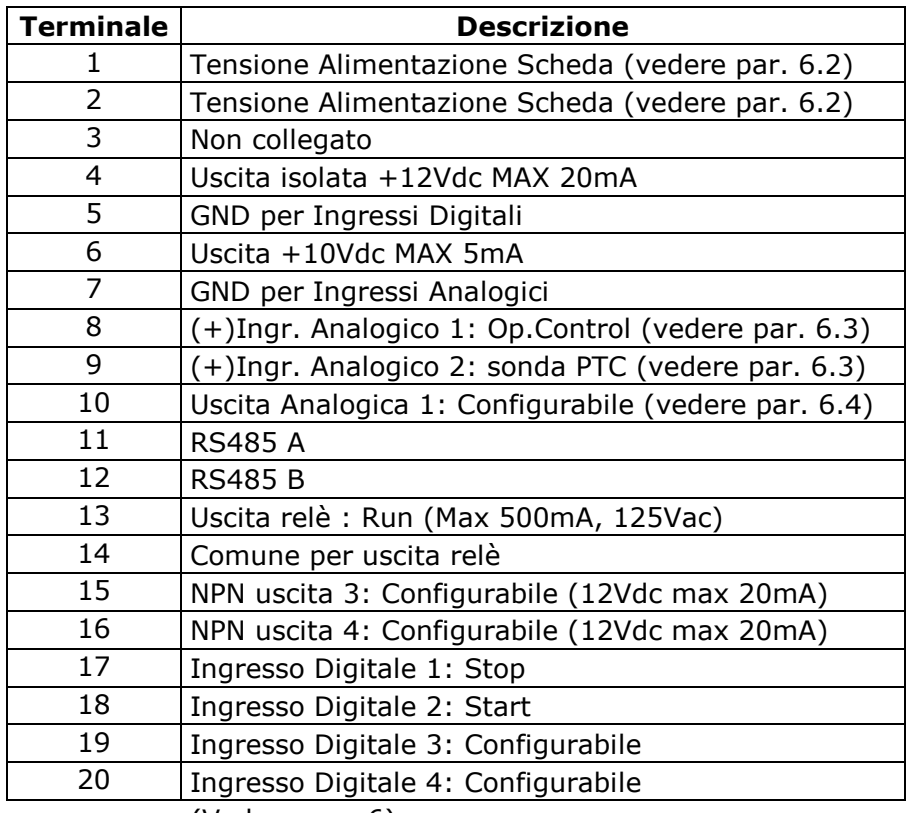

(Vedere par. 6)

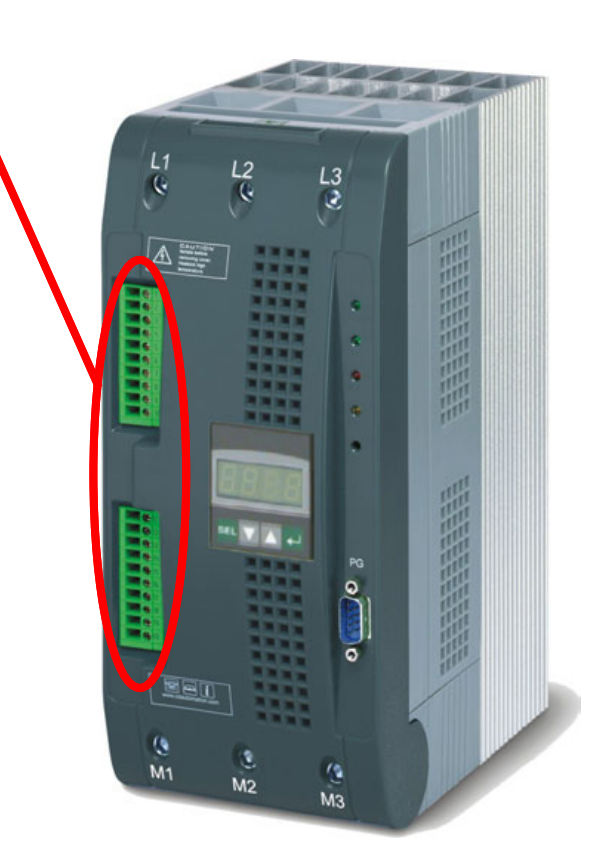

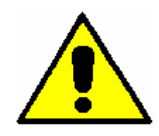

*Attenzione: questa procedura deve essere eseguita solo da personale specializzato.* 

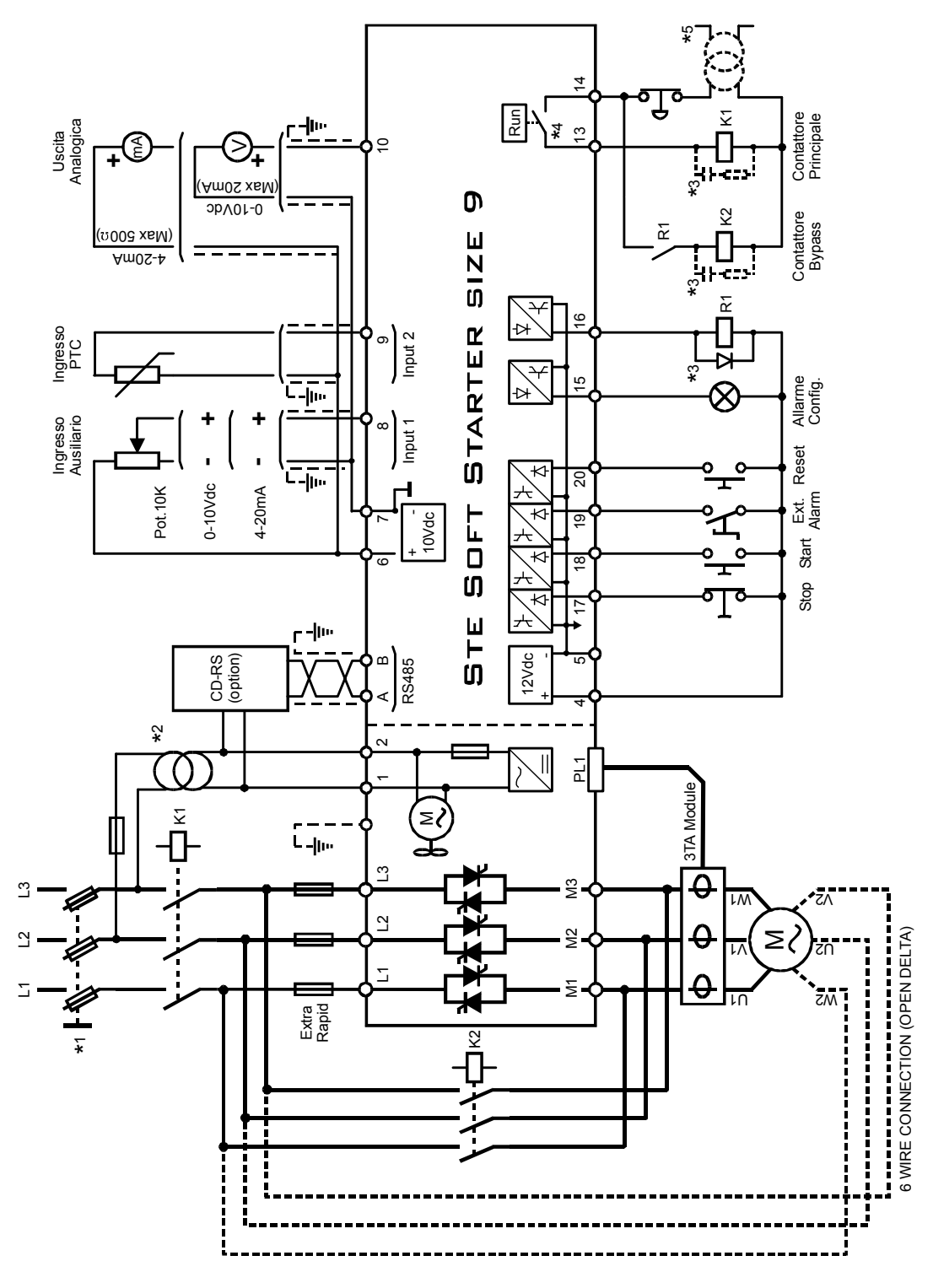

#### *NOTE:*

- \* *L'installazione deve essere protetta da un interruttore termico o da fusibili. Aprire l'interruttore senza il comando di Stop, genera l'allarme di Bassa tensione*
- \*² *Dimensionare il trasformatore esterno in base alla tensione di alimentazione della scheda elettronica (riportata sull'etichetta identificativa)*
- \*³ *In base al tipo di alimentazione scelta per le lampade di segnalazione e la bobina del contattore principale prevedere degli opportuni attenuatori di disturbi*
- \* *Rispettare i limiti del contatto (vedere par. 6.6)*
- \* *Alimentare gli ausiliari prima del comando di marcia.*

### **5.6 Schema di collegamento per Taglia 11/13/14 senza bypass**

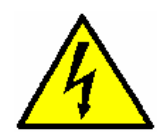

*Pericolo: Prima di collegare o scollegare, essere sicuri che i cavi siano isolati dalla tensione* 

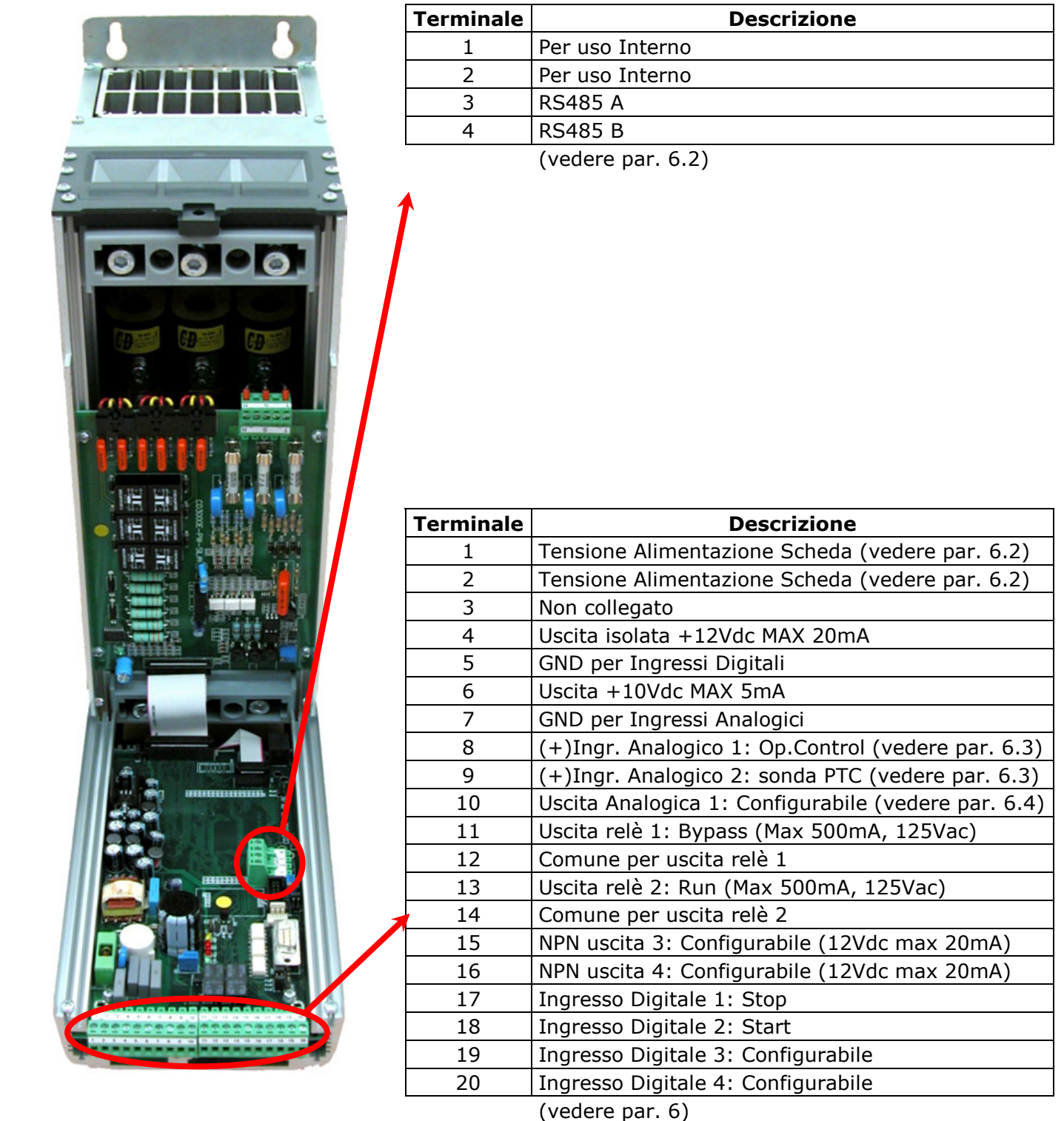

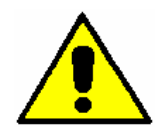

*Attenzione: questa procedura deve essere eseguita solo da personale specializzato.* 

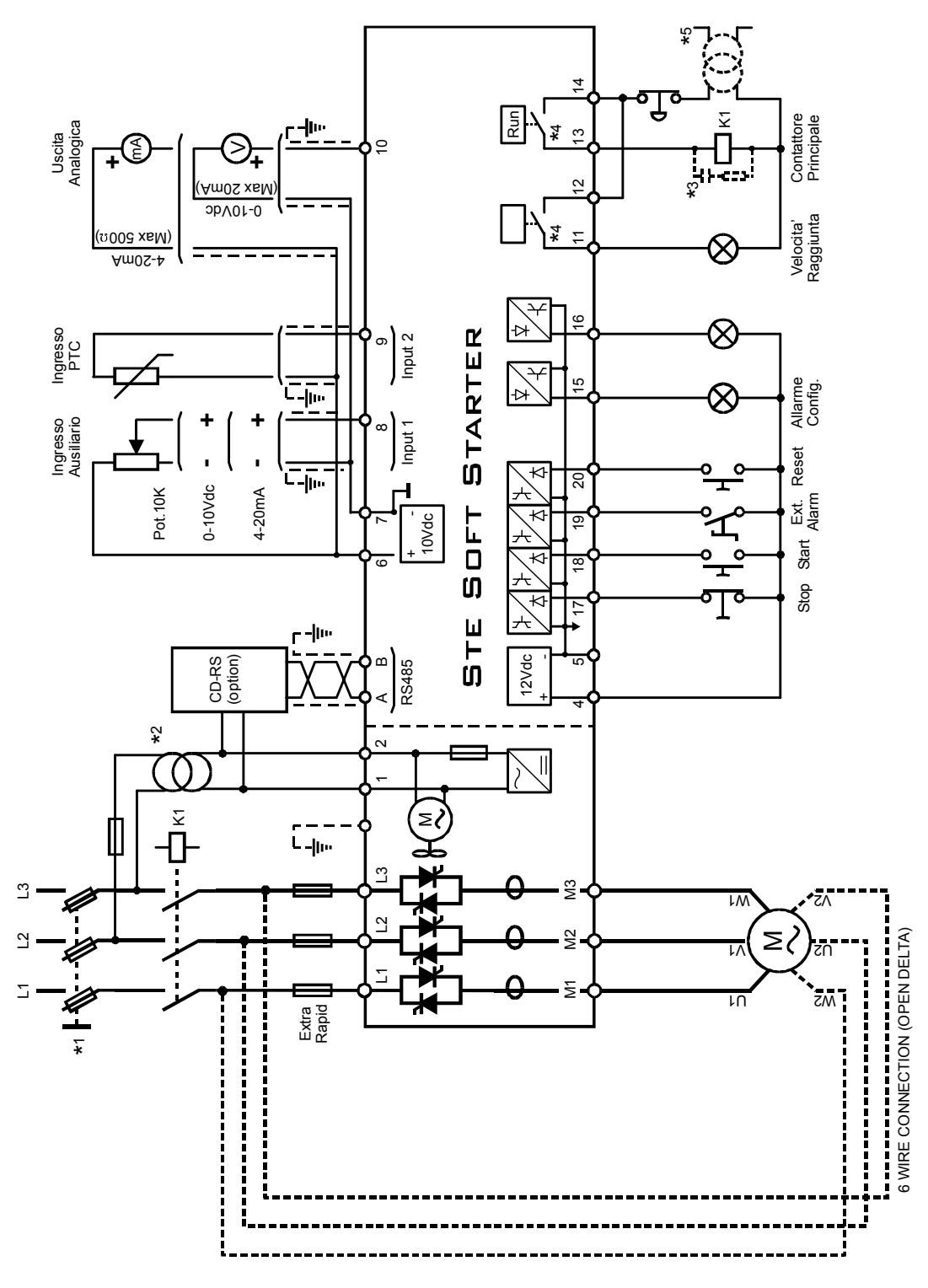

#### *NOTE:*

- \* *L'installazione deve essere protetta da un interruttore termico o da fusibili. Aprire l'interruttore senza il comando di Stop, genera l'allarme di Bassa tensione*
- \*² *Dimensionare il trasformatore esterno in base alla tensione di alimentazione della scheda elettronica (riportata sull'etichetta identificativa)*
- \*³ *In base al tipo di alimentazione scelta per le lampade di segnalazione e la bobina del contattore principale prevedere degli opportuni attenuatori di disturbi*
- \* *Rispettare i limiti del contatto (vedere par. 6.6)*
- \* *Alimentare gli ausiliari prima del comando di marcia.*

### **5.7 Schema di collegamento per Taglia 11/13/14 con bypass**

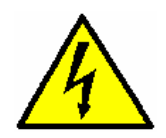

 $\mathbf{a}_1$ 

*Pericolo: Prima di collegare o scollegare, essere sicuri che i cavi siano isolati dalla tensione* 

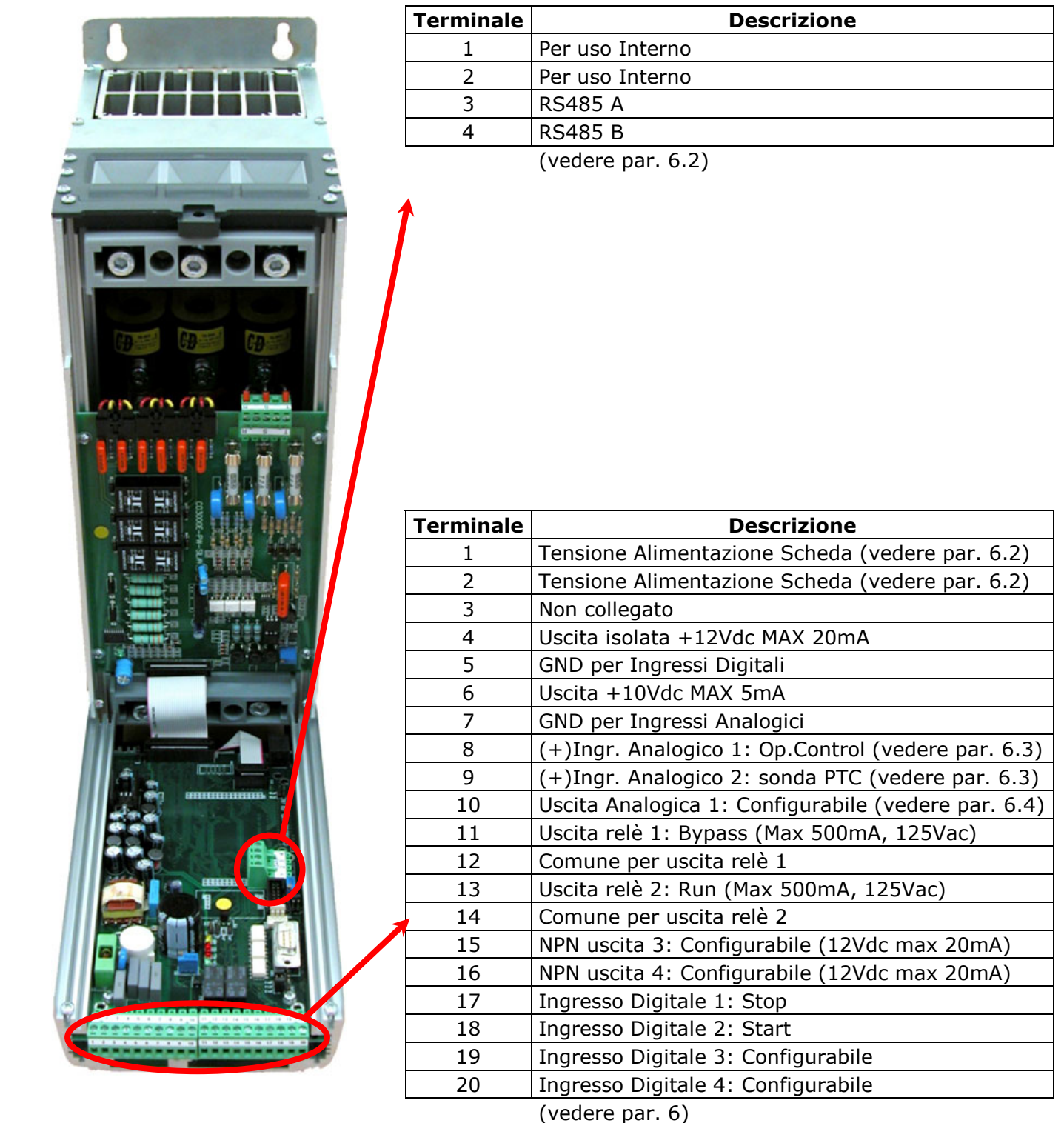

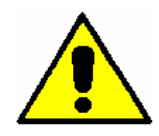

*Attenzione: questa procedura deve essere eseguita solo da personale specializzato.* 

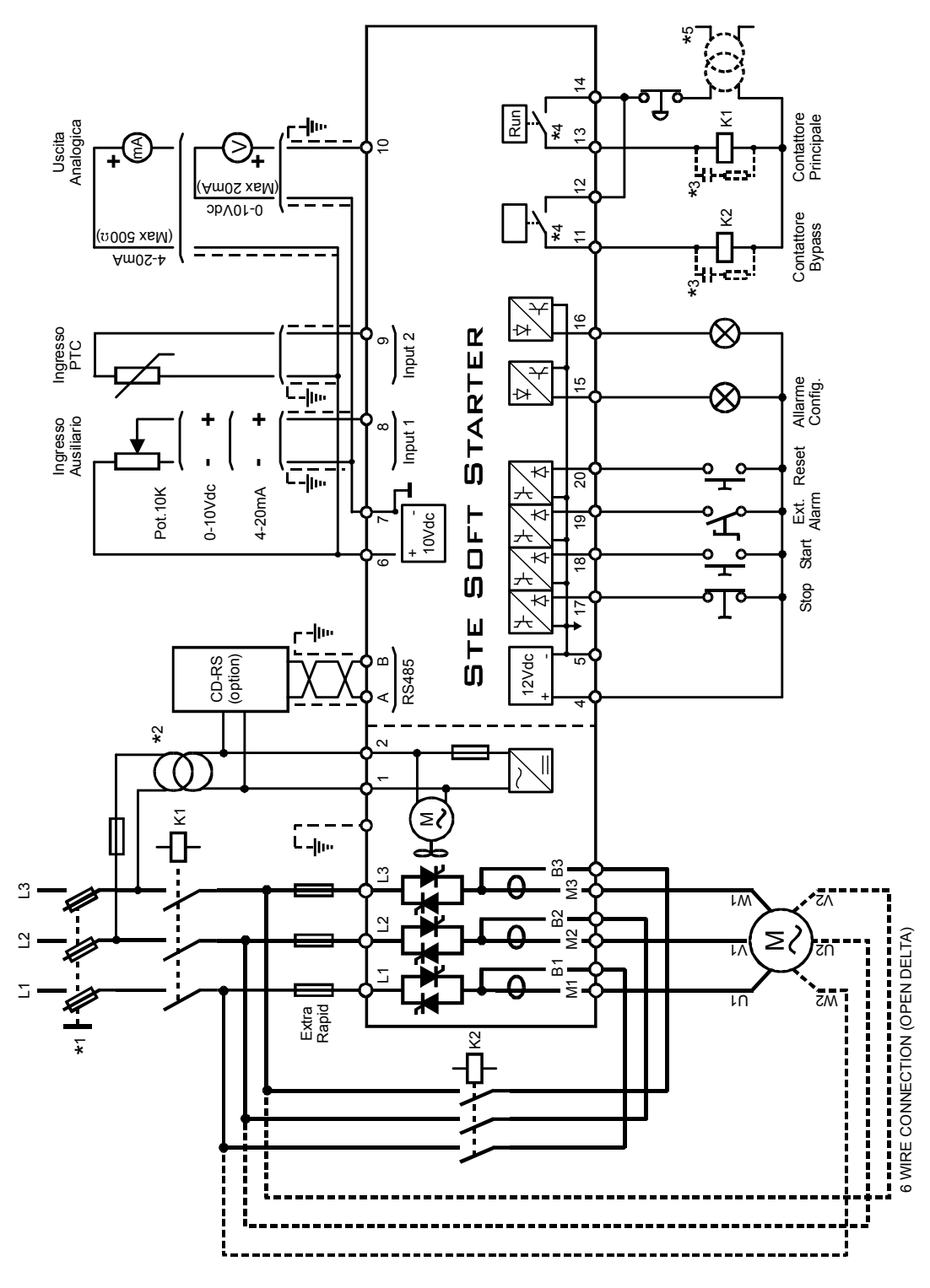

#### *NOTE:*

- \* *L'installazione deve essere protetta da un interruttore termico o da fusibili. Aprire l'interruttore senza il comando di Stop, genera l'allarme di Bassa tensione*
- \*² *Dimensionare il trasformatore esterno in base alla tensione di alimentazione della scheda elettronica (riportata sull'etichetta identificativa)*
- \*³ *In base al tipo di alimentazione scelta per le lampade di segnalazione e la bobina del contattore principale prevedere degli opportuni attenuatori di disturbi*
- \* *Rispettare i limiti del contatto (vedere par. 6.6)*
- \* *Alimentare gli ausiliari prima del comando di marcia.*

### **6 Dettagli di collegamento**

### **6.1 Accesso alle Schede elettroniche**

Per avere accesso alle schede elettroniche l'utilizzatore deve aprire il coperchio dell'unità (vedere par. 4.7)

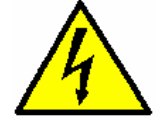

*Pericolo: Prima di operare assicurarsi che l'unità sia scollegata dalla rete di alimentazione* 

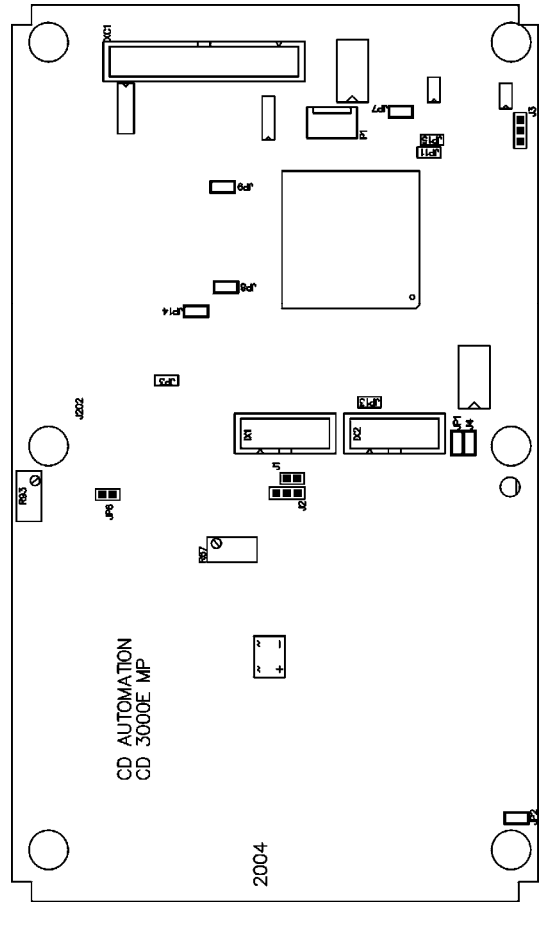

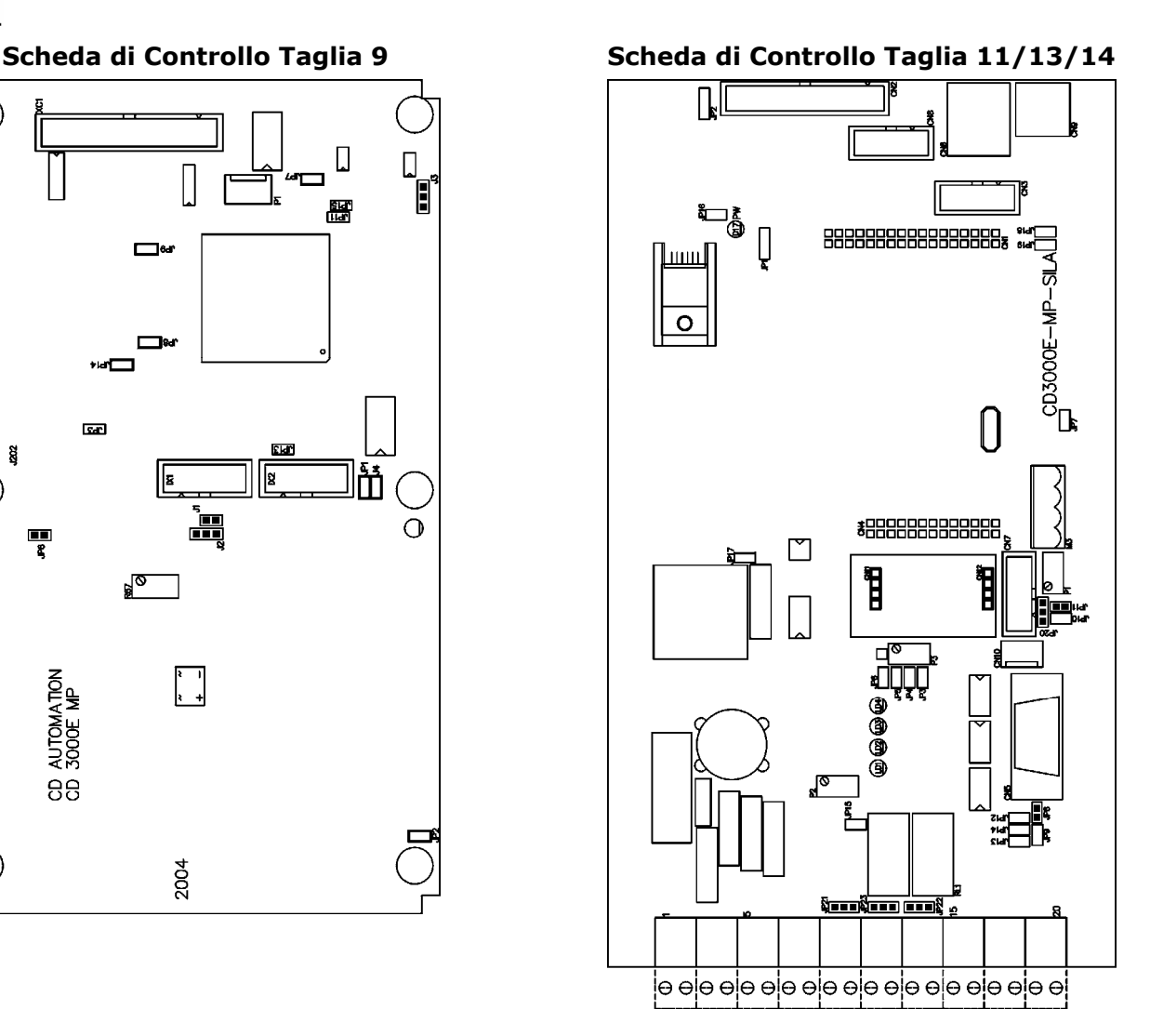

### **6.2 Alimentazione della Scheda Elettronica**

L'unità STE Soft Starter, per funzionare, necessita di una tensione di alimentazione per le schede elettroniche che alimenta anche i ventilatori interni.

Il consumo è di 20VA max, a cui bisogna aggiungere il consumo delle ventole interne (vedere par. 11.1). La tensione di alimentazione per le schede elettroniche viene scelte dal cliente attraverso il codice di ordinazione prodotto. Il codice di ordinazione prodotto è scritto sulla targhetta di identificazione.

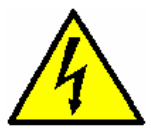

*Pericolo: Prima di collegare o scollegare, essere sicuri che i cavi siano isolati dalla tensione.*

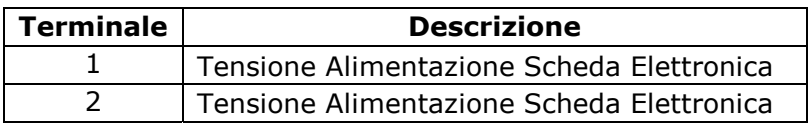

### **6.3 Ingressi Analogici**

L'unità STE Soft ha 2 ingressi analogici:

L'Ingresso Analogico 1 è configurabile (0÷10V, 4÷20mA, ecc), mentre l'ingresso Analogico 2 è per la sonda PTC del motore.

#### **6.3.1 Ingresso Analogico 1 (Terminali 8 e 7) OPZIONE**

L'Ingresso Analogico 1 è usato con l'opzione di Controlllo per impostare la tensione alla fine dell'avvio. L'Ingresso Analogico 1 per default è già configurato per l'ingresso 0÷10Vdc, Tuttavia se si desidera cambiare il tipo d'ingresso (es. da 0÷10V a 4÷20mA) procedere come segue:

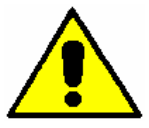

*Attenzione: questa procedura deve essere eseguita solo da personale specializzato.*

#### **Scheda di Controllo Taglia 9 Scheda di Controllo Taglia 11/13/14**

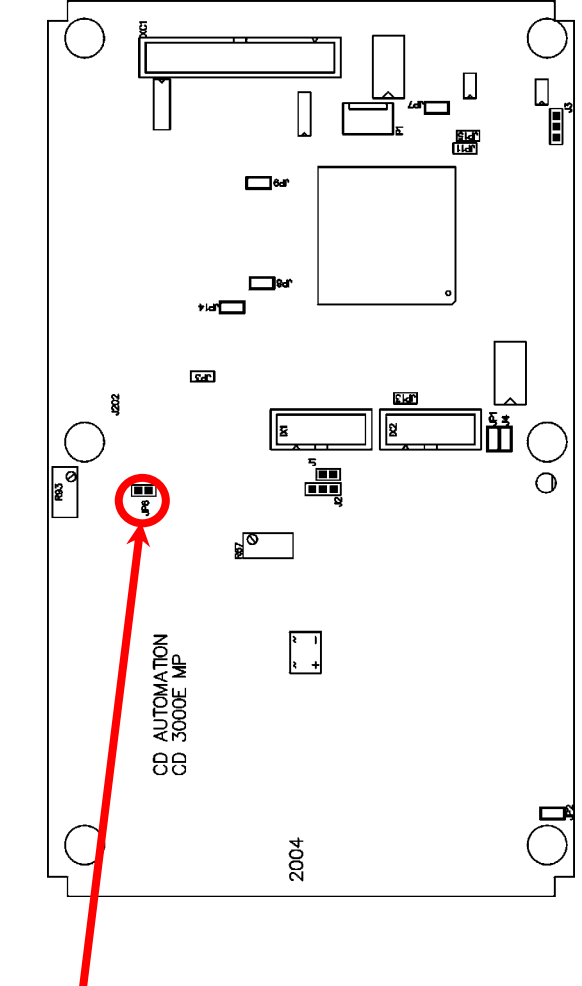

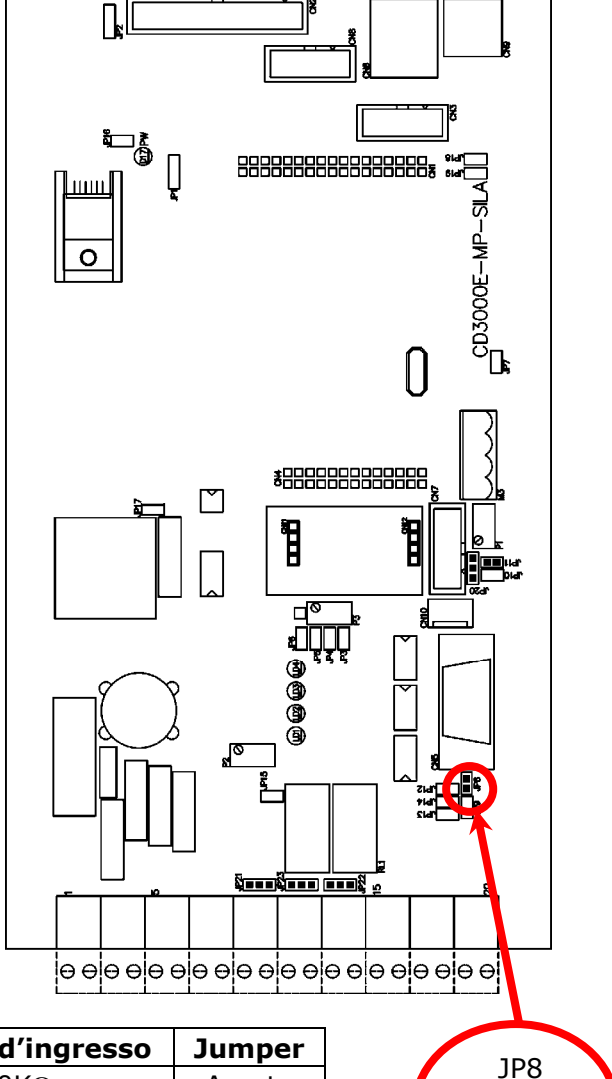

Ē

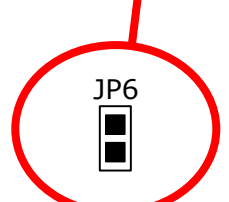

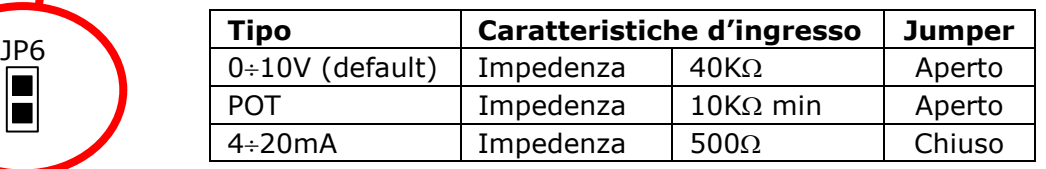

#### **6.3.2 Ingresso Analogico 2 (Terminali 9 e 6)**

L'Ingresso Analogico 2 è per la sonda PTC del motore:

La sonda PTC (se presente nel motore) può essere collegata direttamente ai terminali 9 e 6, il cablaggio dev'essere effettuato con cavo schermato e dev'essere elettricamente isolato dalla terra e da tutti gli altri circuiti di controllo di potenza. Il segnale della sonda PTC può essere processato in 2 modi:

- Attivazione di un allarme. Questo allarme può essere visualizzato nel parametro P004  $\mathsf{RL\_d}$  o attraverso un'uscita digitale configurabile.
- Arresto dell'unità STE Soft Starter (Allarme Critico).

Il parametro P027 Pt A Imposta il modo di utilizzo della sonda PTC del motore. La protezione effettuata dalla sonda PTC non disattiva la protezione termica del motore. Entrambe le protezioni possono operare indipendentemente.

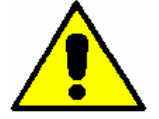

*Attenzione: Il circuito della sonda PTC dev'essere chiuso prima che l'unità STE sia avviata. Se il motore non dispone di una sonda PTC, è necessario ponticellare i terminali d'ingresso della sonda.* 

### **6.4 Uscite Analogiche**

L'unità STE Soft Starter ha un'uscita analogica configurabile (0÷10V, 4÷20mA, ecc). L'uscita analogica è per la ritrasmissione della potenza media o per la corrente media di tutte fasi (default). (vedere par. 9)

### **6.4.1 Uscita analogica (Terminale 10 e 6 o 10 e 7)**

L'uscita analogica è per default già configurata per un uscita 0÷10Vdc, Tuttavia se si desidera cambiare il tipo d'uscita (es. da 0÷10V a 4÷20mA) procedere come segue:

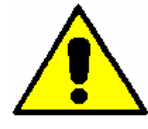

*Attenzione: questa procedura deve essere eseguita solo da personale specializzato.*

**Scheda di Controllo Taglia 9 Scheda di Controllo Taglia 11/13/14** 

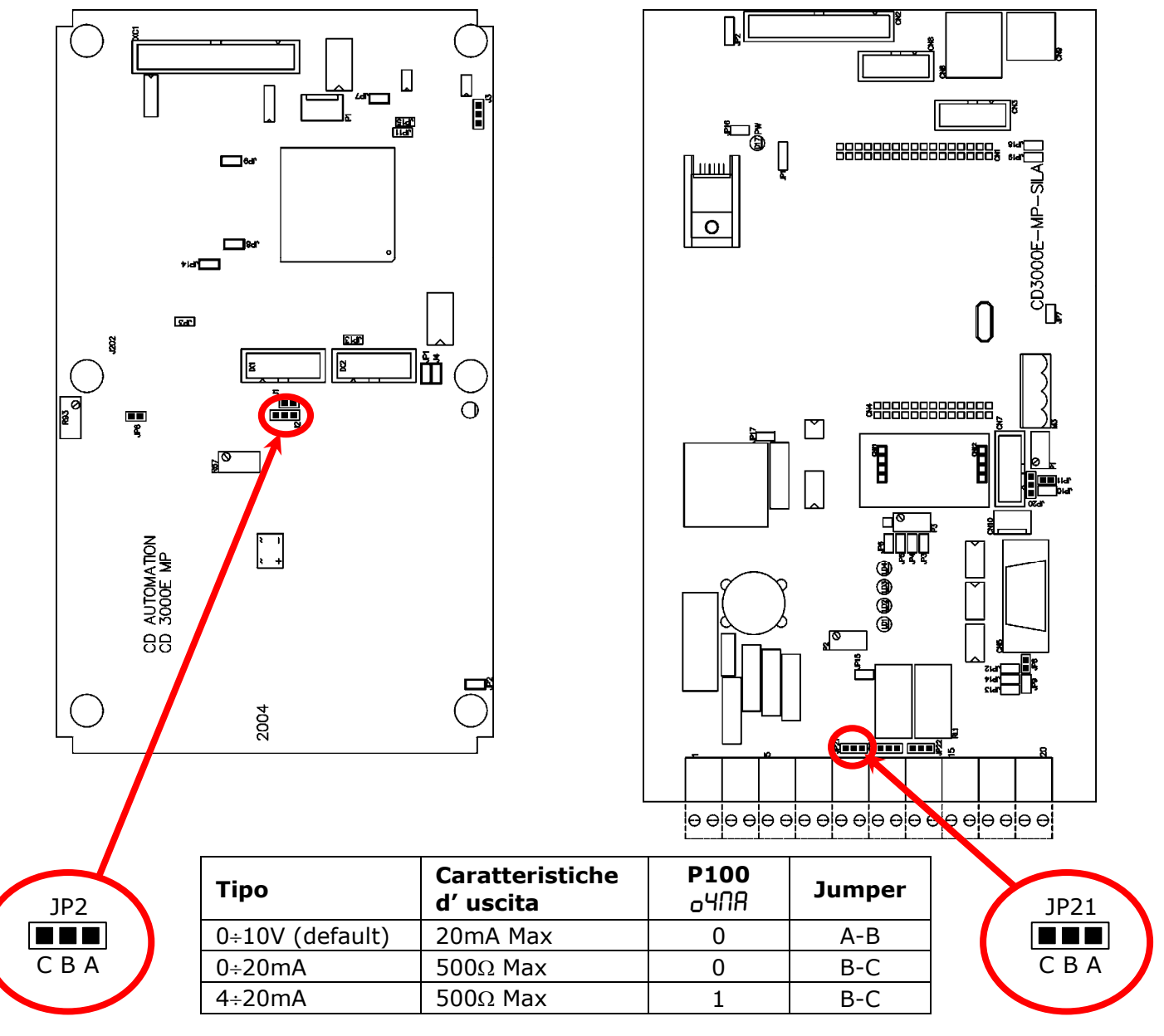

#### **Regolazione del valore d'uscia**

Il parametro P099  $H_0$ - permette di impostare il valore di fondo scala per avere la massima uscita, ad esempio se si utilizza un indicatore con fondo scala 50A impostare il parametro P099  $A_0 = 50$ .

### **6.5 Ingressi Digitali**

L'unità STE Soft Starter ha 4 ingressi digitali opto-isolati a 12Vdc. Per comandare gli ingressi è possibile utilizzare l'alimentazione interna (Terminale 4) oppure una sorgente esterna come ad esempio il PLC.

#### **6.5.1 Start/Stop (Terminale 17 e 18)**

Il comando di Start attiva la relativa uscita digitale (terminale 13 e 14) collegata al contattore principale, se nessun allarme interviene, l'unità STE dà un'uscita ed il motore inizia a girare. Il comando di Stop ferma l'unità STE e l'uscita tornerà a zero seguendo il modo indicato dal parametro P033 5PLP (vedere par. 9) Ed infine il contatto ai terminali 13 e 14 sarà riaperto ed il contattore principale diseccitato.

#### • **Controllo Start/Stop Normale**

Normalmente i comandi Start e Stop utilizzano due ingressi digitali separati:

l'avvio è ottenuto con un impulso (da 0 a 1) dal pulsante di START, mentre l'arresto è ottenuto con l'apertura del pulsante di STOP (con impulso da 1 a 0).

All'accensione, dopo un ripristino manuale di allarme o dopo un comando di arresto, il motore può essere avviato solo da un nuovo impulso (0 a 1) dal pulsante di START.

#### • **Controllo Start/Stop Alternativo**

Altrimenti è possibile usare un solo uno ingresso logico per controllare lo START e lo STOP. All'accensione o dopo un ripristino manuale di allarme il motore verrà riavviato automaticamente se il comando di START-STOP è presente (stato 1). Questo è un tipico uso con PLC.

#### **6.5.2 Ingresso Configurabile 3 (Terminale 19)**

Questo ingresso digitale configurato dal parametro P088 d  $-3$  e può eseguire diverse funzioni:

#### • **Arresto Immediato:**

L'unita STE Soft Starter, per lavorare, non deve avere questo ingresso digitale attivo. Quando l'unità è in funzione e si attiva l'ingresso digitale, l'unità sarà arrestata portando a zero l'uscita senza seguire la rampa impostata e il contatto ai terminali 13 e 14 sarà riaperto immediatamente sganciando così il contattore principale.

#### • **Allarme Esterno: (default)**

L'unita STE Soft Starter, per lavorare, non deve avere questo ingresso digitale attivo. Quando l'unità è in funzione e si attiva l'ingresso digitale Allarme esterno, l'unità sarà arrestata portando a zero l'uscita senza seguire la rampa impostata e il contatto ai terminali 13 e 14 sarà riaperto immediatamente sganciando così il contattore principale. L'Allarme esterno attiva anche l'uscita digitale di Allarme Critico (vedere parametri P090 do\_3 e P091 do\_4)

#### • **Reset allarme:**

Il comando Reset Allarme è usato per ripristinare l'unità dopo l'intervento di un allarme. Prima dell'utilizzo di questo comando è tuttavia necessario risolvere il guasto.

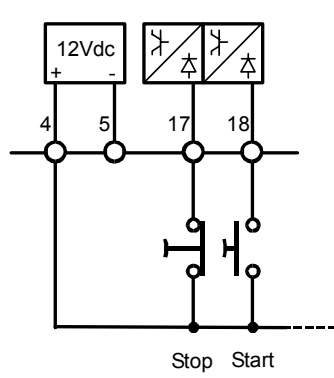

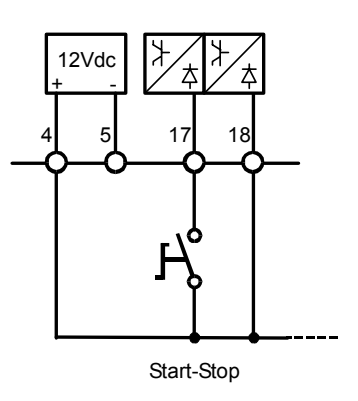

#### **6.5.3 Ingresso Configurabile 4 (Terminale 20)**

Questo ingresso digitale configurato dal parametro P089  $d \cdot - 4$  e può eseguire diverse funzioni:

#### • **Arresto Immediato:**

L'unita STE Soft Starter, per lavorare, non deve avere questo ingresso digitale attivo. Quando l'unità è in funzione e si attiva l'ingresso digitale, l'unità sarà arrestata portando a zero l'uscita senza seguire la rampa impostata e il contatto ai terminali 13 e 14 sarà riaperto immediatamente sganciando così il contattore principale.

#### • **Allarme Esterno: (default)**

L'unita STE Soft Starter, per lavorare, non deve avere questo ingresso digitale attivo. Quando l'unità è in funzione e si attiva l'ingresso digitale Allarme esterno, l'unità sarà arrestata portando a zero l'uscita senza seguire la rampa impostata e il contatto ai terminali 13 e 14 sarà riaperto immediatamente sganciando così il contattore principale. L'Allarme esterno attiva anche l'uscita digitale di Allarme Critico (vedere parametri P090  $d_0 = 3$  e P091  $d_0 = 4$ )

#### • **Reset allarme:**

Il comando Reset Allarme è usato per ripristinare l'unità dopo l'intervento di un allarme. Prima dell'utilizzo di questo comando è tuttavia necessario risolvere il guasto.

### **6.6 Uscite Digitali**

L'unità STE Soft Starter ha 2 uscite digitali (1 per la Taglia 9) con contatto a relè (Max 500mA, 125Vac), e 2 uscite digitali con logica NPN 12Vdc (20ma Max).

#### **6.6.1 Uscita Digitale 1: By-pass Relè (Terminali 11 e 12)**

Questa uscita digitale è usata per controllare il contattore di by-pass, al termine del processo di avvio, questa uscita è attivata ed il contatto è chiuso. Prima dell'arresto, il contatto sarà riaperto. Questa uscita non è disponibile per la Taglia 9 (usare l'uscita digitale 4)

#### **6.6.2 Uscita Digitale 2: Run Relay (Terminali 13 e 14)**

Questa uscita digitale è usata per controllare il contattore principale, quando l'unità è avviata l'uscita è attiva ed il contatto è chiuso.

#### **6.6.3 Uscita Digitale 3 Configurabile (Terminale 15)**

Questa uscita digitale con logica NPN 12Vdc (20ma Max) può essere configurata per attivarsi dopo che uno di questi eventi accade:

- Limite Corrente Attivo
- Allarme Critico attivo (default)
- Sonda PTC Motore
- Sovraccarico Termico
- By-pass attivo

Per configurare l'uscita usare il parametro P090 do<sub>-</sub>3 (vedere par. 9).

#### **6.6.4 Uscita Digitale 4 Configurabile (Terminale 16)**

Questa uscita digitale con logica NPN 12Vdc (20ma Max) può essere configurata per attivarsi dopo che uno di questi eventi accade:

- Limite Corrente Attivo
- Allarme Critico attivo (default)
- Sonda PTC Motore
- Sovraccarico Termico
- By-pass attivo

Per configurare l'uscita usare il parametro P091 do 4 (vedere par. 9).

### **7 Stato dei LED e Allarmi**

### **7.1 Tabella dello stato dei LED**

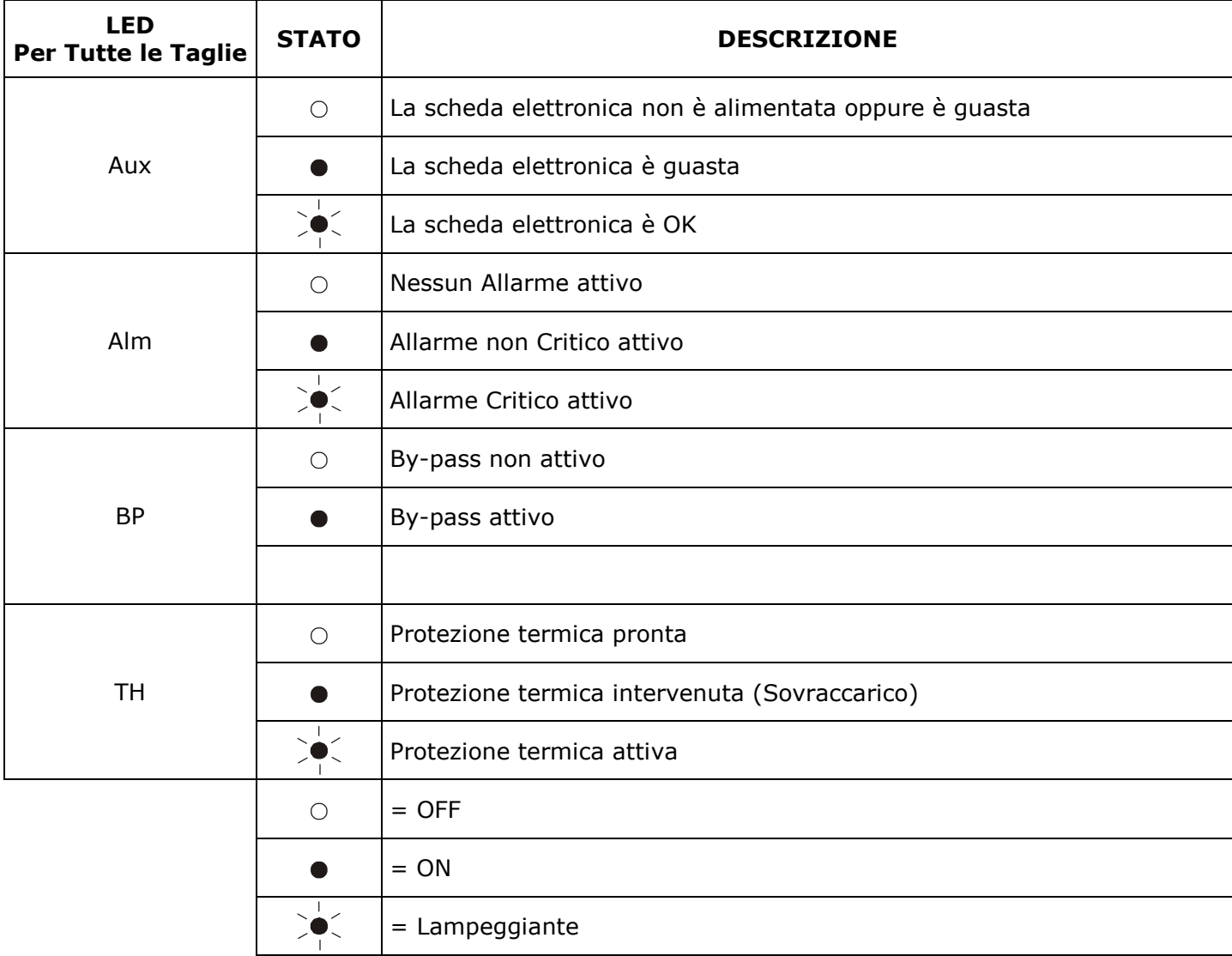

### **7.2 Allarmi Critici**

Quando un allarme critico è attivo, l'unità STE si arresta e il led ALM Lampeggia, mentre il motore viene arrestato a ruota libera.

Ci sono 2 gruppi di allarme critici, ed i parametri P001 RL\_ I, P002 RL\_2 permettono di visualizzare lo stato di questi allarmi (vedere par. 9).

#### **7.2.1 Perdita di fase**

Questo allarme critico è attivo quando viene a mancare una delle tre fasi R-S-T. La perdita di fase può essere attivata anche da un fusibile interrotto o se la frequenza di linea non è tra 45/65 Hz. Per riavviare l'unità STE, controllare la presenza della tensione di linea sui terminali di potenza L1, L2, L3 e controllare il collegamento all'avviatore e a qualsiasi dispositivo d'isolamento collegato tra la linea e l'avviatore (contattore, fusibili, sezionatore, ecc.)

Quando il problema è risolto è necessario Azzerare l'Allarme (vedere par. 6.5).

#### **7.2.2 Inversione di Fase**

Questo allarme critico è attivo quando la sequenza delle fasi di Linea non è corretta. Per riavviare l'unità STE, invertire due fasi, se il motore ruota in direzione sbagliata invertire due fili dal lato motore (operazione non possibile con collegamento a 6 fili) Quando il problema è risolto è necessario Azzerare l'Allarme (vedere par. 6.5)

#### **7.2.3 Bassa Tensione**

Questo allarme critico è attivo quando la tensione di Linea è sotto la soglia impostata nel parametro P044 UULL per un tempo superiore a quello impostato nel parametro P045 UULL (vedere par. 9) Per riavviare l'unità STE, controllare la tensione di linea ai terminali di potenza L1, L2, L3 o cambiare la soglia d'intervento.

Quando il problema è risolto è necessario Azzerare l'Allarme (vedere par. 6.5)

#### **7.2.4 Sovratensione**

Questo allarme critico è attivo quando la tensione di Linea è sopra la soglia impostata nel parametro P046 UULH per un tempo superiore a quello impostato nel parametro P047 UULE (vedere par. 9) Per riavviare l'unità STE, controllare la tensione di linea ai terminali di potenza L1, L2, L3 o cambiare la soglia d'intervento.

Quando il problema è risolto è necessario Azzerare l'Allarme (vedere par. 6.5)

#### **7.2.5 Guasto ai Thyristor**

Questo allarme critico è attivo quando l'unità STE ha letto in uscita una corrente in assenza del comando di avvio o del comando di by-pass. Questo è possibile se c'è un corto circuito sul thyristor o se c'è un cablaggio sbagliato del motore.

Quando il problema è risolto è necessario Azzerare l'Allarme (vedere par. 6.5).

#### **7.2.6 Sovratemperatura del Dissipatore**

Questo allarme critico interviene quando si attiva l'interruttore termico posto sul dissipatore di temperatura dell'unità.

Per riavviare l'unità STE, è necessario attendere che il dissipatore ritorni alla temperatura di funzionamento in sicurezza.

Quando il problema è risolto è necessario Azzerare l'Allarme (vedere par. 6.5)

Se questo allarme diviene attivo, controllare il ventilatore interno se presente, e controllare se le indicazioni descritte nel par. 4.3 di questo manuale siano rispettate.

#### **7.2.7 Sovraccarico Termico**

L'unità STE Soft Starter calcola continuamente la temperatura del motore in base al rapporto tra l'attuale corrente assorbita dal motore e la corrente nominale In. L'alta temperatura può essere causata da un basso o alto sovraccarico per una lunga o corta durata.

Lo standard IEC 60947-4-2 definisce la classe di protezione che un motore deve avere durante l'avvio senza incorrere in un sovraccarico termico. Sono disponibili diverse classi di protezione termica. Lo stato del sovraccarico termico è calcolato solo con L'unità alimentata. Il circuito di controllo del sovraccarico termico impedisce inoltre il riavvio del motore se l'aumento della temperatura raggiunge valori troppo elevati.

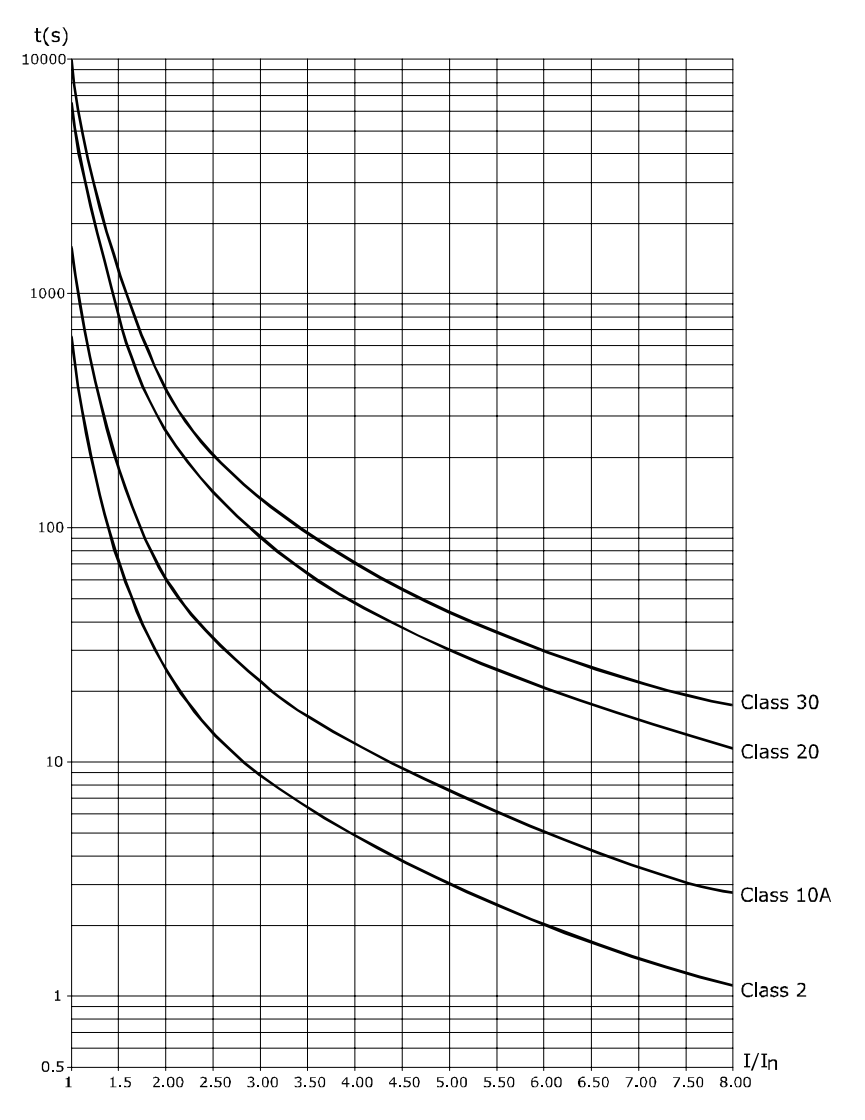

#### **7.2.8 Sbilanciamento**

Questo allarme critico è attivo quando una delle tre correnti assorbite dal motore (lette ai terminali M1, M2, M3) differisce dalle altre più della soglia impostata nel parametro P040 UnbL per un tempo impostato nel parametro P041 Unbb (vedere par. 9).

L'allarme di sbilanciamento può essere attivo anche se c'è un errato cablaggio del motore. Quando il problema è risolto è necessario Azzerare l'Allarme (vedere par. 6.5)

#### **7.2.9 Mancato Avvio**

Questo allarme critico è attivo quando la tensione d'uscita non raggiunge il valore nominale nel tempo massimo di avvio (30sec.).

Per riavviare l'unità STE, controllare l'accoppiamento meccanico del motore o aumentare la Tensione Iniziale.

Quando il problema è risolto è necessario Azzerare l'Allarme (vedere par. 6.5)

#### **7.2.10 Allarme Esterno**

Questo allarme critico è attivo quando l'ingresso Digitale: "Allarme Esterno" è attivato. Per riavviare l'unità, è necessario disarmare l'allarme esterno. Quando il problema è risolto è necessario Azzerare l'Allarme (vedere par. 6.5)

### **7.3 Allarmi non critici**

Gli allarmi non critici, sono allarmi di segnalazione che non arrestano l'unità STE Soft Starter, E' tuttavia possibile associare a questi allarmi un'uscita digitale configurabile (vedere par. 6.6). Il parametro P004  $\mathsf{RL}$ <sup>4</sup> permette di visualizzare lo stato di questi allarmi (vedere par. 9).

#### **7.3.1 Sonda PTC del Motore**

Se è usato un motore speciale (flameproof, submersible, etc.) la protezione termica dovrebbe essere fornita anche da una sonda PTC inserita nell'avvolgimento dello statore del motore AC. La Sonda PTC può essere connessa ai Terminali di comando (ingresso analogico 2, terminale 9). Il segnale della sonda PTC può essere processato in 2 modi:

- Attivazione di un allarme. Questo allarme può essere visualizzato nel parametro P004 flL\_d o attraverso un'uscita digitale configurabile.
- Arresto dell'unità STE Soft Starter (Allarme Critico).

Il parametro P027 Pt P Imposta il modo di utilizzo della sonda PTC del motore. La protezione effettuata dalla sonda PTC non disattiva la protezione termica del motore. Entrambe le protezioni possono operare indipendentemente.

### **8 Pannello di Controllo**

Il Pannello di Controllo, posto sul fronte dell' unità STE Soft Starter, oltre alla visualizzazione di allarmi e segnali d'ingresso e d'uscita, da accesso a tutti i parametri di configurazione (vedere par. 9).

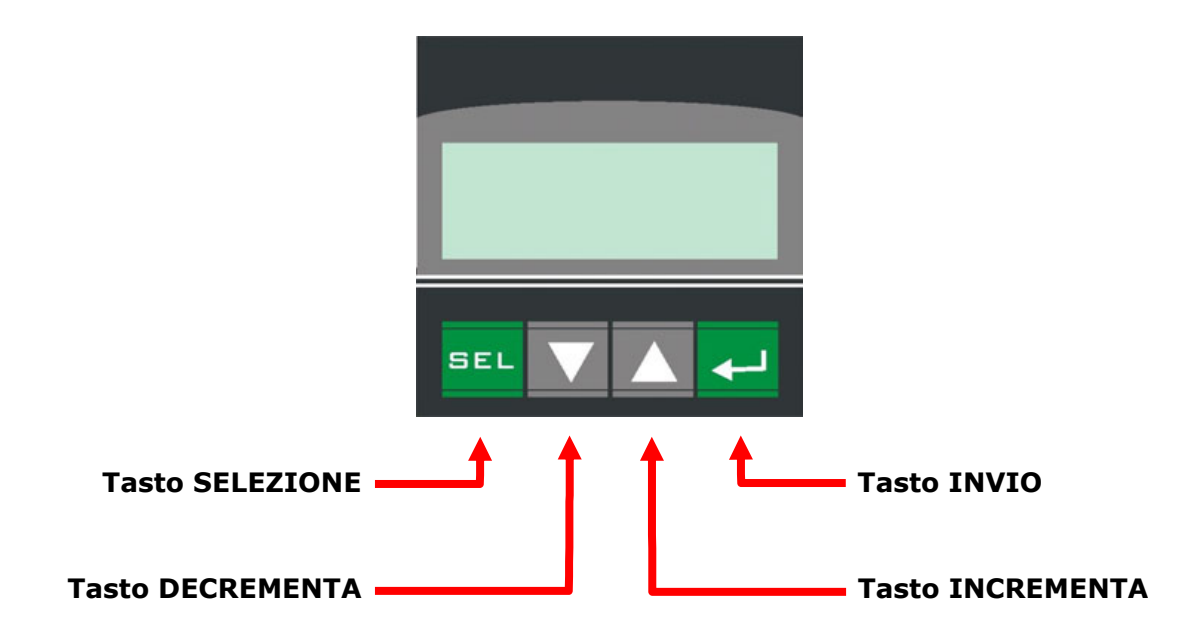

L'utilizzo dei tasti è il seguente:

- Il tasto SELEZIONE è usato per entrare e uscire dai menù.
- I tasti INCREMENTA e DECREMENTA sono usati per scorrere i parametri nei menù e per modificare i valori quando sono editati.
- Il tasto INVIO è usato per editare i parametri e per salvare i valori modificati.

Il Pannello di Controllo prevede tre tipi di menù, e per accedere ad uno di essi è necessario impostare  $correct$ amente il parametro P000  $PH55:$ 

- Menù Operatore (P000  $PH55 = 0$ ) Questo menù contiene una serie di parametri in lettura che danno informazione sullo stato di funzionamento dell'unità.
- Menù Hardware (P000  $PH55 = 5$ ) Questo menù contiene tutti i parametri reletivi alla configurazione di ingressi e uscite dell'unità sia analogici che digitali,oltre i parametri della porta seriale come l'indirizzo e il baudrate.
- <u>Menù Setup</u> (P000  $PR55 = 10$ ) Questo menù contiene tutti i parametri reletivi alla configurazione e al funzionamento dell'unità, come il tempo di rampa, la corrente del motore, ecc.

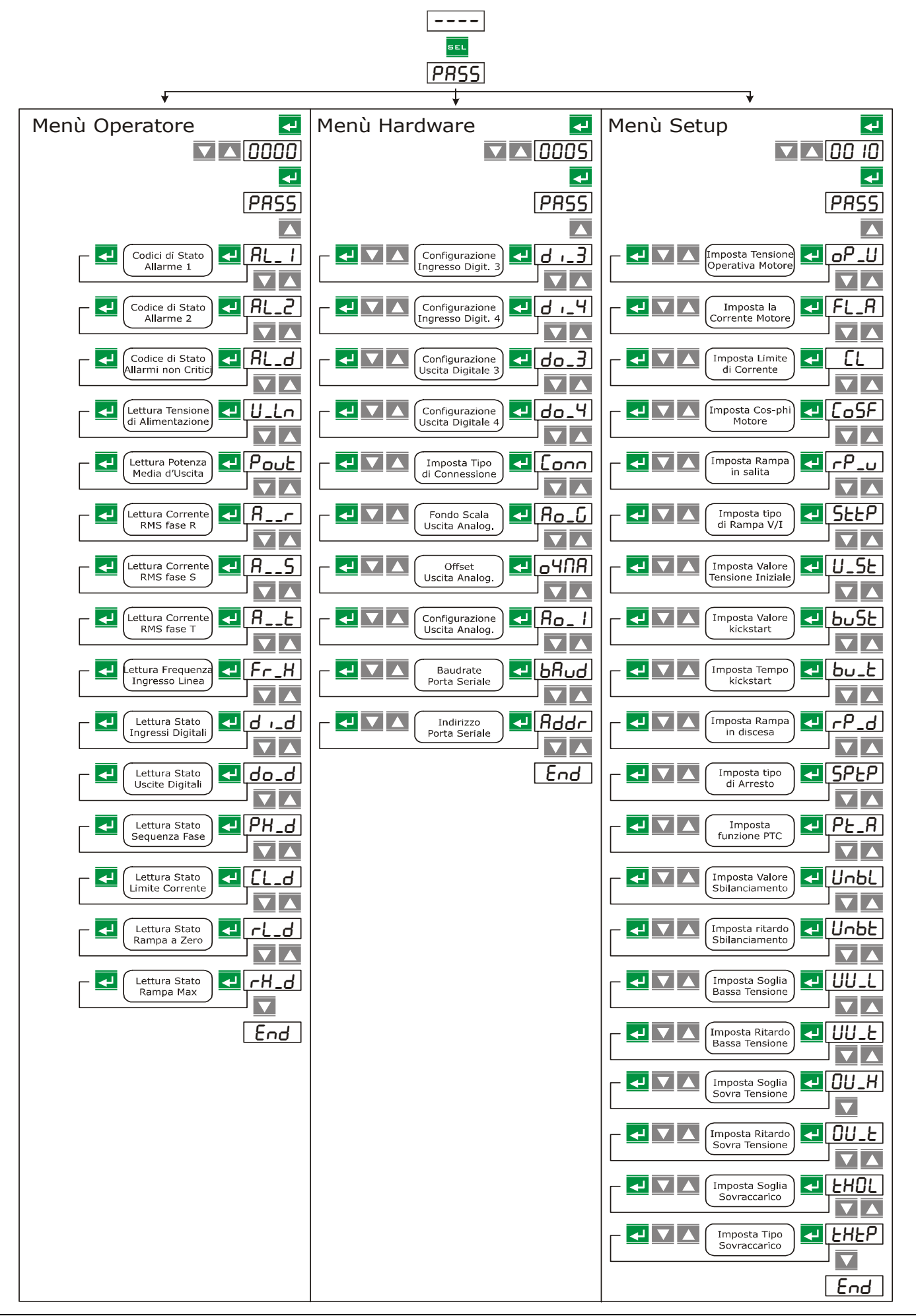

### **9 Parametri di Configurazione**

I Parametri di Configurazione sono accessibili dal Pannello di Controllo (posto sul fronte dell'unità), dal software di configurazione oppure attraverso la porta di comunicazione seriale. Per quest'ultima i parametri non saranno divisi per menù, ma solo in ordine numerico.

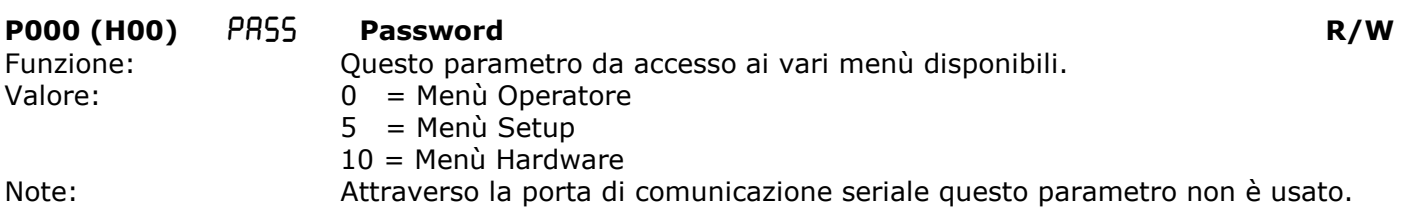

### **9.1 Menù Operatore**

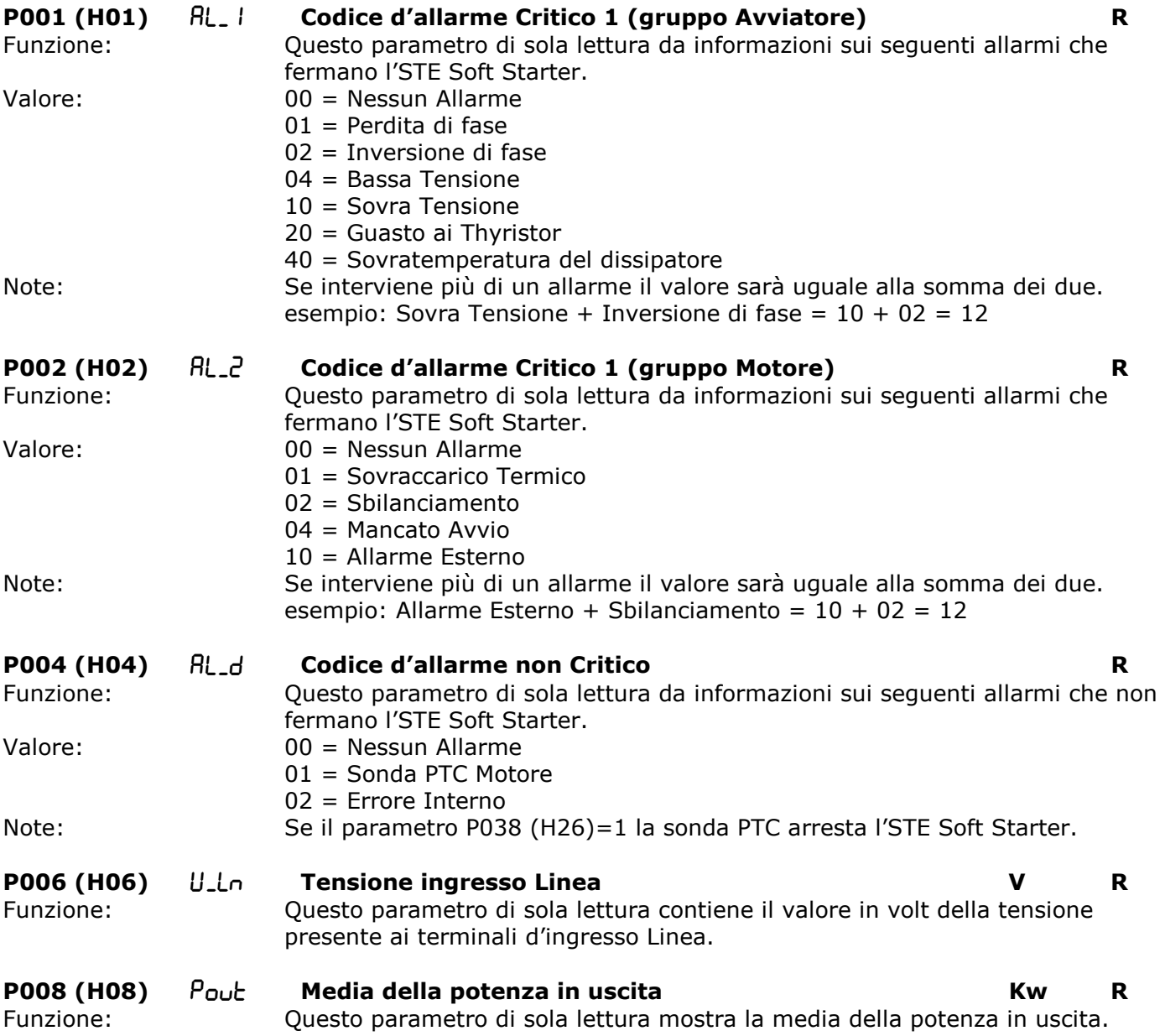

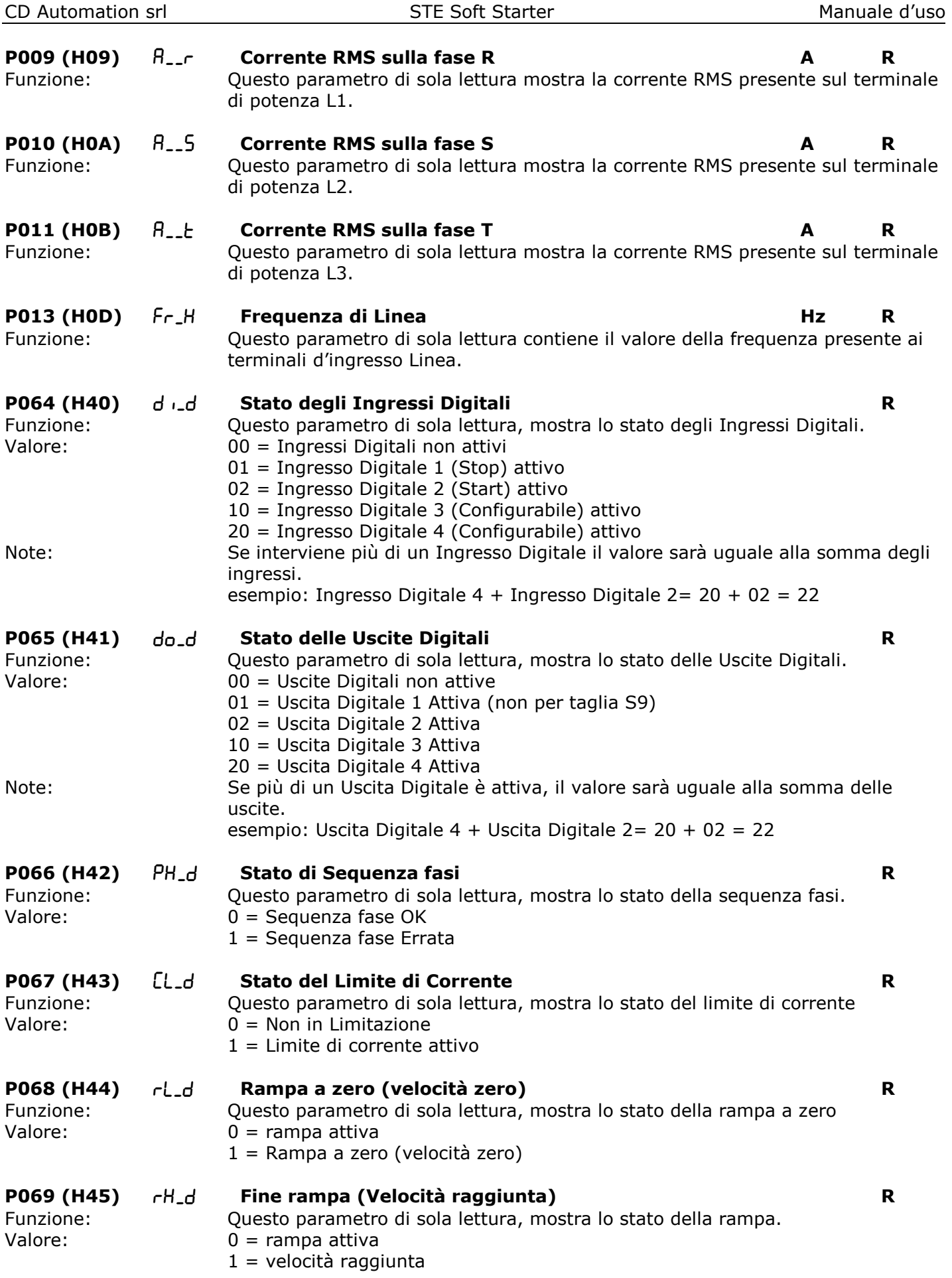

### **9.2 Menù Hardware**

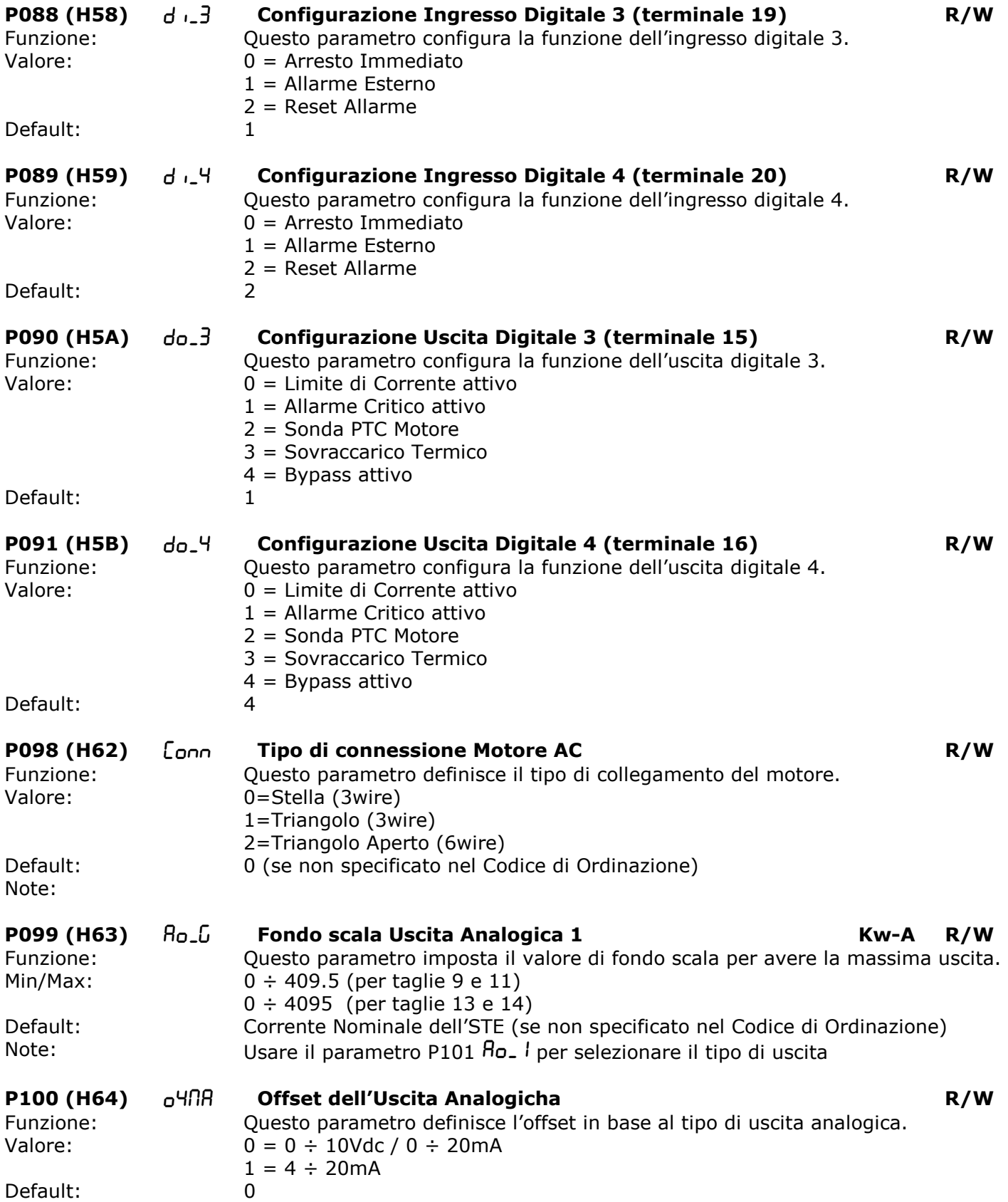

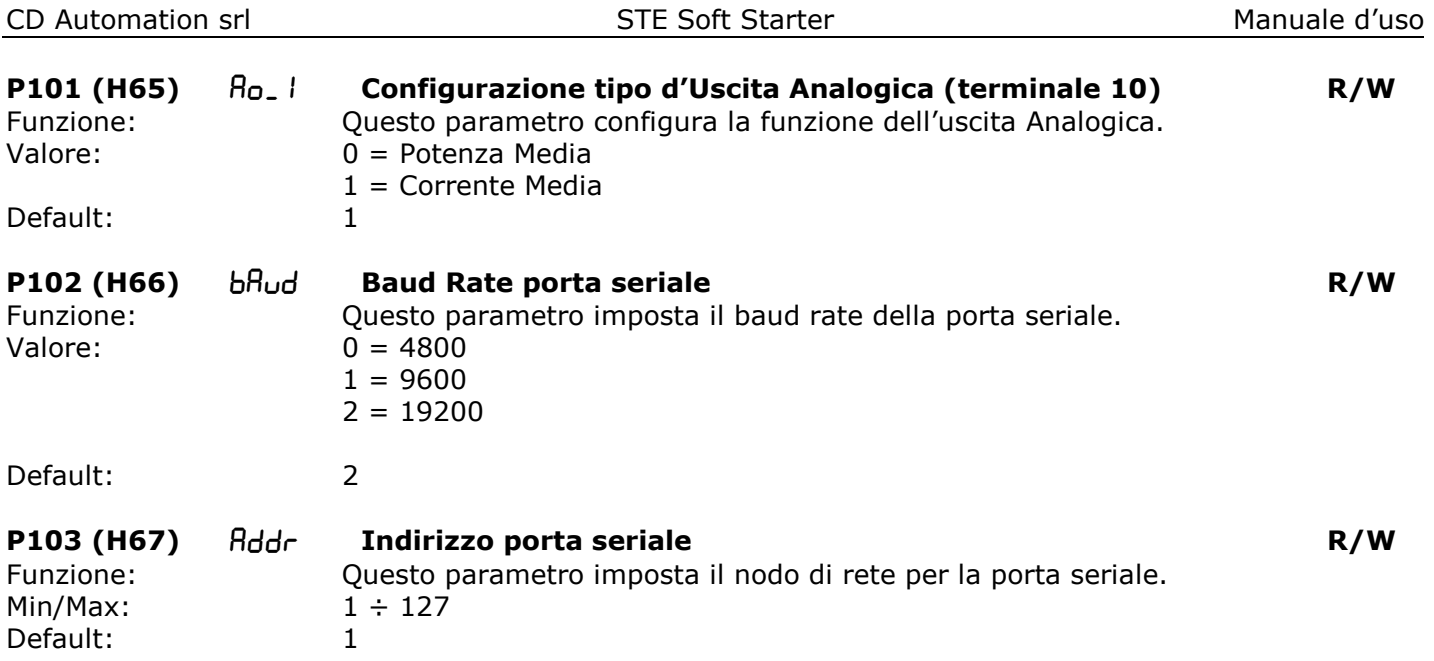

### **9.3 Menù Setup**

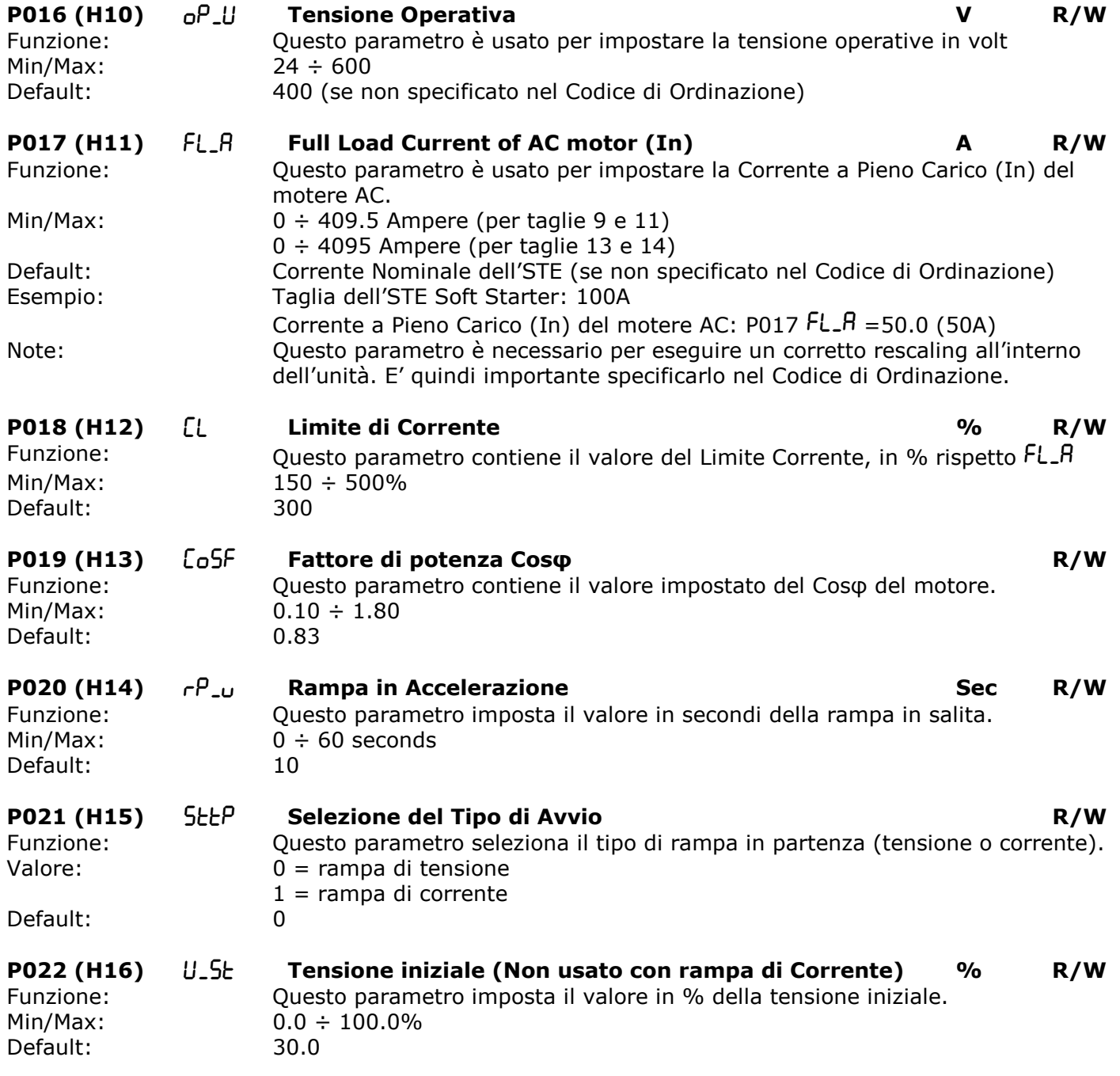

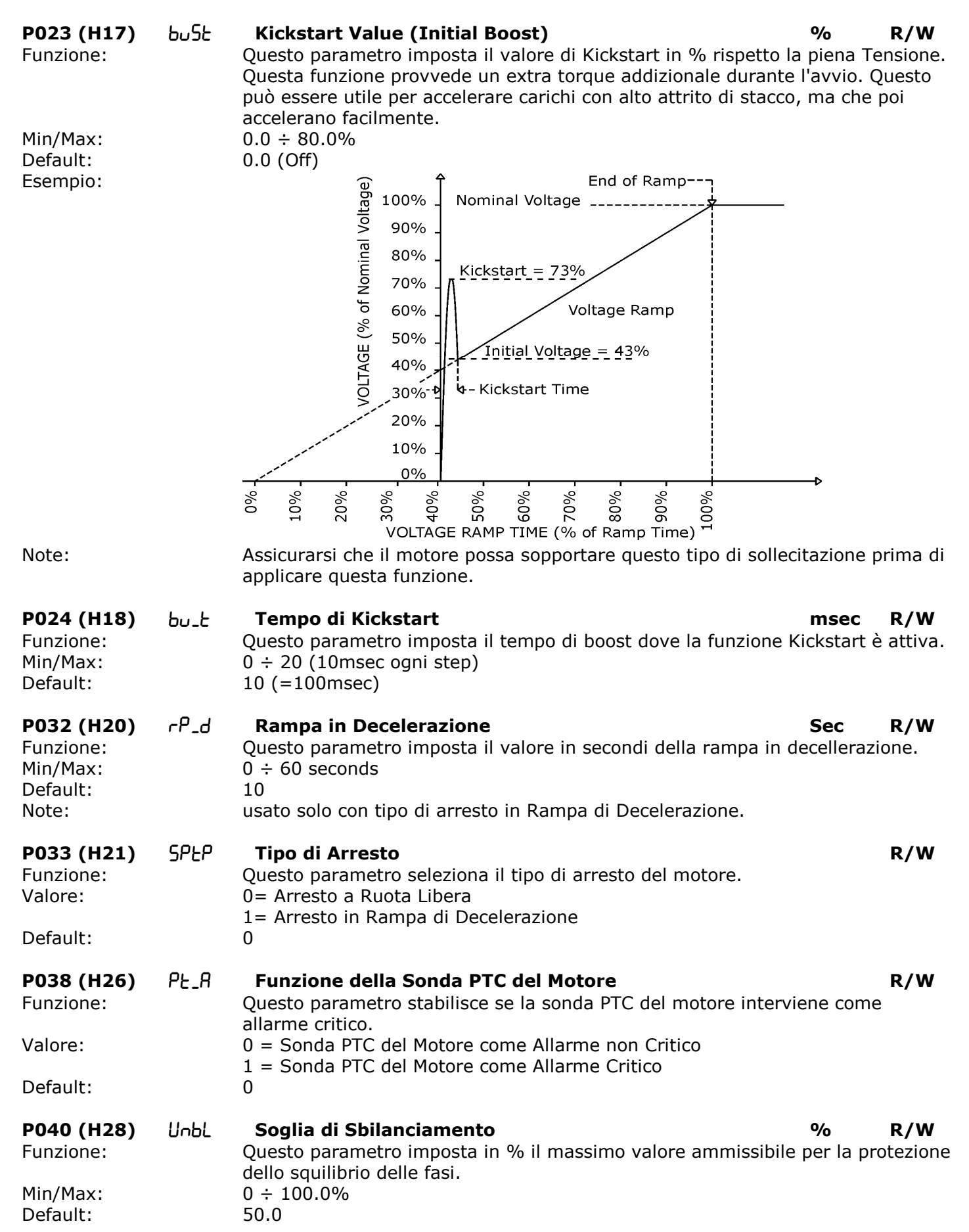

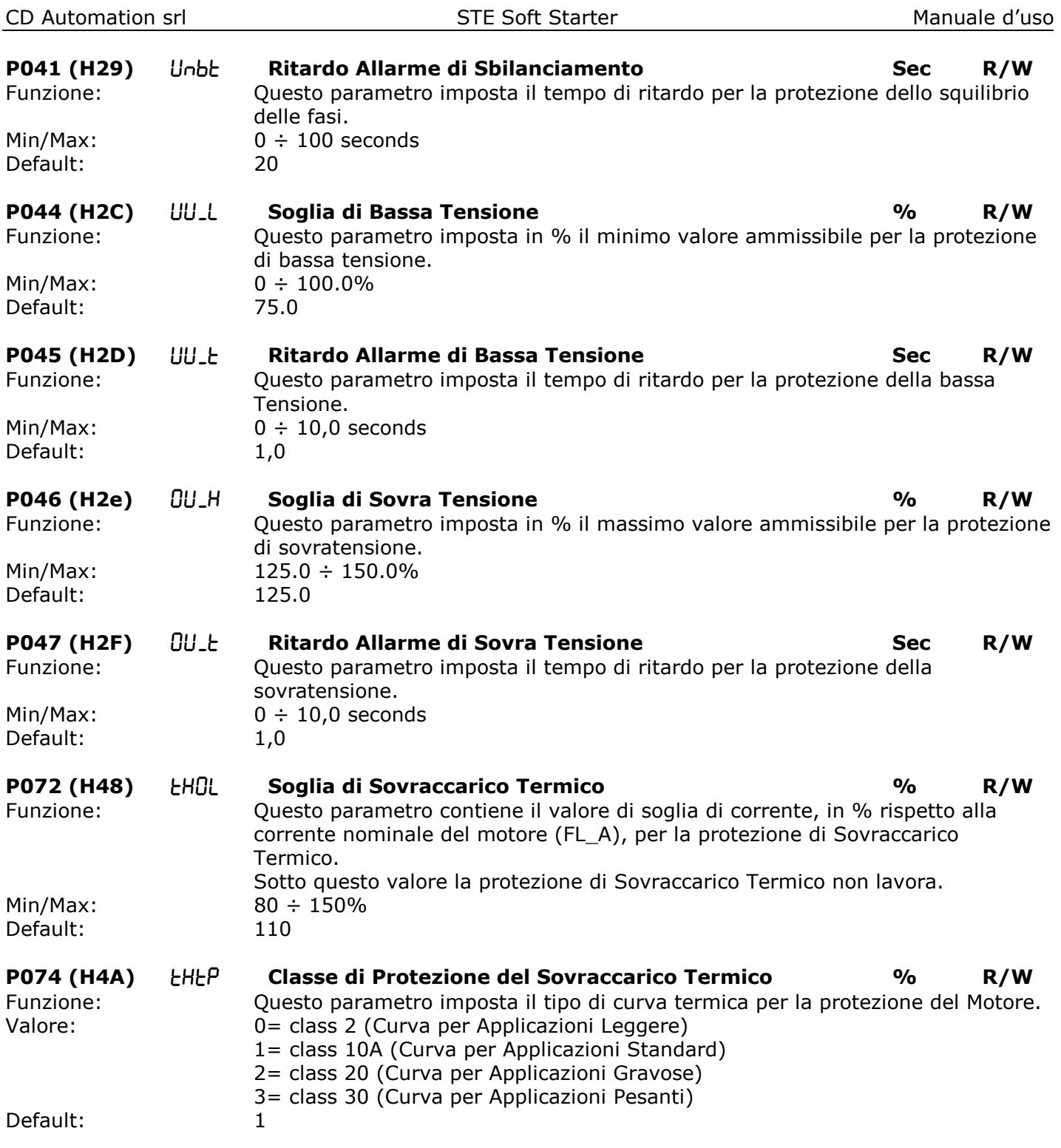

## **10 Applicazioni Tipiche**

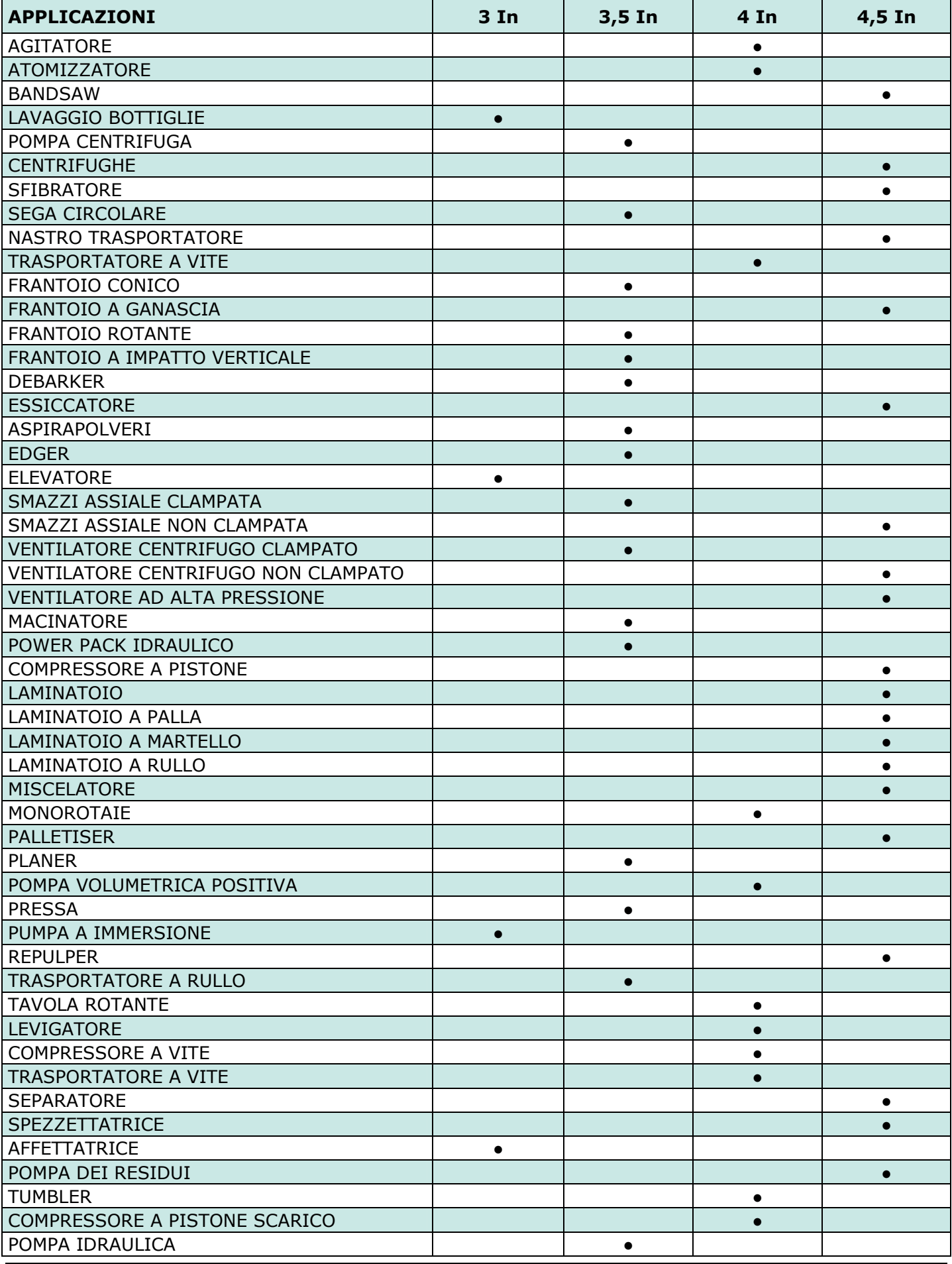

### **10.1 Esempio di curva in Avvio con Rampa di Tensione**

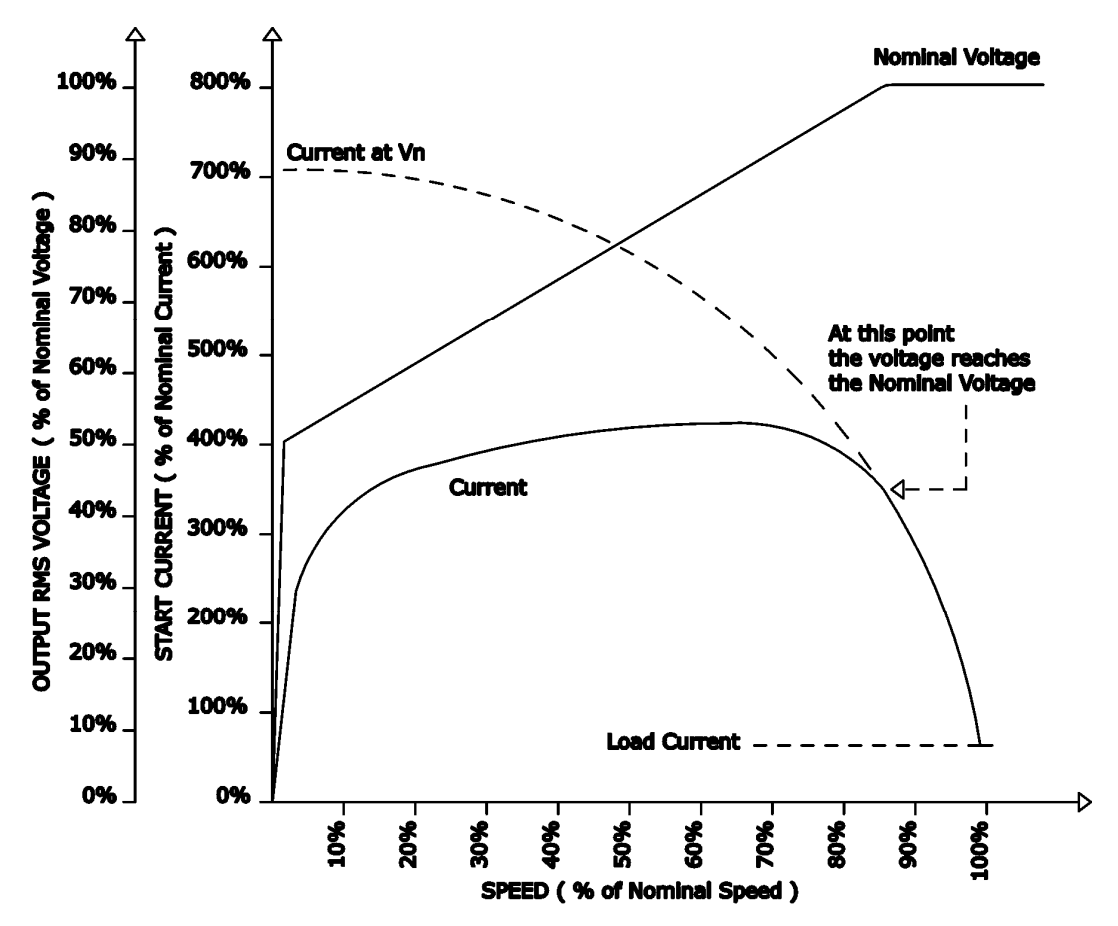

**10.2 Esempio di curva in Avvio con Rampa di Corrente** 

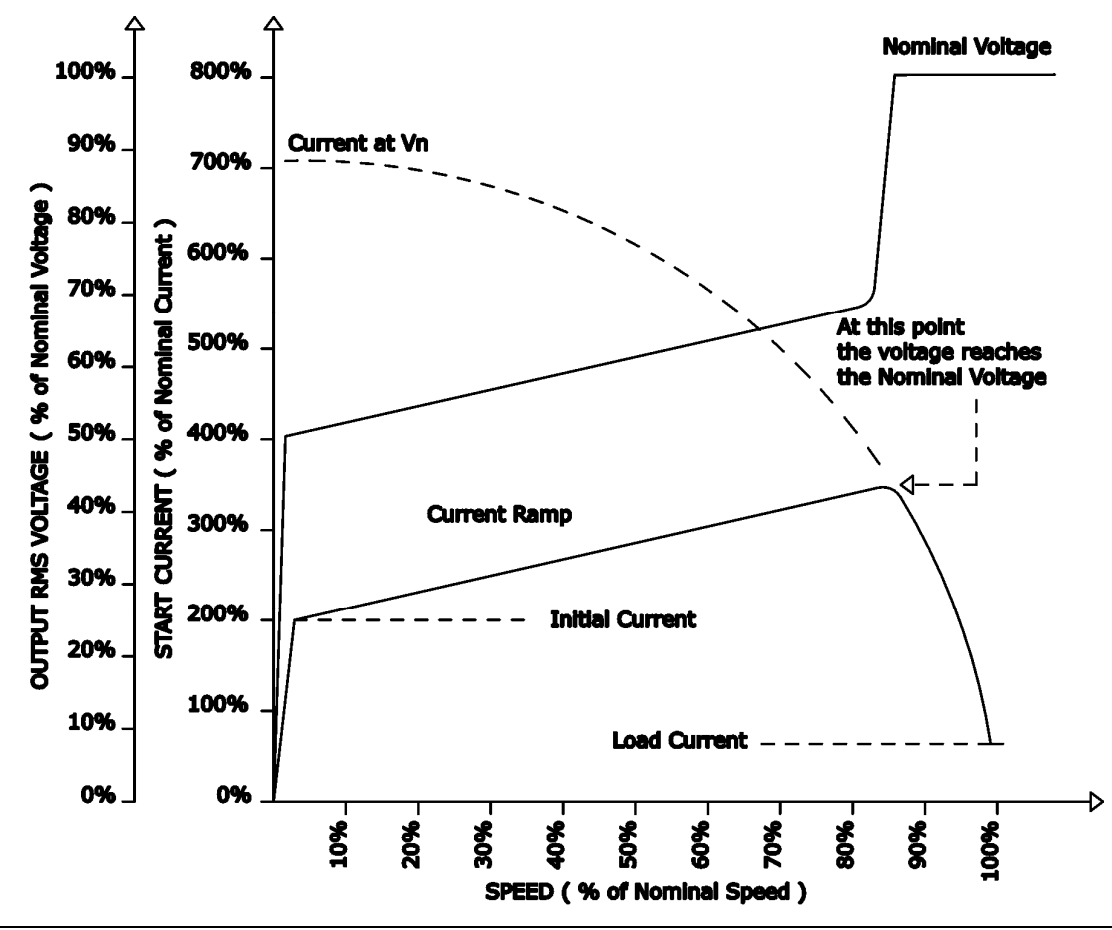

### **11 Manutenzione**

### **11.1 Ventole di Raffreddamento**

Le unità STE Soft Starter con ventilazione forzata usano delle ventole che restano sempre accese durante il funzionamento dell'unità. La tensione di Alimentazione è la stessa che alimenta la scheda Elettronica (Vedere par. 6.2).

In caso di danneggiamento delle ventole il dissipatore in alluminio raggiungerebbe temperature eccessive. A protezione di questo, esiste un interruttore termico preimpostato sul valore corretto. La funzione di questo interruttore è quella di staccare il segnale d'avvio finché la temperatura del dissipatore non torni a valori normali. Ciò significa che anche con il segnale d'avvio, l'unità rimane spenta e il sistema non può lavorare. Per queste ragioni è importante controllare periodicamente lo stato delle ventole verificando che girino regolarmente e senza impedimenti.

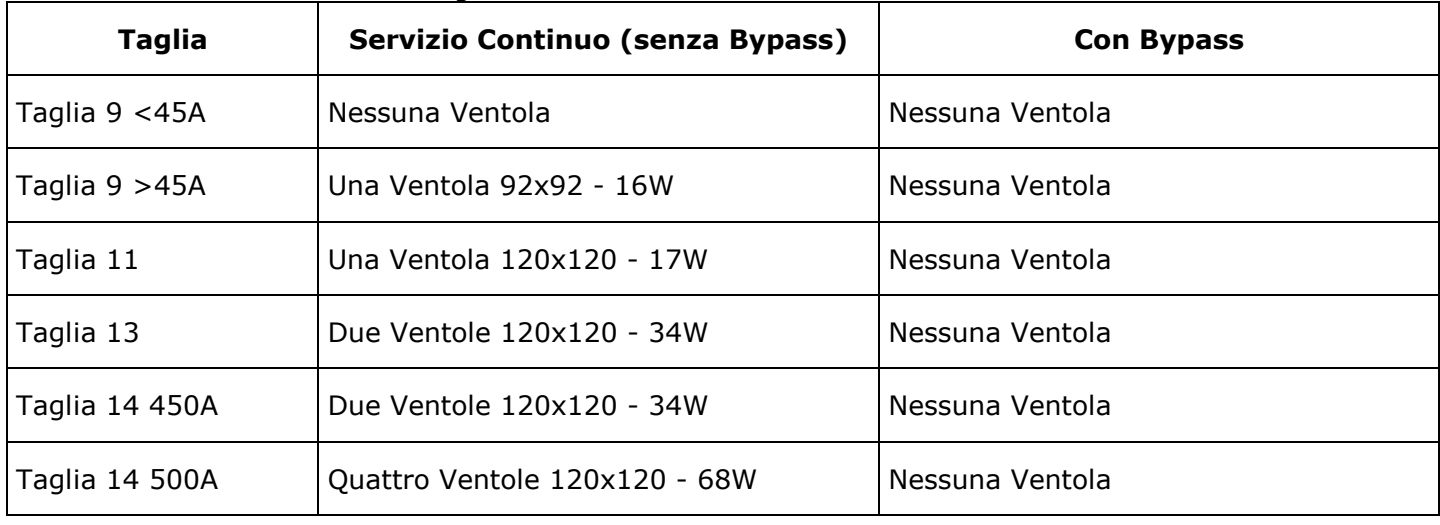

Il consumo dei ventilatore è il seguente:

### **11.2 Manutenzione**

Per mantenere un raffreddamento corretto, l'utente deve pulire il dissipatore e la griglia protettiva delle ventole. La frequenza di queste operazioni dipende dall'inquinamento atmosferico locale. Controllare periodicamente anche che le viti dei terminali di potenza e di messa a terra siano serrate correttamente (si vedano i dettagli di cablaggio).

### **11.3 Procedura di riparazione**

- Telefonare a CD Automation.
- Esporre il problema al responsabile delle riparazioni in quanto qualche volta potrebbe essere risolto telefonicamente.
- Se diversamente il problema non venisse risolto telefonicamente, spedire l'unità presso CD Automation descrivendo il guasto e comunicando il nome della persona a cui fare riferimento.
- Usare un imballo robusto per spedire l'unità.

### **11.4 Garanzia**

CD Automation dà 12 mesi di garanzia sui suoi prodotti. La garanzia è limitata alla riparazione ed alla sostituzione di parti nella nostra sede ed esclude i prodotti non usati propriamente ed i fusibili. La garanzia non include i prodotti con i numeri di serie cancellati. Le unità danneggiate dovranno essere spedite alla CD Automation a carico del cliente e il nostro responsabile delle riparazioni verificherà se l'unità dovrà essere riparata in garanzia o fuori garanzia.

Le parti sostitute rimarranno di proprietà della CD Automation.

### **12 Porta di Comunicazione RS485**

La comunicazione seriale RS485 è disponibile sia sulla morsettiera di comando che sul connettore 9pin maschio.

Con questa porta è possibile creare una rete fino ad un Max di 127 STE Soft Starter.

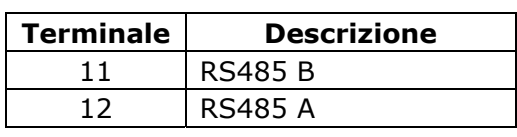

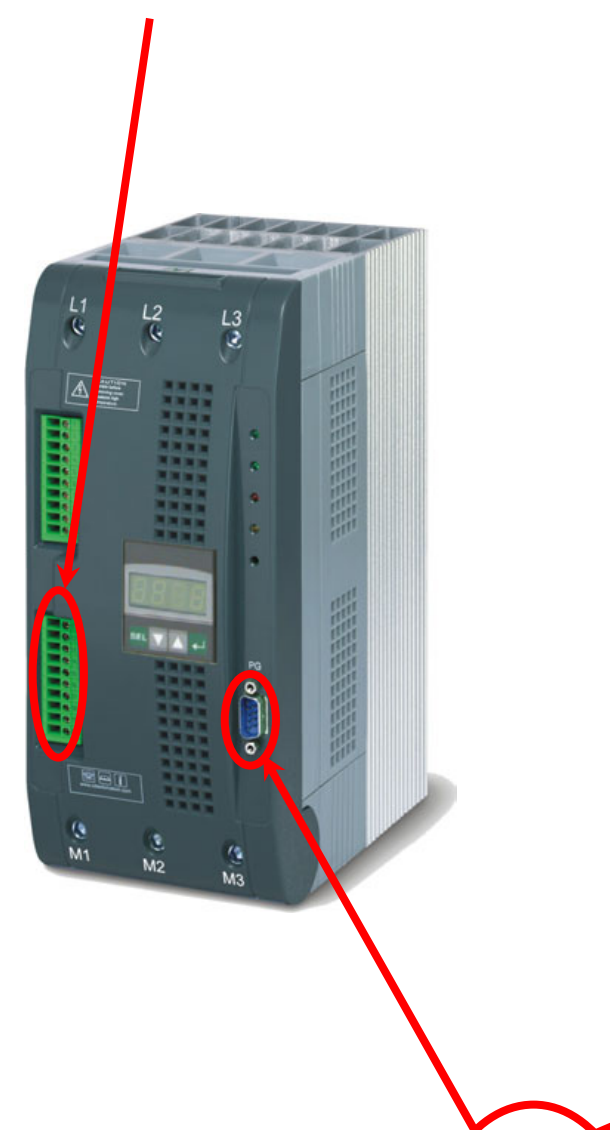

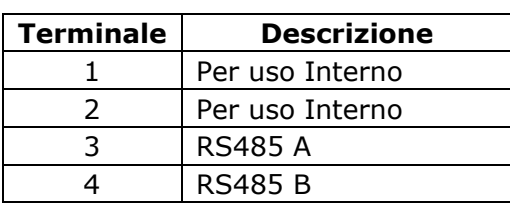

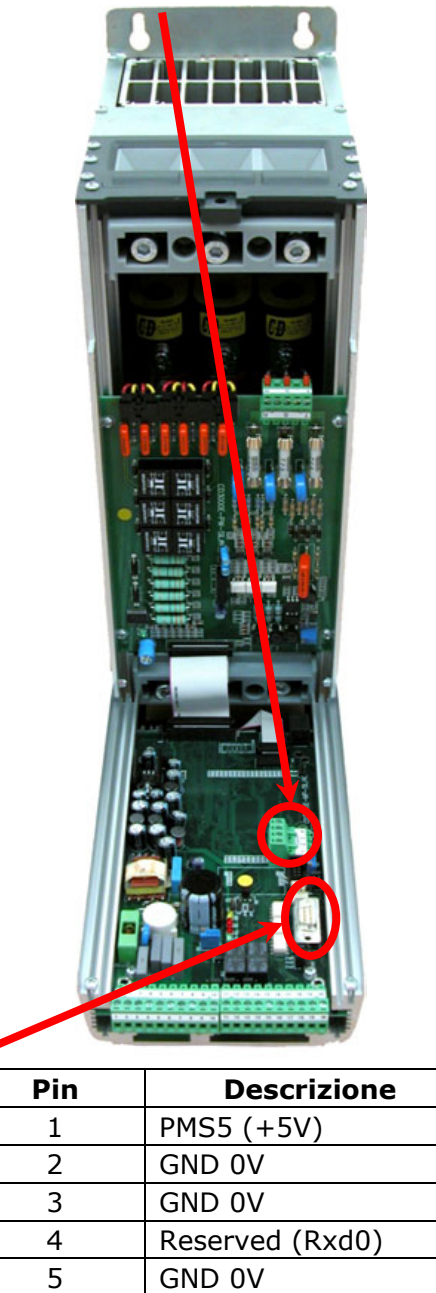

6 RS485 A 7 RS485 B

 $00000$ 

00000

### **12.1 Comunicazione MODBUS**

La porta di comunicazione seriale dell'unità a thyristor è di tipo two-wire RS485.

Questa porta usa un sistema half-duplex. Quando uno strumento deve trasmettere attiva la linea di trasmissione, mentre quando nessuno strumento è in trasmissione le uscite sono fissate ad alta impedenza. La porta di comunicazione seriale permette la comunicazione tra l'unità STE Soft Starter ed un'apparecchiatura MASTER (es. un computer o un terminale). Il cavo usato deve essere adatto al trasferimento dei dati.

### **12.2 Protocollo MODBUS RTU**

La comunicazione è basata sullo standard industriale MODBUS RTU con le seguenti restrizioni:

- 
- Il Baud rate può essere 4800-9600-19200 Baud (Standard 19200).
- La funzione di scrittura multipla (Funz. 16) è limitata alla scrittura di una singola parola per messaggio.

Sono supportate le seguenti funzioni MODBUS:

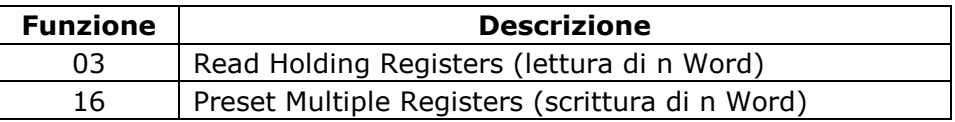

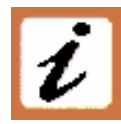

L'unità supporta i messaggi di Broadcast:

E' possibile inviare un messaggio di broadcast usando l'indirizzo 0, che ovviamente non prevede nessuna risposta da parte delle unità. L'invio di un messaggio di broadcast viene recepito da tutte le unità collegate sulla linea seriale.

### **12.3 Formato del messaggio**

Il formato di trasmissione è un bit start, 8 data bit, un bit stop e nessuna verifica di parità. Ogni messaggio è ritenuto a termine trascorso un tempo detto di "time out", pari a 3.5 volte il tempo di trasmissione di un carattere, in cui non sono presenti transizioni sulla linea di trasmissione. Il primo Byte di ogni messaggio è sempre l'indirizzo dell'unità, che è un valore compreso tra 1 e 255 oppure 0 per i messaggi di broadcast, il secondo è sempre il numero di funzione, mentre il resto dei Byte del messaggio dipende dalla funzione richiesta.

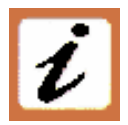

Quando un messaggio è ricevuto da uno Slave, l'unità provvede a restituire una risposta della stessa struttura del messaggio ricevuto ma contenente le informazioni richieste.

Ogni messaggio infine viene seguito da un CRC (Cyclic Redundancy Check) a due byte. Attraverso il CRC vengono identificate le situazioni di incongruenza del messaggio, in tal caso il messaggio inviato viene ignorato dal ricevente.

il CRC viene calcolato secondo una formula che implica una divisione ricorsiva dei dati con un polinomio. Il polinomio divisore è:

 $2^{16}$  + 2<sup>15</sup> + 2<sup>2</sup> + 1(Hex 18005)

ma viene modificato in due modi:

- Poichè l'ordine dei bit dati viene invertito, viene invertito anche il modello binario, rendendo il bit più significativo (MSB) quello più a destra.
- Poichè è di interesse solo la rimanenza, il bit più significativo può essere scartato.
- Dunque, il polinomio divisore ha valore: Hex A001

#### **Ordinamento normale dei bit:**

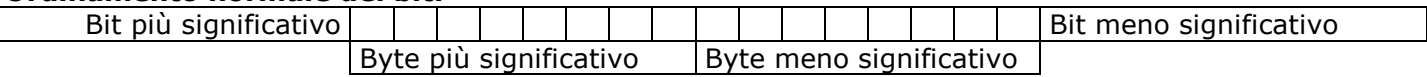

#### **Ordinamento inverso dei bit:**

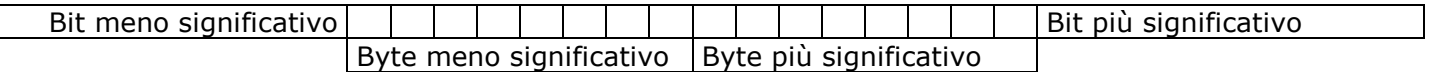

N.B.: Applicando l'ordine inverso, anche il CRC16 restituisce i bit in ordine inverso

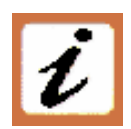

Il seguente diagramma di flusso illustra come organizzare il calcolo del CRC a 16 bit.

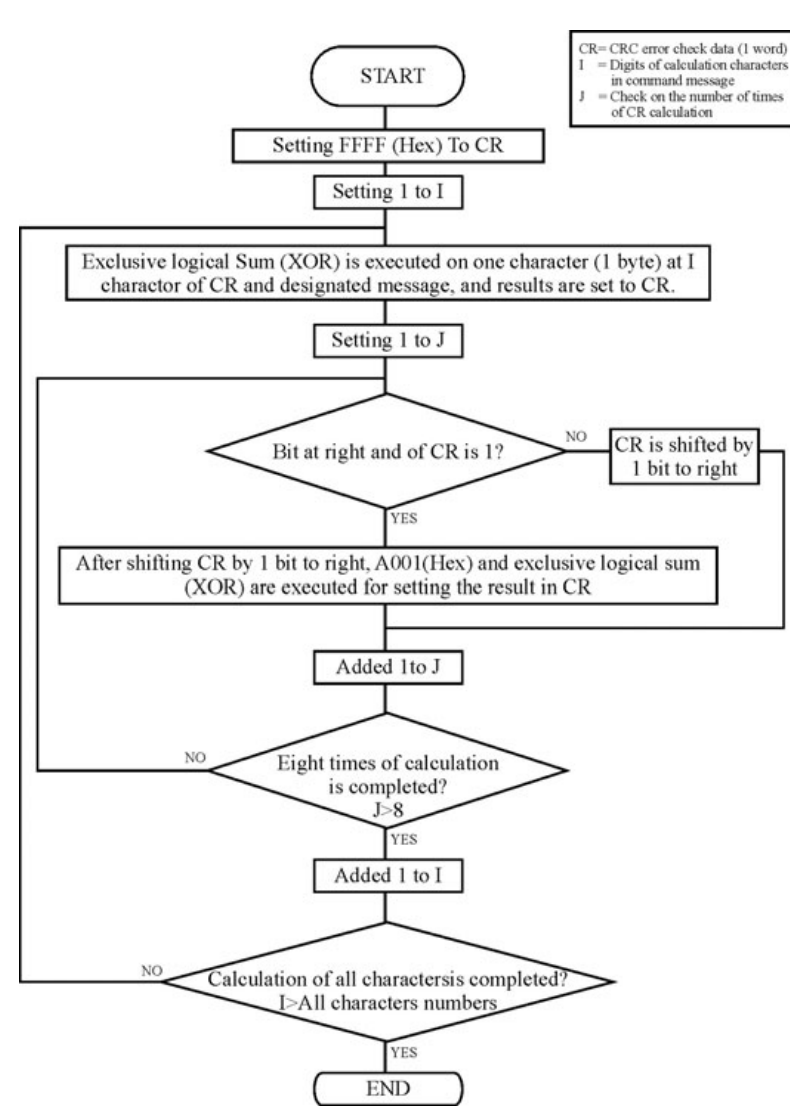

#### **C Language CRC 16 Example**

```
static short CRC16 (unsigned char *p_first,unsigned char *p_last) 
{
```

```
 unsigned int crc=0xffff; 
       short j; 
       for (;p_first<=p_last;p_first++) 
       { 
             crc \wedge = *p_{\text{first}};
             for(i=8; j>0; j--)\{ if(crc & 0x0001) 
\{\text{crc} = \text{crc} >> 1;crc \wedge = 0xA001;
 } 
               else 
\{\text{crc} = \text{crc} >> 1; } 
              } 
 } 
 return (crc); 
}
```
### **12.4 Read Holding Registers (lettura di n Word)**

Questa funzione legge il valore corrente di un numero specificato di parametri a partire da un certo indirizzo.

Il messaggio è composto da 8 Byte ed è formato da un Byte contenente l'ndirizzo, uno per la funzione (3), due Byte per l'indirizzo del primo parametro da leggere, due Byte contenenti il numero totale di parametri da leggere ed infine due Byte per il CRC:

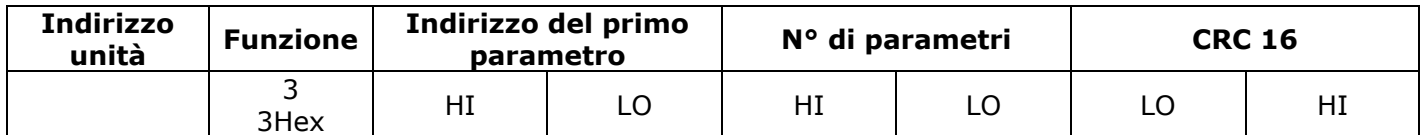

La risposta è un'eco dei primi due Byte (indirizzo e funzione), un byte contenente il numero di byte successivi ad esclusione del CRC, i valori richiesti ed infine i due Byte per il CRC:

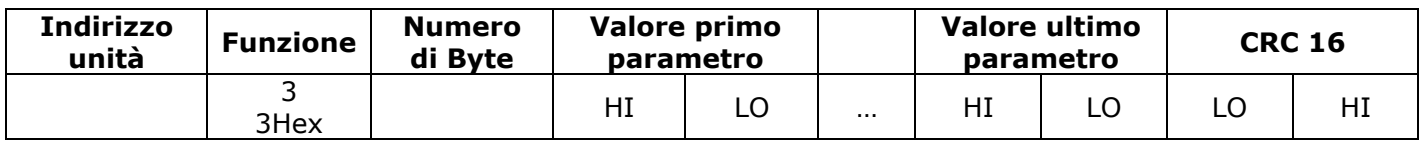

### **12.5 Preset Multiple Registers (scrittura di n Word)**

Questa funzione può scrivere solo un parametro per ogni messaggio.

Il messaggio è composto da 11 Byte ed è formato da un Byte contenente l'ndirizzo, uno per la funzione (16), due Byte con l'indirizzo del primo parametro, due Bytes con il N° di parametri, fisso a 01 (0001 Hex), un Byte contenente il numero di Bytes successivi, fisso a 2 (02 Hex), due Byte per il CRC:

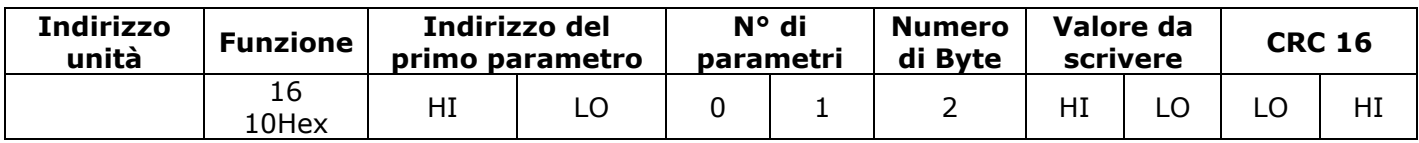

L'unità normalmente risponde con un messaggio formato da un'eco dei primi due Byte (indirizzo e funzione), due Byte con l'indirizzo del primo parametro scritto, due Byte con il N° di parametri, fisso a 01 (0001 Hex), due Byte per il CRC:

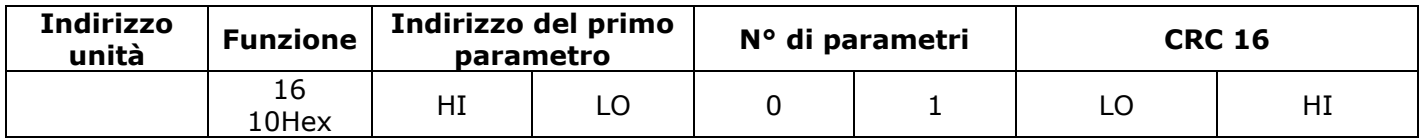

### **12.6 Risposte di Errore o di Eccezione**

Se un messaggio contiene un carattere alterato o se fallisce la verifica del CRC 16, o se il messaggio ricevuto contiene un errore sintattico (per esempio il conteggio dei byte o delle parole non è corretto), allora l'unità ignorerà il messaggio.

Se il messaggio ricevuto è sintatticamente corretto ma contiene un valore non valido, l'unità invierà una risposta di eccezione formata da cinque byte:

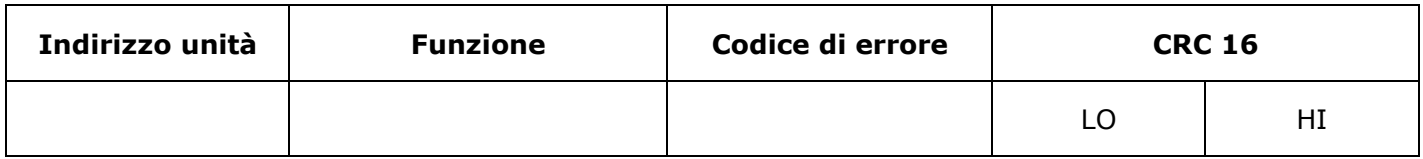

Il byte contenente il numero di funzione, rappresenta il numero di funzione del messaggio che ha causato l'errore con il primo bit a 1 (es. la funzione 3 diventa 0x83) Il codice di errore può essere uno dei seguenti:

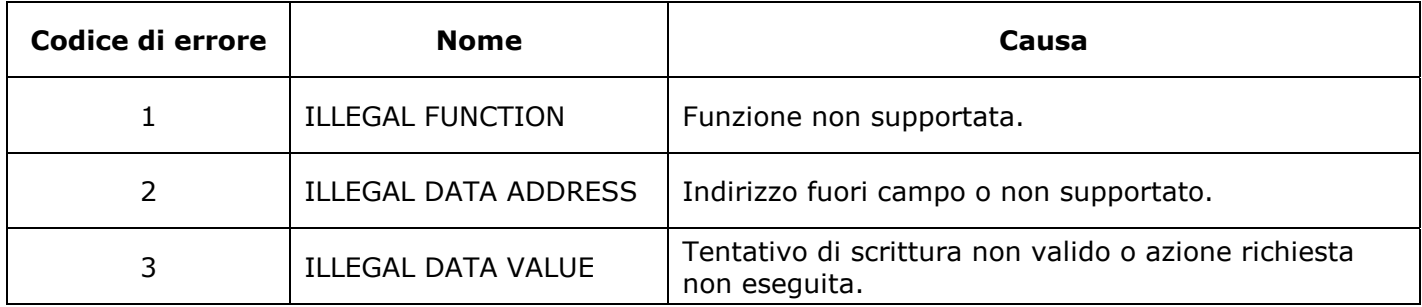

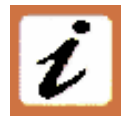

NOTA: scrivere il valore di un parametro uguale al suo attuale valore è una transazione valida e non causa una risposta di errore.

### **12.7 Address Configuration**

E' necessario assegnare all'unità STE Soft Starter un indirizzo univoco nel range da 1 (default) a 127 agendo sul parametro P103 flddr nel menù Hardware. Questo indirizzo serve all'unità per riconoscere i messaggi di richiesta a lei assegnati.

L'unità non risponderà ai messaggi di richiesta che non hanno lo stesso l'indirizzo assegnato.

Inoltre, l'unità STE Soft Starter accetterà anche messaggi di richiesta globali (Broadcast) inviati all'indirizzo 0, in tal caso nessuna risposta verrà inoltrata.